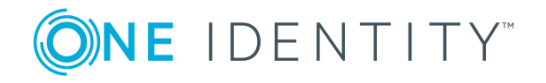

# **One Identity Manager 8.1.5**

# **Release Notes**

#### **28 February 2022, 15:24**

These release notes provide information about the One Identity Manager release, version 8.1.5. You will find all the modifications since One Identity Manager version 8.1.4 listed here.

One Identity Manager 8.1.5 is a patch release with new functionality and improved behavior. See New [features](#page-1-0) on page 2 and [Enhancements](#page-2-0) on page 3.

If you are updating a One Identity Manager version prior to One Identity Manager 8.1.4, read the release notes from the previous versions as well. You will find the release notes and the release notes about the additional modules based on One Identity Manager technology under One Identity [Manager](https://support.oneidentity.com/identity-manager/) Support.

One Identity Manager documentation is available in both English and German. The following documents are only available in English:

- One Identity Manager Password Capture Agent Administration Guide
- One Identity Manager LDAP Connector for CA Top Secret Reference Guide
- One Identity Manager LDAP Connector for IBM RACF Reference Guide
- One Identity Manager LDAP Connector for IBM AS/400 Reference Guide
- One Identity Manager LDAP Connector for CA ACF2 Reference Guide
- One Identity Manager REST API Reference Guide
- One Identity Manager Web Runtime Documentation
- One Identity Manager Object Layer Documentation
- One Identity Manager Composition API Object Model Documentation
- One Identity Manager Secure Password Extension Administration Guide

For the most recent documents and product information, see the One Identity [Manager](https://support.oneidentity.com/identity-manager/technical-documents) [documentation](https://support.oneidentity.com/identity-manager/technical-documents).

**1**

# **About One Identity Manager 8.1.5**

One Identity Manager simplifies the process of managing user identities, access permissions and security policies. It gives control over identity management and access decisions to your organization, freeing up the IT team to focus on their core competence.

With this product, you can:

- Implement group management using self-service and attestation for Active Directory with the One Identity Manager Active Directory Edition
- Realize Access Governance demands cross-platform within your entire concern with One Identity Manager

Each one of these scenario specific products is based on an automation-optimized architecture that addresses major identity and access management challenges at a fraction of the complexity, time, or expense of "traditional" solutions.

#### **Starling Cloud Join**

Initiate your subscription within your One Identity on-prem product and join your on-prem solutions to our One Identity Starling cloud platform. Giving your organization immediate access to a number of cloud-delivered microservices, which expand the capabilities of your One Identity on-prem solutions. We will continuously make available new products and features to our Starling Cloud platform. For a free trial of our One Identity Starling offerings and to get the latest product feature updates, visit [cloud.oneidentity.com](http://cloud.oneidentity.com/).

# <span id="page-1-0"></span>**New features**

New features in One Identity Manager 8.1.5:

#### **Basic functionality**

- The system information overview shows whether a database is encrypted.
- In the Database Compiler and in the program's status bar, a warning is shown if there are invalid script assemblies. The database needs to be compiled.
- <sup>l</sup> To access the REST API on the application server, the user required the **Enables access to the REST API on the application server** (AppServer\_API).

IMPORTANT: Ensure that the users that the ReST API communicates with, obtain this program function.

- The search index on the application server supports indexing of diacritical characters.
- To prevent maintenance tasks from obstructing daytime relevant post-processing in the DBQueue, a new QBM\_PDBQueueProcess\_Mnt on <database> database schedule has been implemented for processing the maintenance tasks. The maintenance tasks

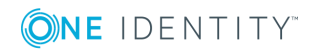

pass your tasks on to the database schedule instead of running them themselves. This means that nothing changes in the scheduling of maintenance tasks. The database schedule does not have an active schedule, but is started through the QBM\_ PWatchDog on <database> database schedule.

• The effectiveness of the assignments (XIsInEffect column) is recorded in the history. Analysis of the effectiveness of the assignments in reports depends on the new **Common | ProcessState | PropertyLog | ShowEffectiveAssignmentsOnly** configuration parameter. If the configuration parameter is set, only the assignments in effect are shown in reports (default). If the configuration parameter is not set, all assignment are shown irrespective of their effectiveness.

NOTE: Assignment data that was recorded in an earlier One Identity Manager version is still shown irrespective of its current effectiveness.

#### **Target system connection**

- Support for One Identity Active Roles version 7.4.4.
- The Exchange Online connector uses the Exchange Online PowerShell V2 module.

See also:

- [Enhancements](#page-2-0) on page 3
- $\cdot$  [Resolved](#page-5-0) issues on page 6
- Schema [changes](#page-31-0) on page 32
- <span id="page-2-0"></span>• Patches for [synchronization](#page-33-0) projects on page 34

## **Enhancements**

The following is a list of enhancements implemented in One Identity Manager 8.1.5.

#### **Table 1: General**

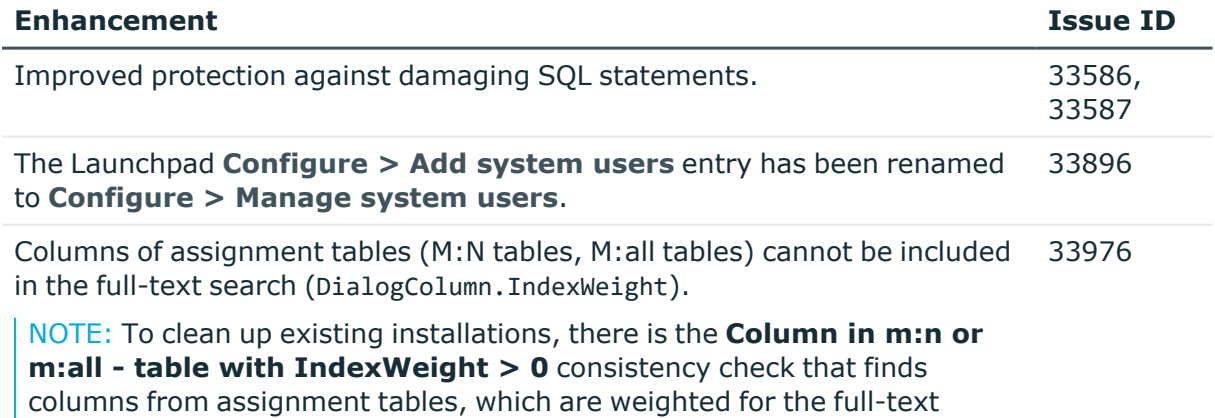

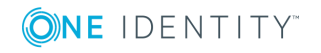

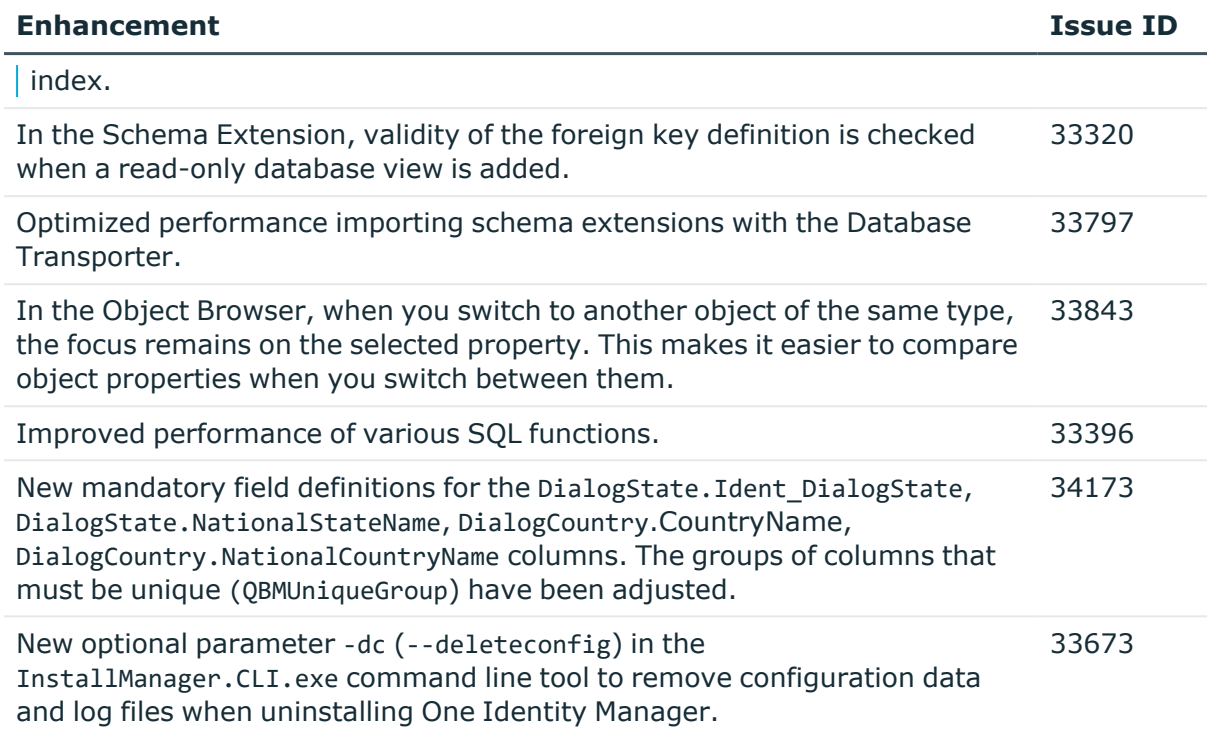

## **Table 2: General web applications**

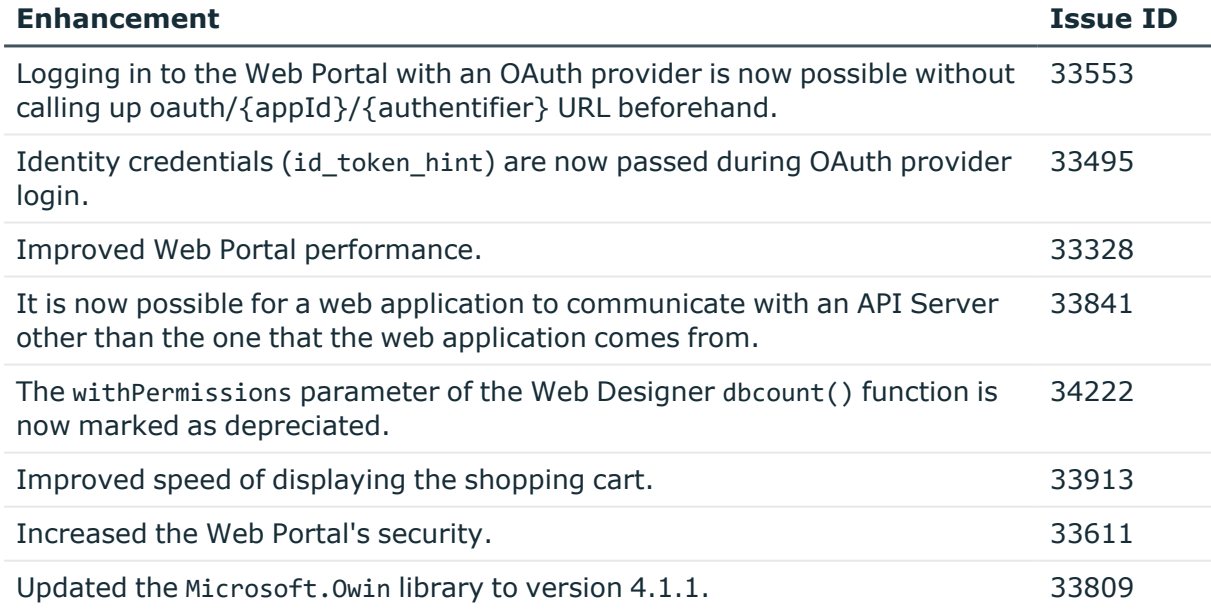

### **Table 3: Target system connection**

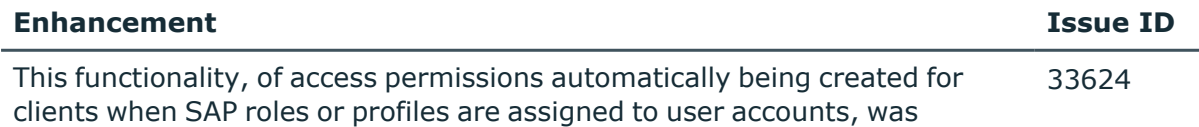

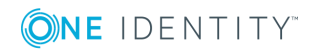

#### **Enhancement Issue ID**

removed when ID 28147 was implemented in version 8.1.0.

Now you are able to configure whether missing access to an SAP client is automatically allowed (entry in the SAPUserInSAPMandant table). To do this, the **TargetSystem | SAPR3 | AutoFillSAPUserMandant** configuration parameter has been introduced.

If the configuration parameter is set, missing user account-client assignments are created after a role or a profile is passed down from this client. For direct assignments of roles and profiles, access to the client must be guaranteed beforehand as it was previously.

#### **CAUTION: By automating the inheritance process, user accounts might obtain access permissions for clients without the knowledge of the target system managers.**

By default, the configuration parameter is not set.

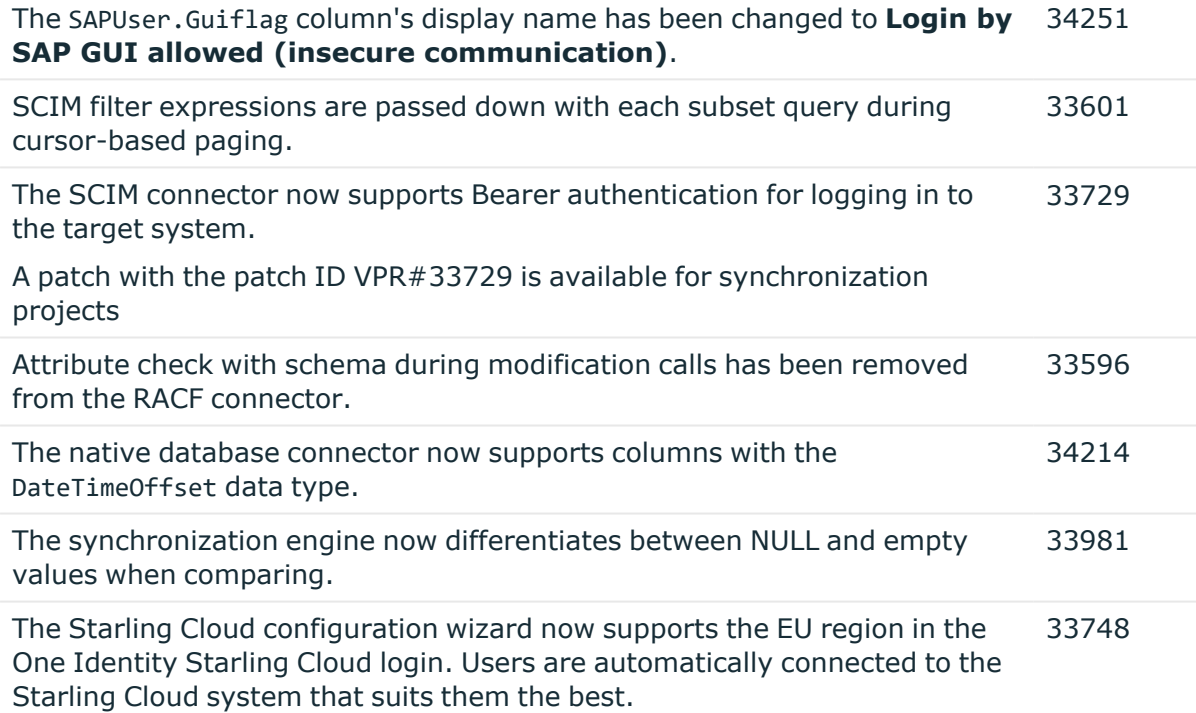

#### **Table 4: Identity and Access Governance**

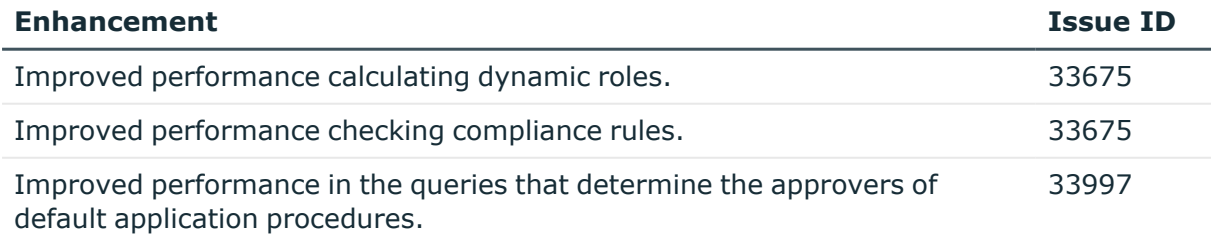

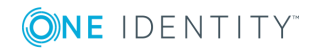

**5**

See also:

- Schema [changes](#page-31-0) on page 32
- Patches for [synchronization](#page-33-0) projects on page 34

# <span id="page-5-0"></span>**Resolved issues**

The following is a list of solved problems in this version.

## **Table 5: General**

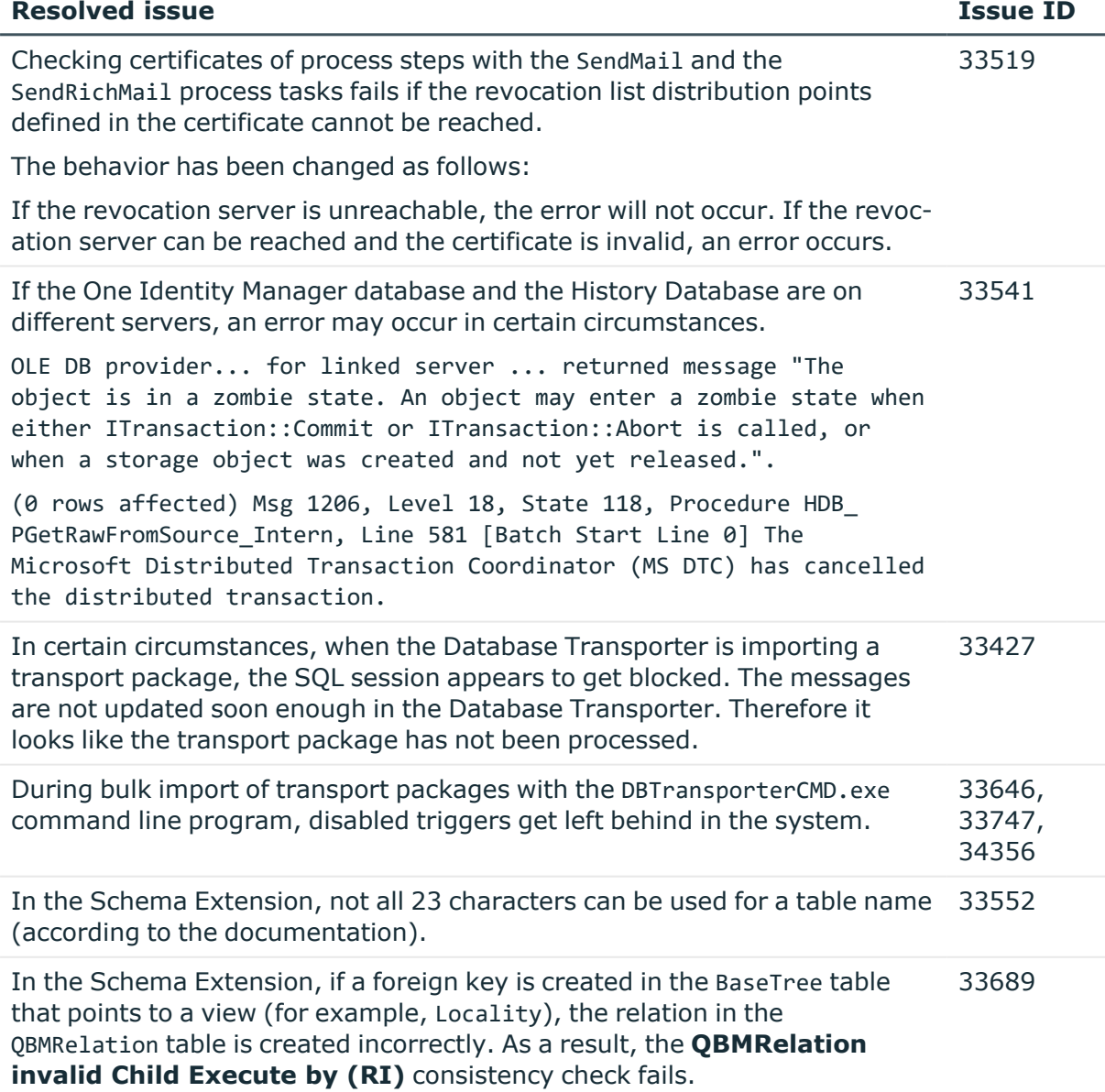

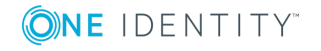

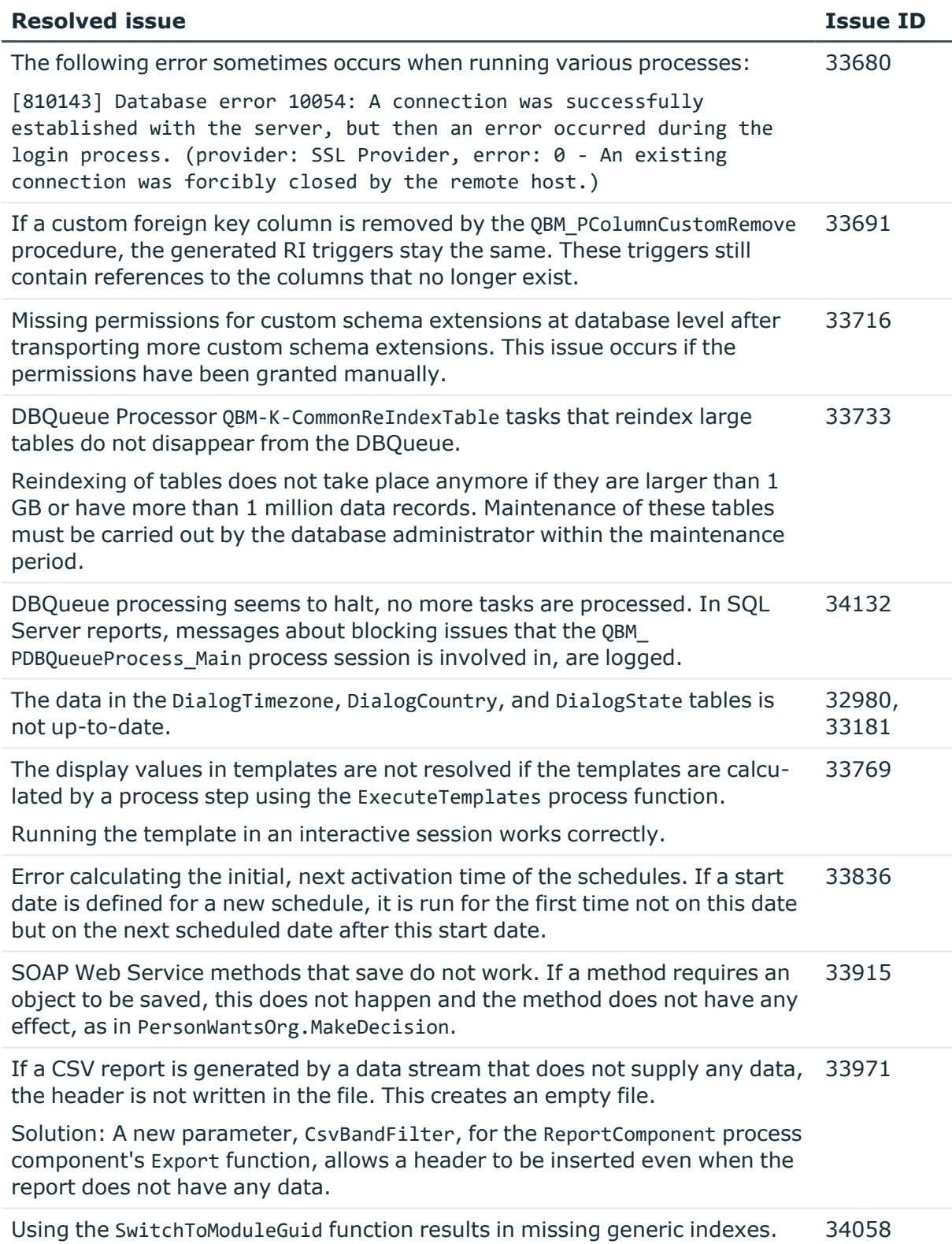

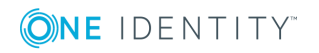

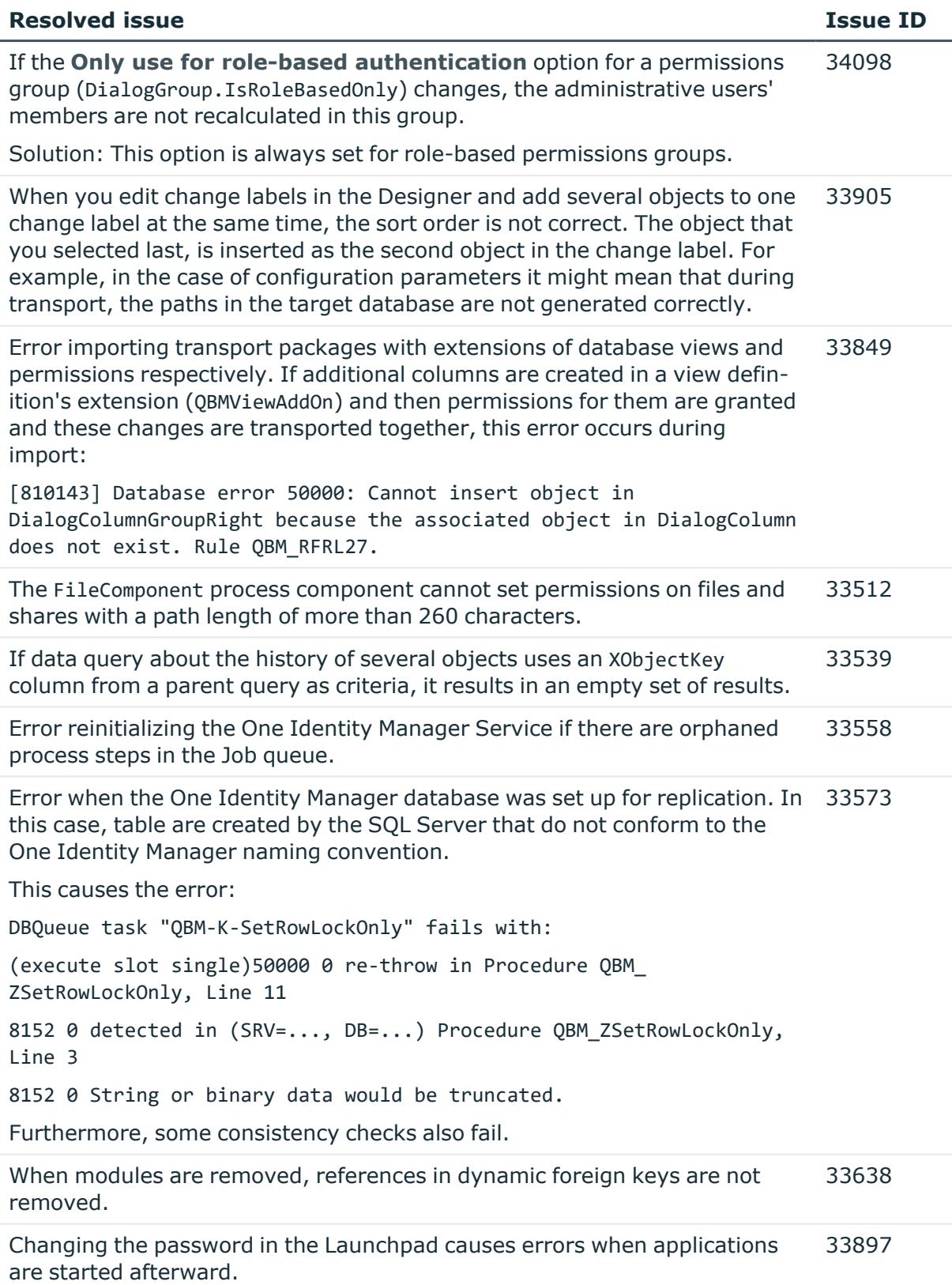

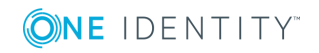

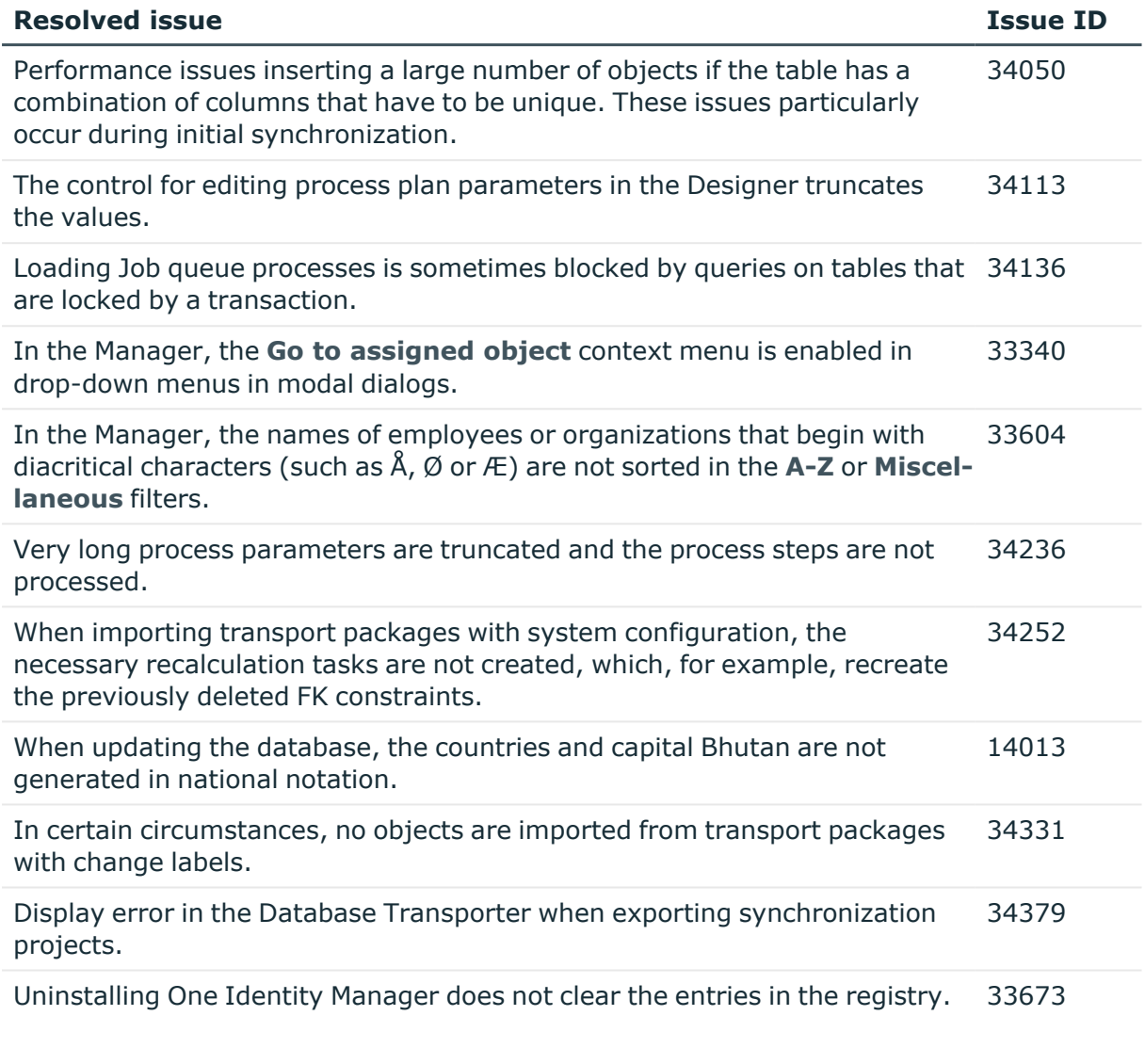

## **Table 6: General web applications**

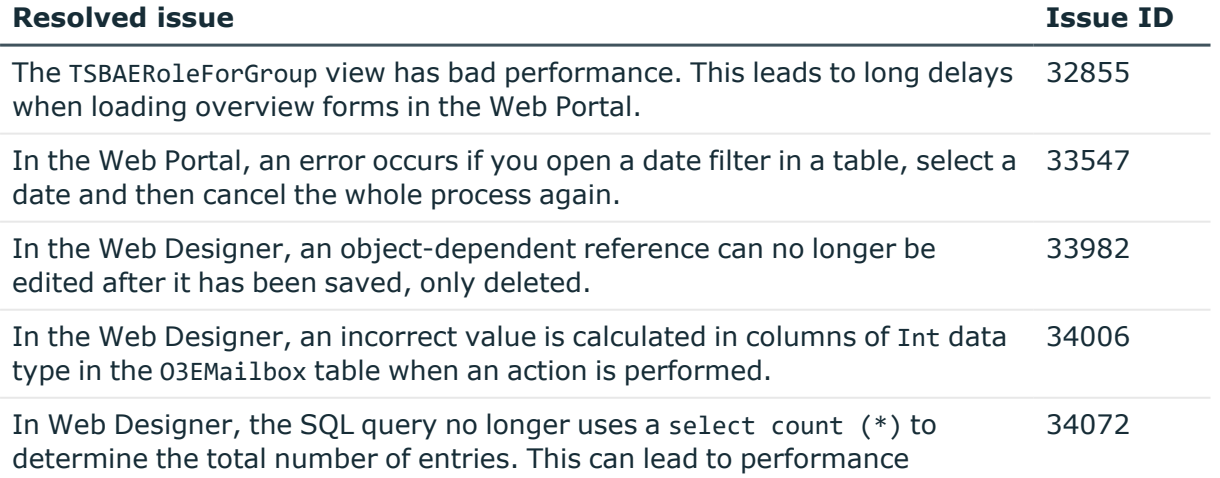

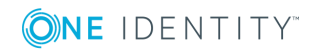

**9**

#### **Resolved issue Issue ID**

problems.

Solution: The Count function has been implemented again.

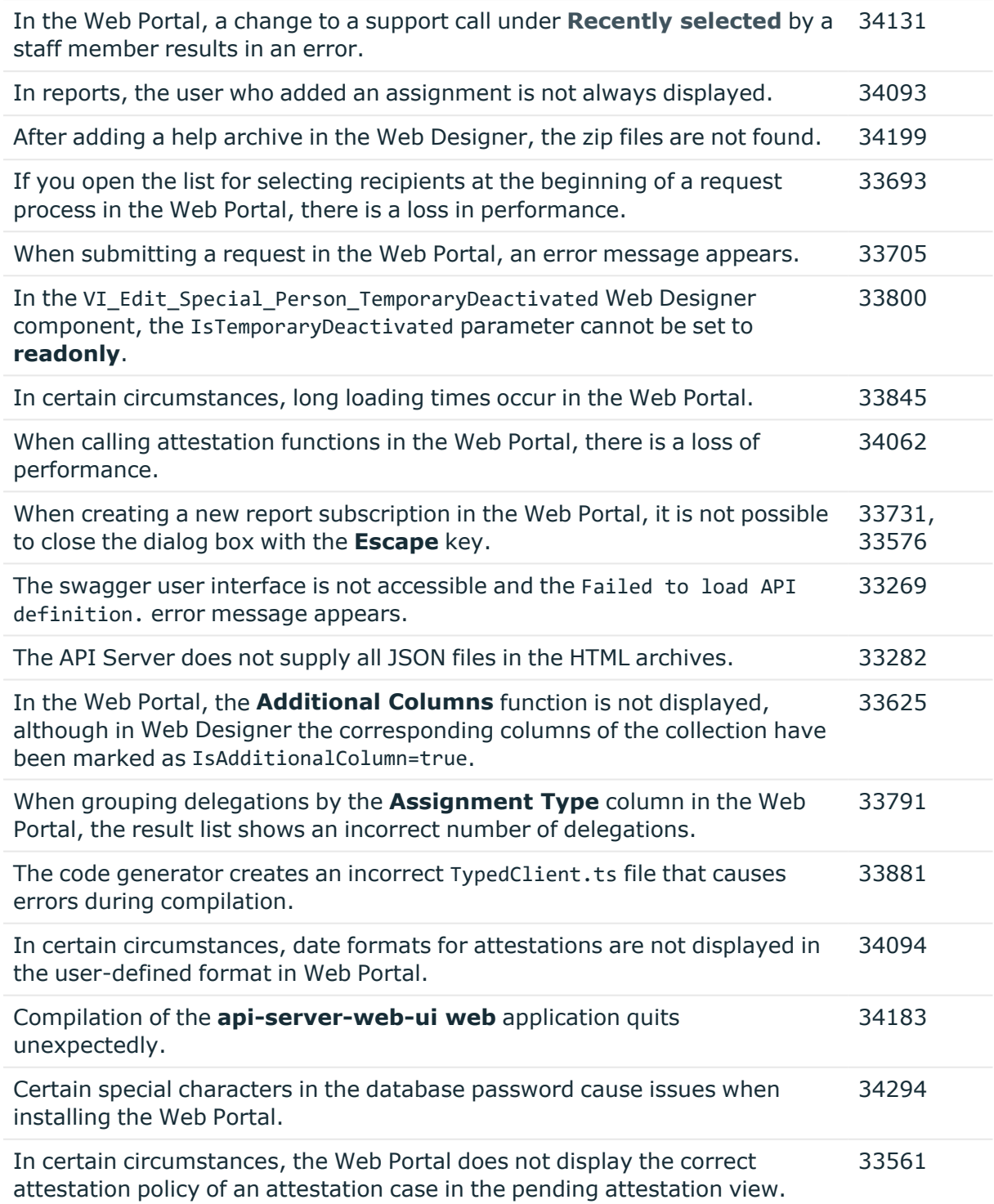

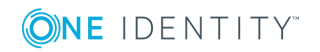

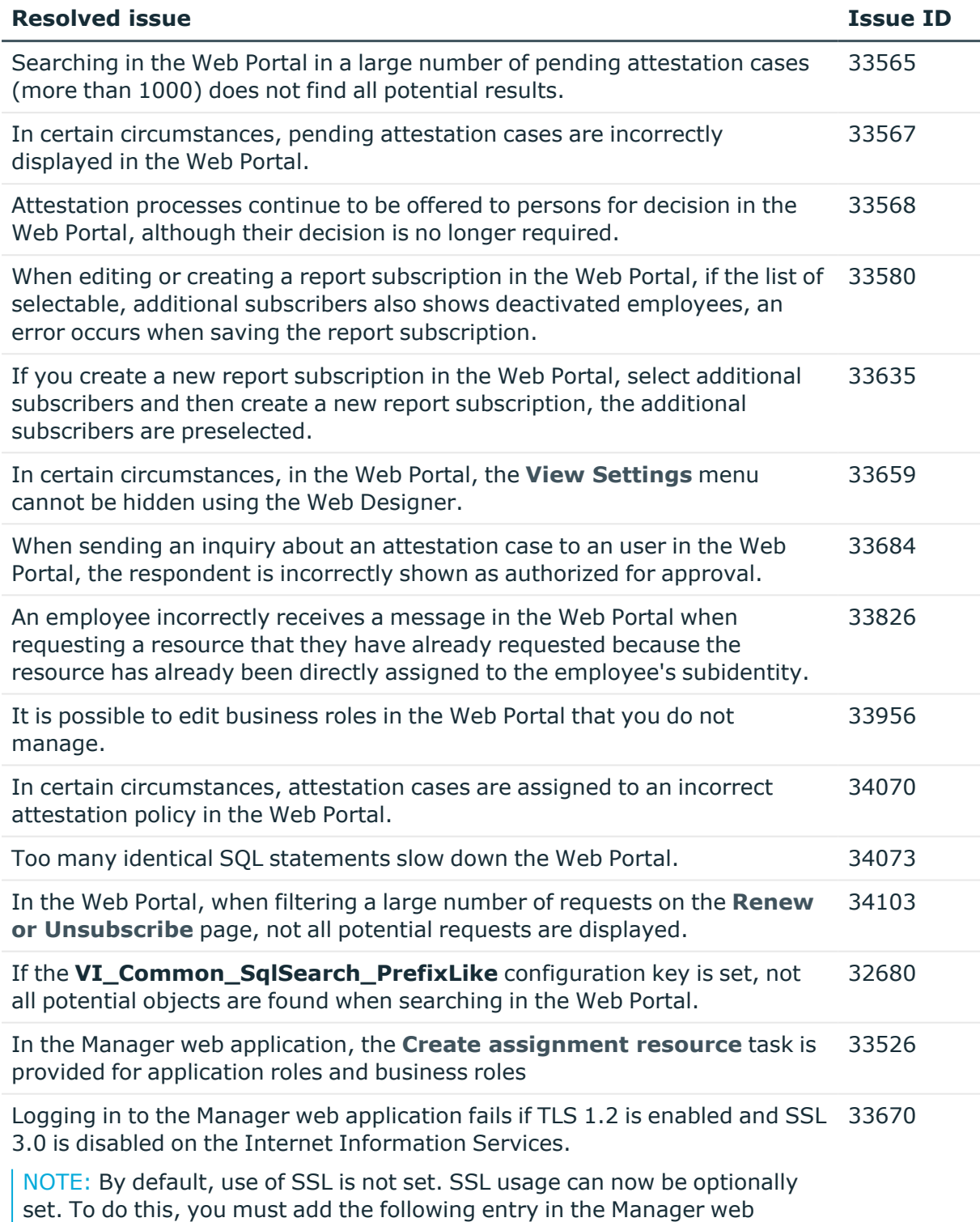

application's configuration file (Web.config) in the section application.

<application>

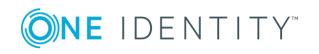

#### **Resolved issue Issue ID**

</application>

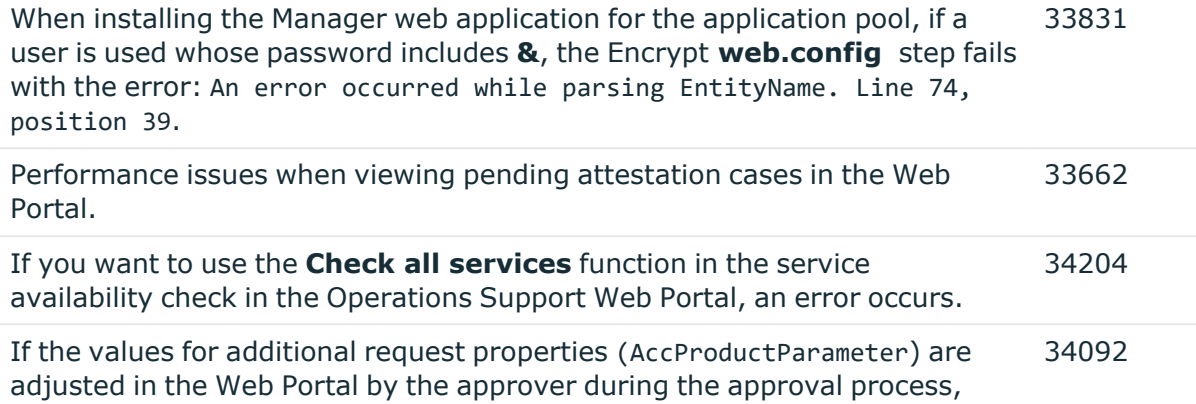

these changes are not applied to the requests.

## **Table 7: Target system connection**

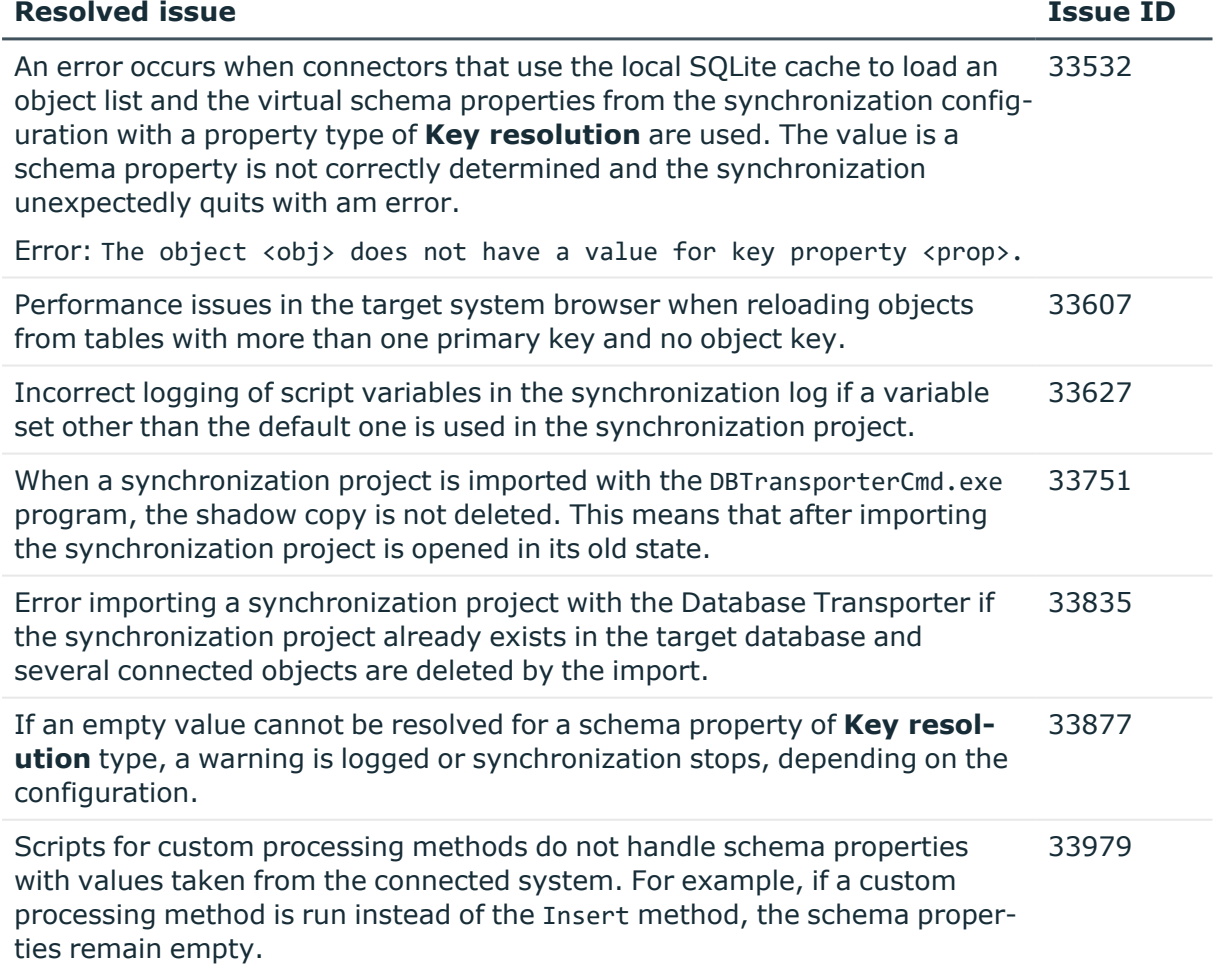

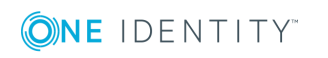

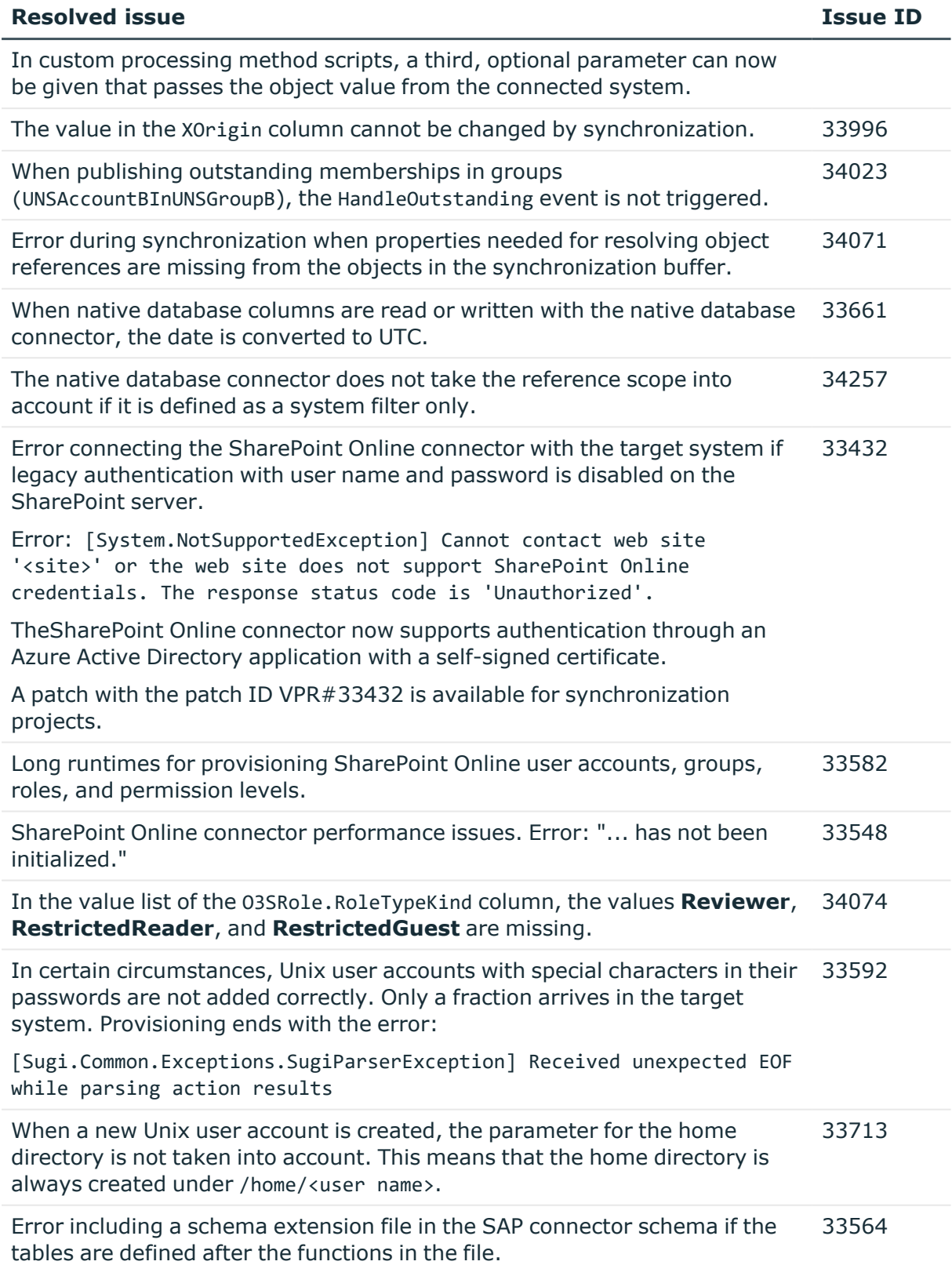

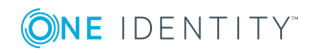

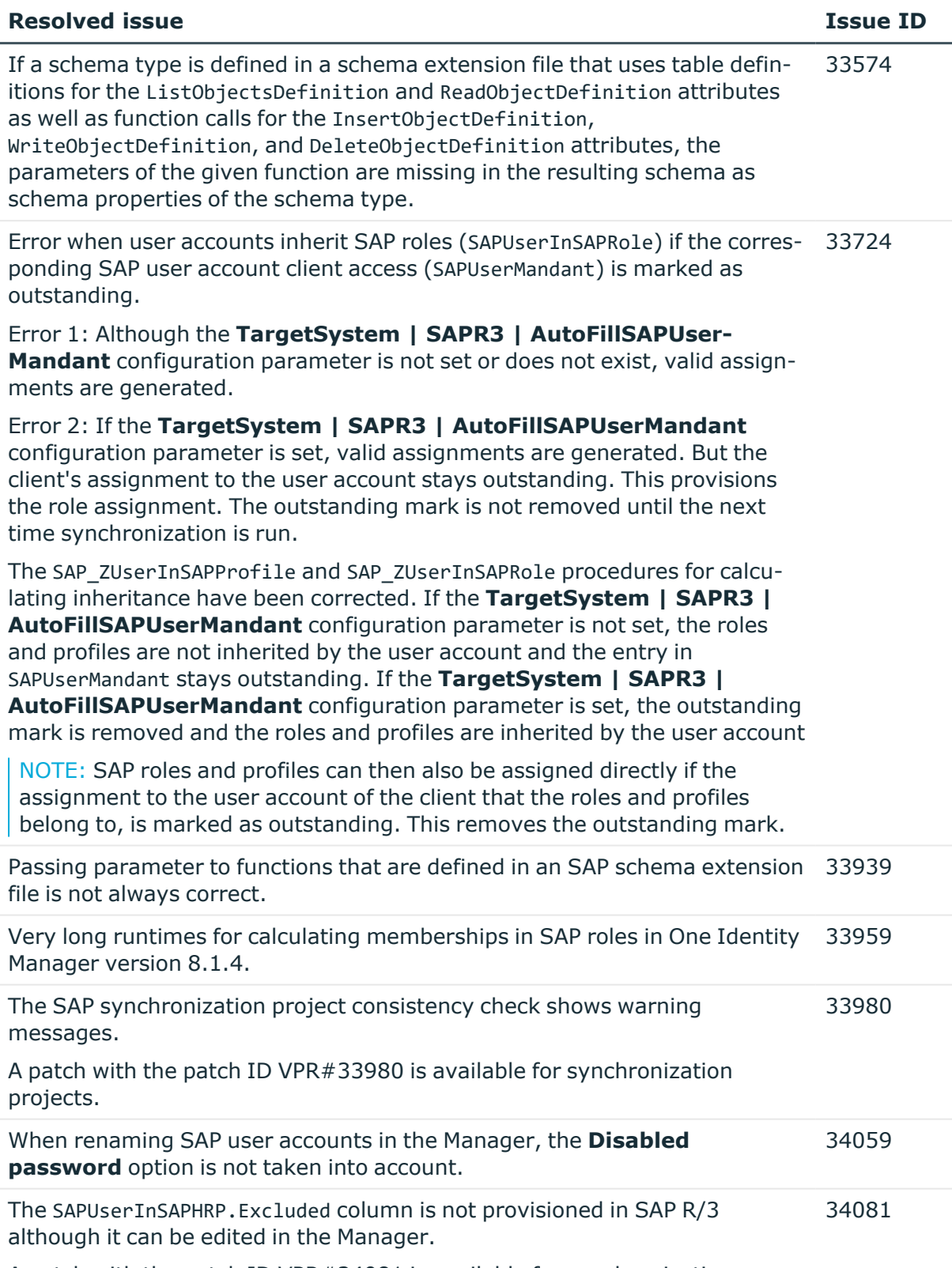

A patch with the patch ID VPR#34081 is available for synchronization

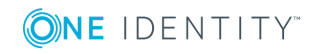

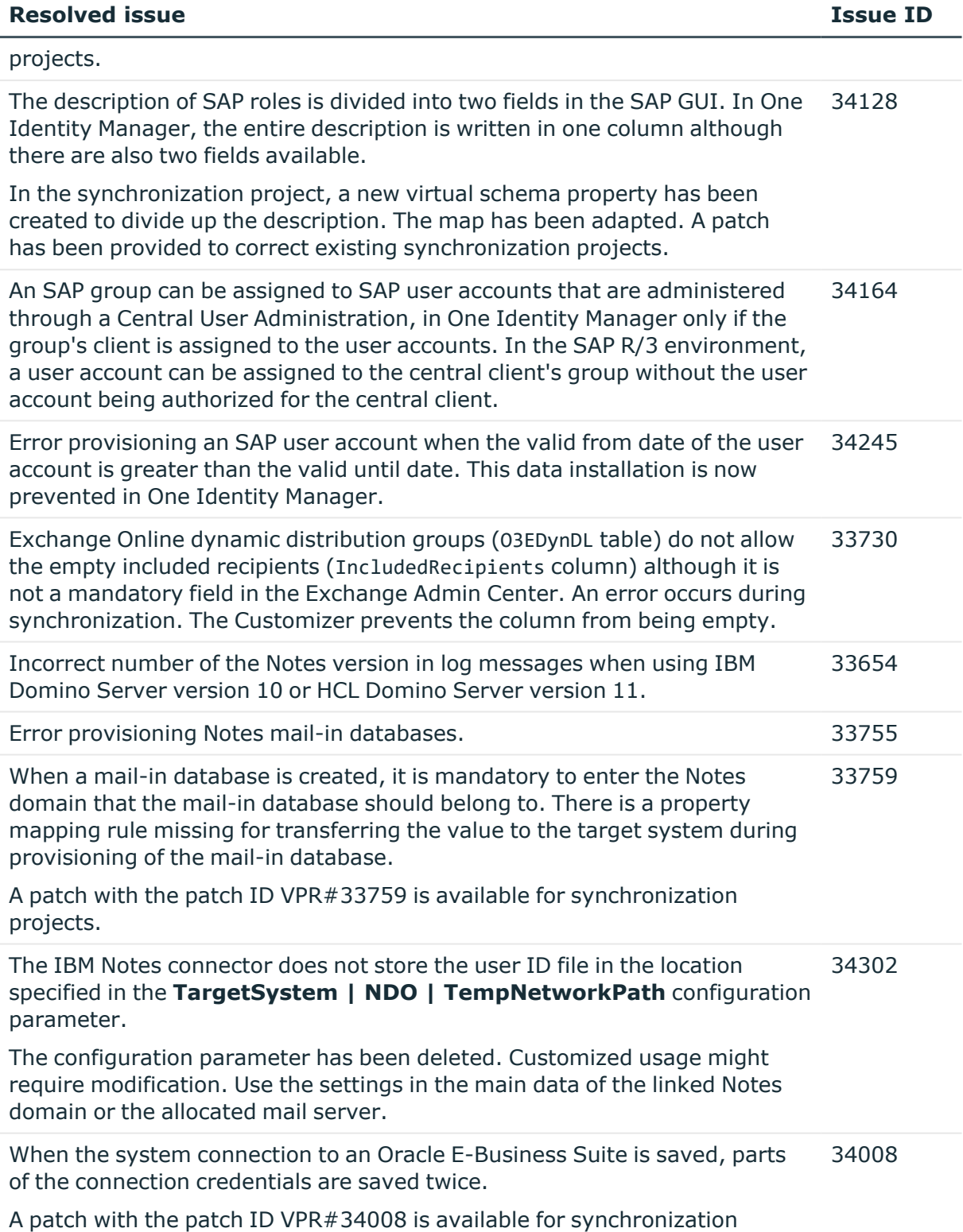

projects.

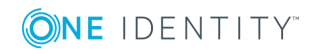

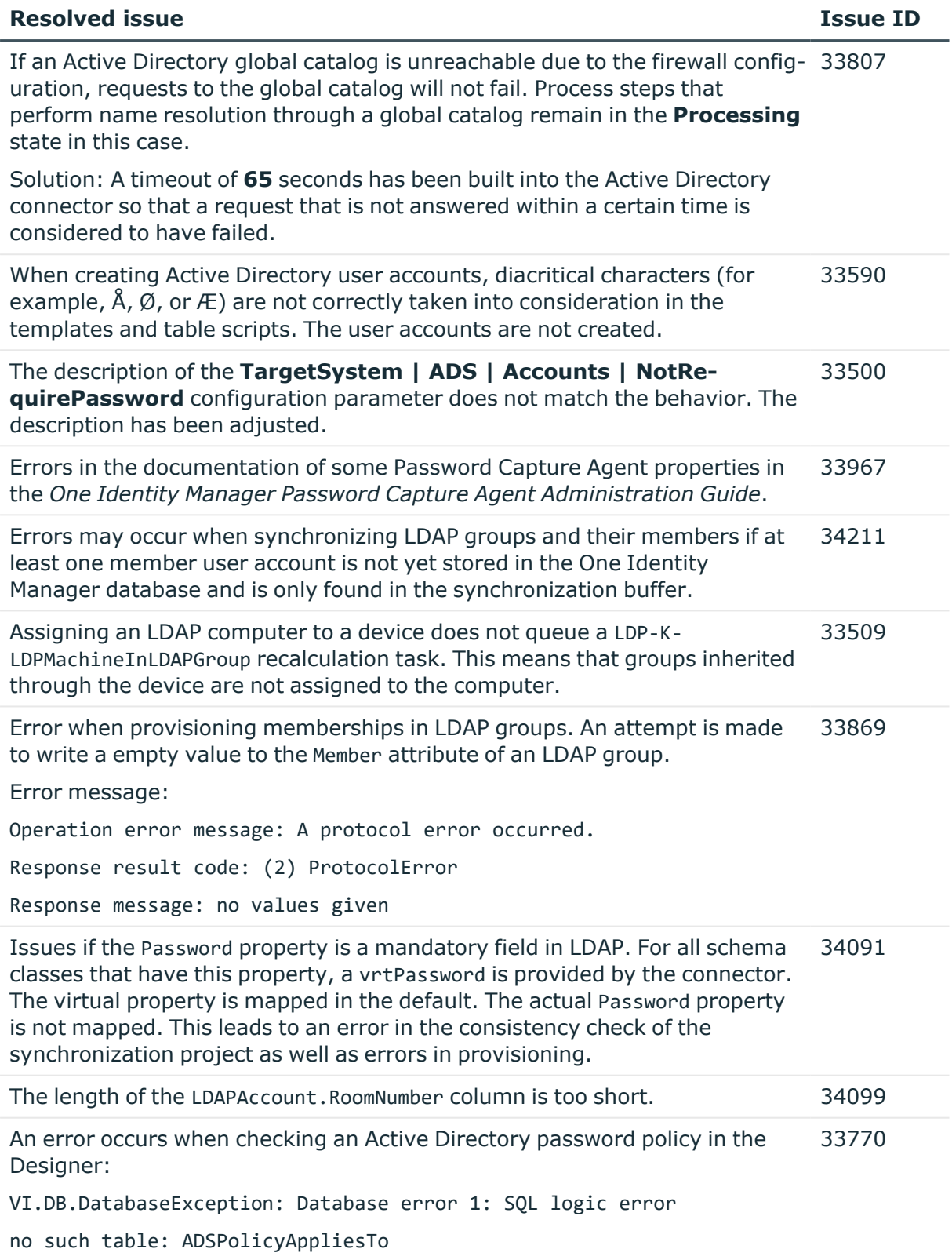

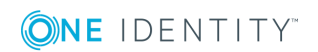

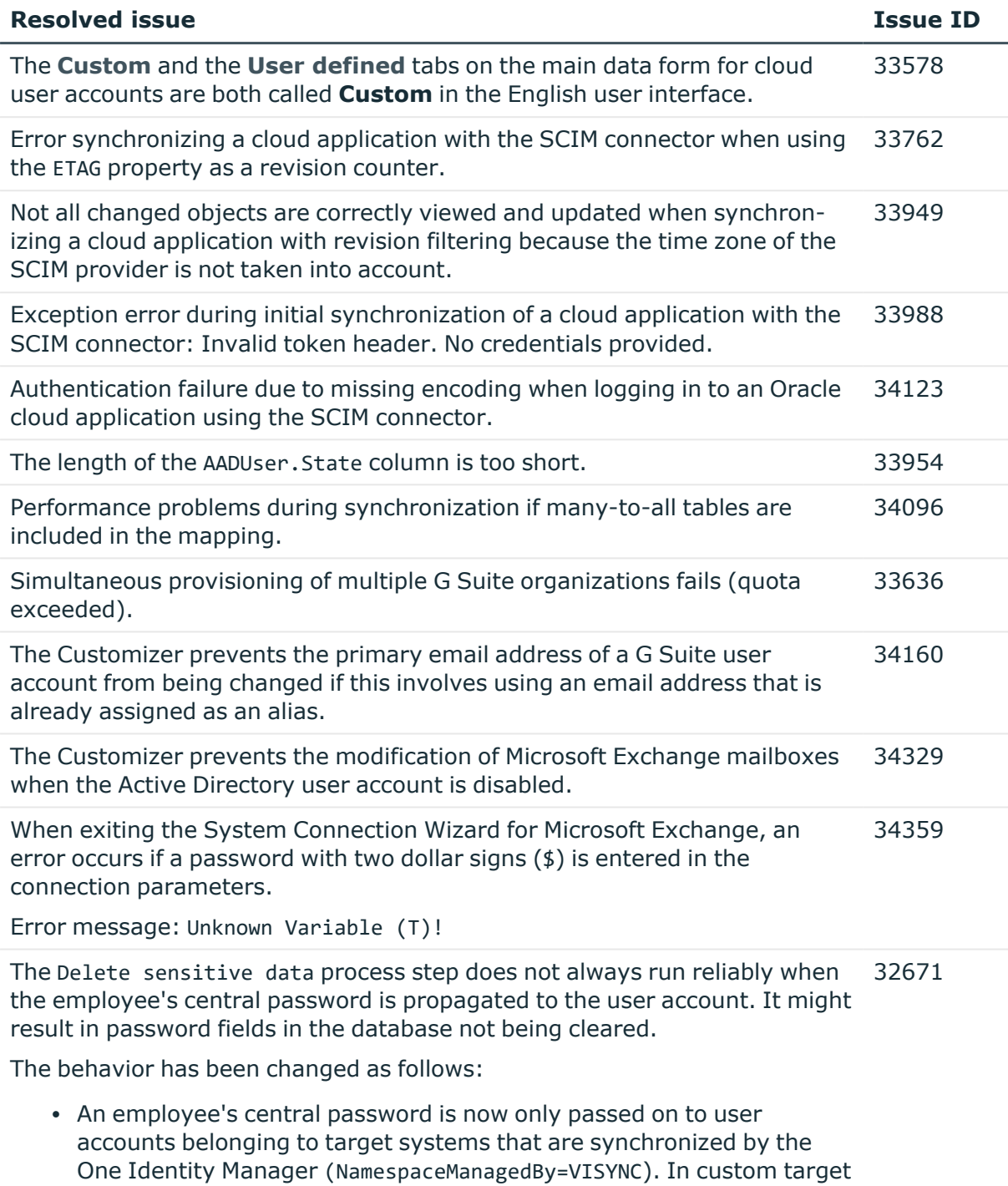

- systems, it must also be possible to perform write operations (IsNoWrite=0). • For read-only target systems (NamespaceManagedBy=ReadOnly), the
- employee's central password is no longer propagated to the employee's user accounts.

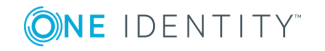

#### **Resolved issue Issue ID**

• An additional process step has been implemented in the processes for user accounts. This waits until all user account's processes have completed. Then the user account's password data is deleted from the database.

The following processes were modified:

AAD\_User\_Insert AAD User Update/(De)Activate ADS\_ADSAccount\_Insert ADS\_ADSAccount\_Update/(De-)activate ADS\_ADSAccount\_Insert (ReadOnly) LDP\_Account\_Insert LDP\_Account\_Update/(De-)Activate CSM\_User\_Insert CSM\_User\_Provision EBS\_EBSUser\_Insert EBS\_EBSUser\_Update GAP\_User\_Insert GAP\_User\_Update/(De)Activate PAG User Insert PAG\_User\_Update/(De)Activate SAP\_SAPUser\_Insert SAP\_SAPUser\_Update UNX\_Account\_Insert UNX Account Update/(De)activate NDO\_NDOUser\_Insert NDO\_NDOUser\_Update NDO\_NDOUser\_Insert (ReadOnly) UCI\_UCIUser\_Insert UCI\_UCIUser\_Update

Changing an employee's central password several times quickly results in an error. 34388

Error: <Central Account> was changed by another user.

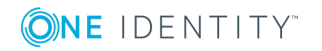

### **Table 8: Identity and Access Governance**

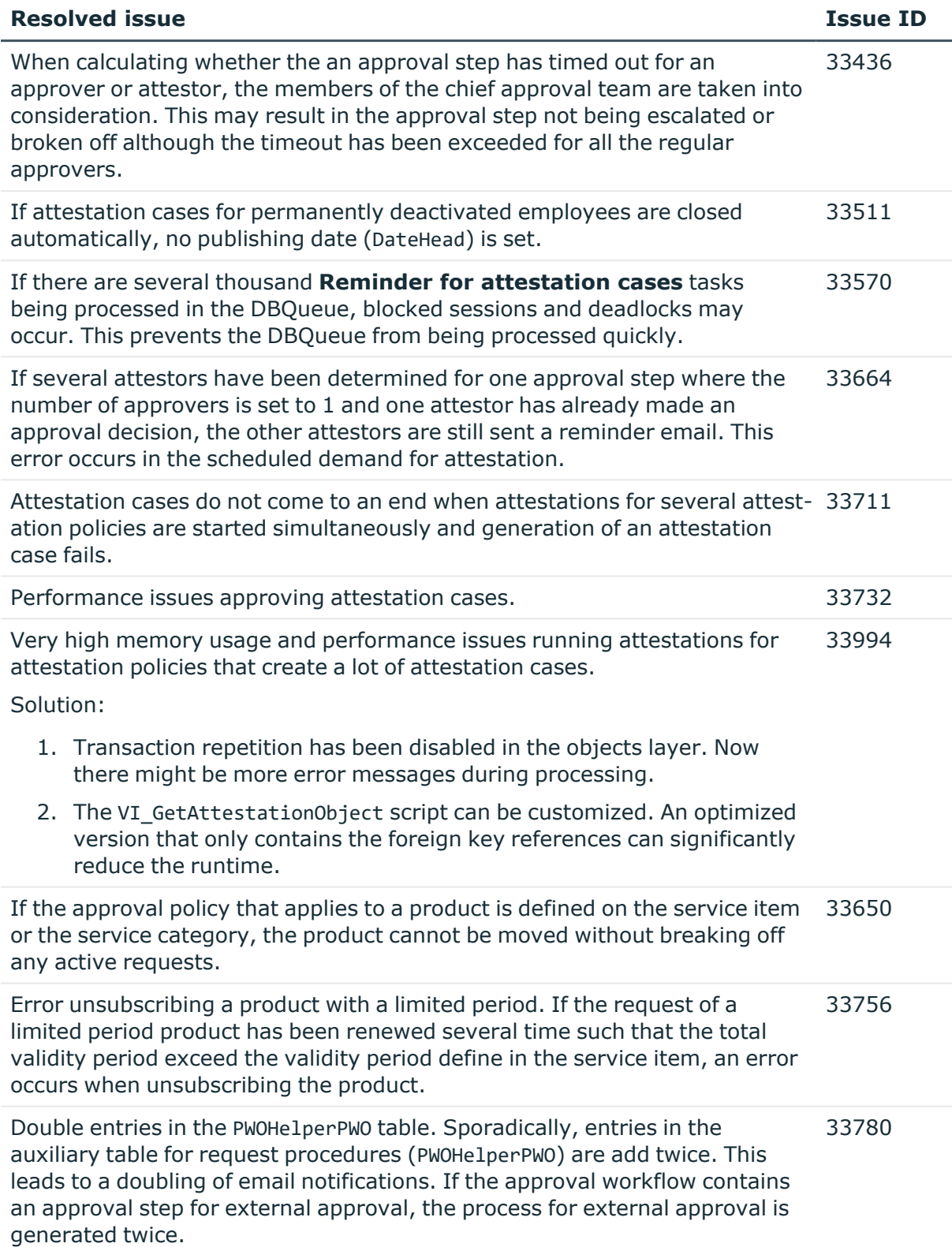

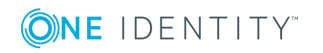

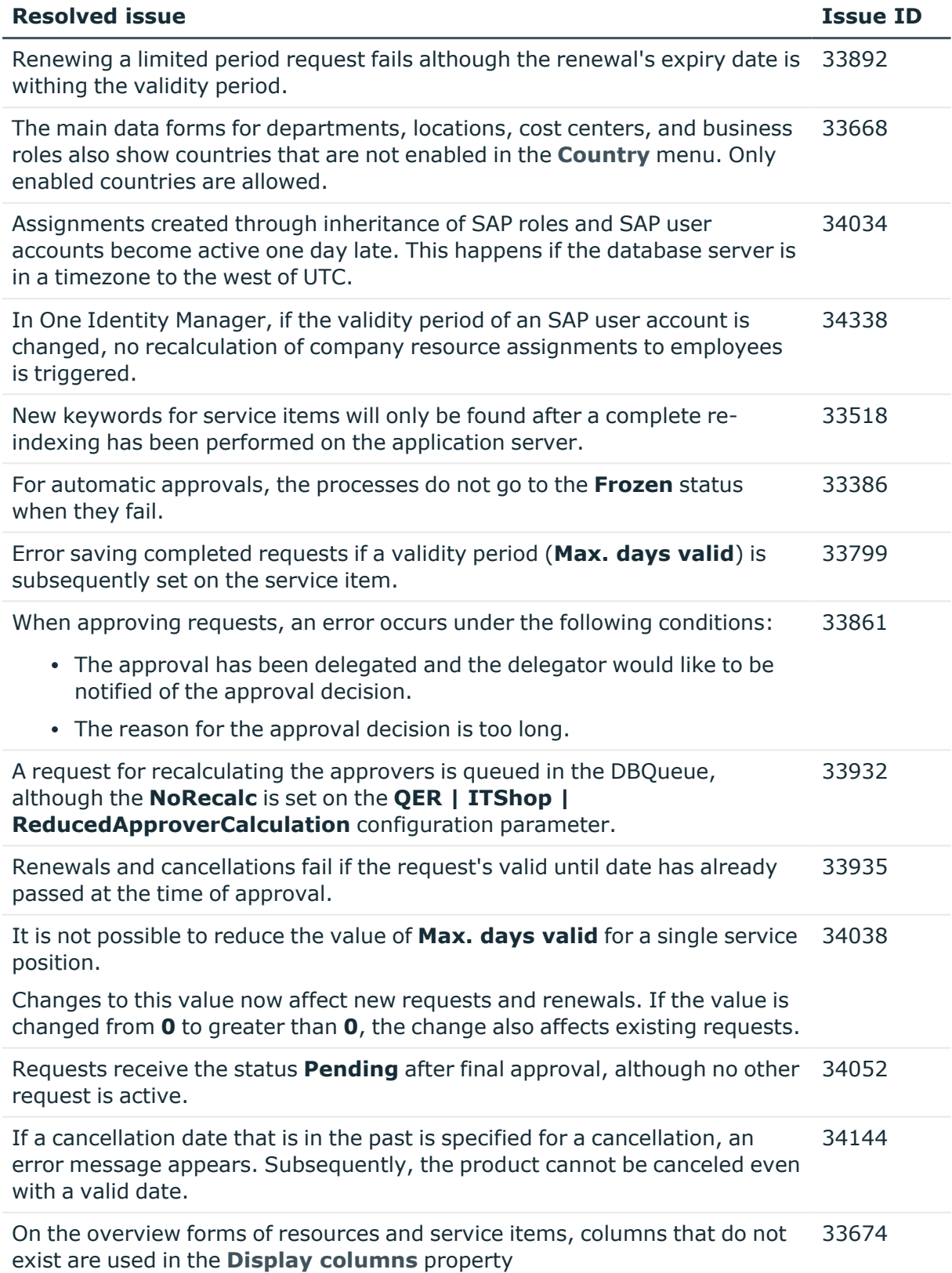

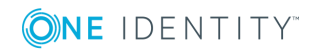

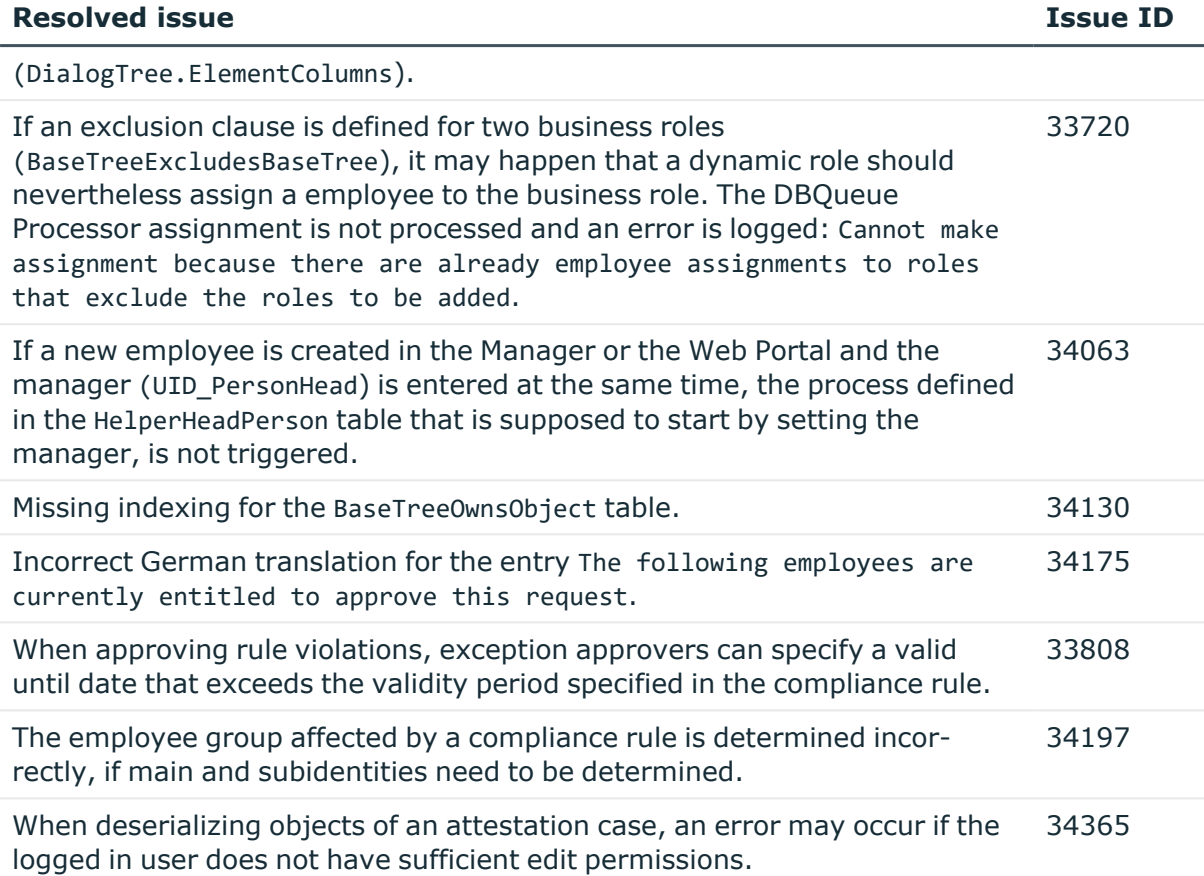

#### **Table 9: IT Service Management**

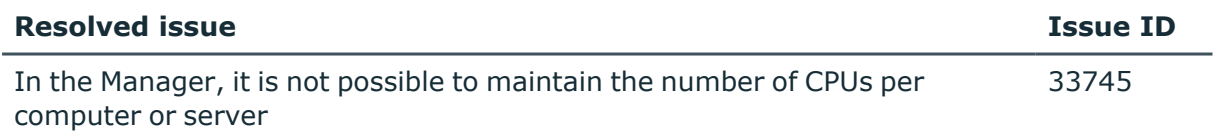

#### See also:

- Schema [changes](#page-31-0) on page 32
- Patches for [synchronization](#page-33-0) projects on page 34

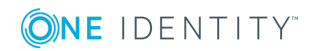

# **Known issues**

The following is a list of issues known to exist at the time of release of One Identity Manager.

#### **Table 10: General known issues**

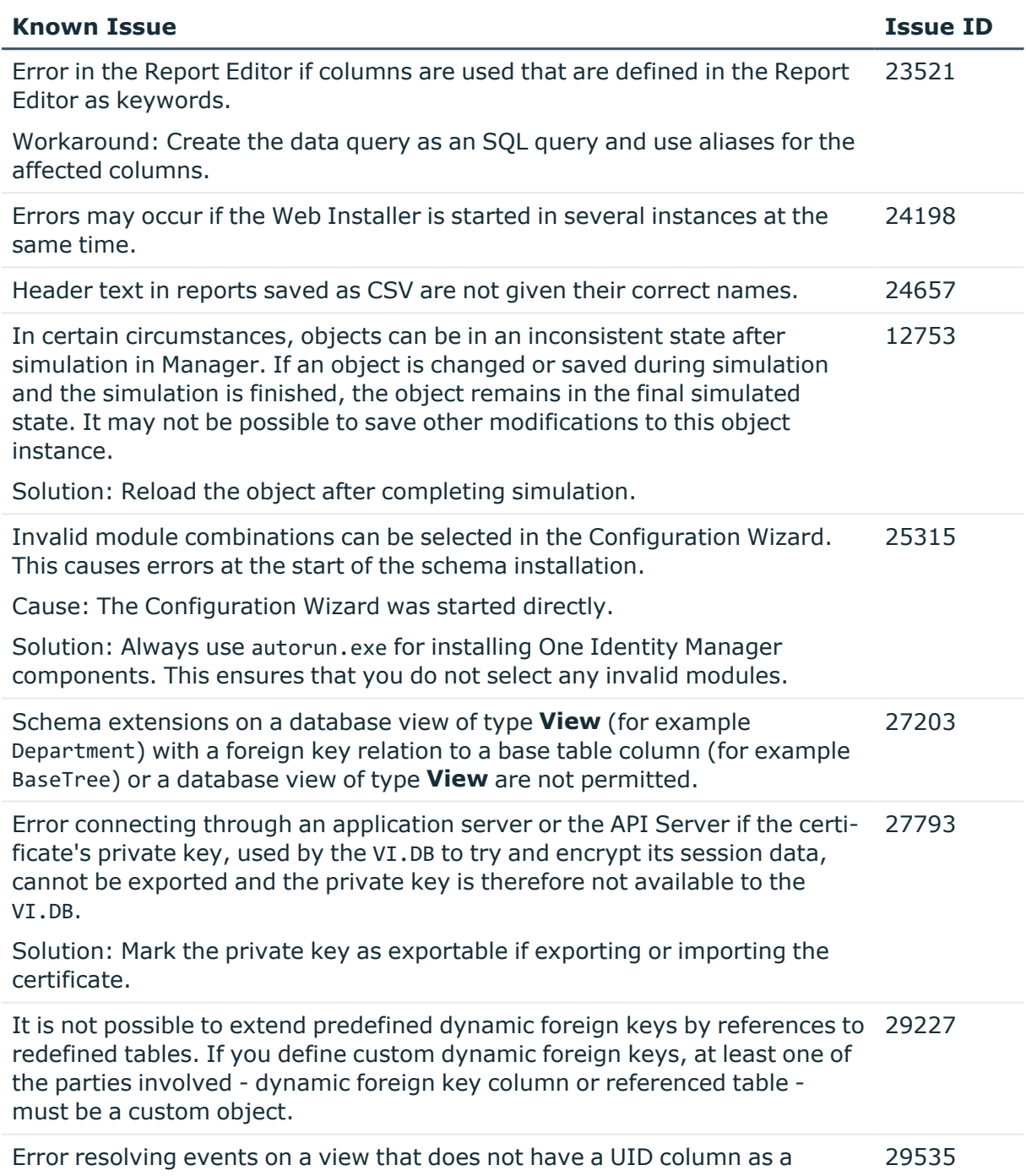

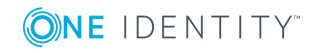

#### **Known Issue Issue ID**

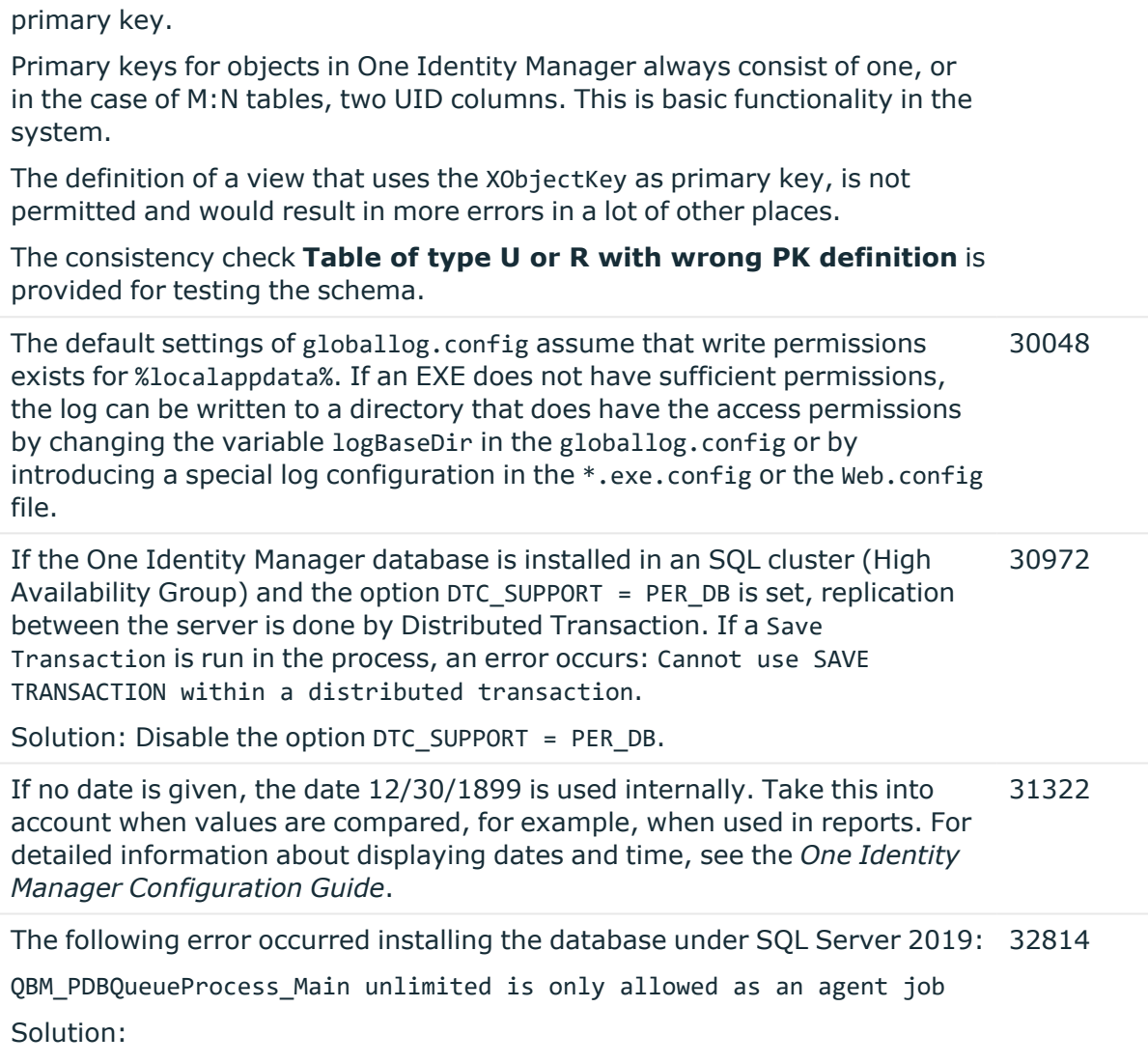

• The cumulative update 2 for SQL Server 2019 is not supported.

For more information, see [https://support.oneidentity.com/KB/315001](https://support.oneidentity.com/kb/315001).

#### **Table 11: Web applications**

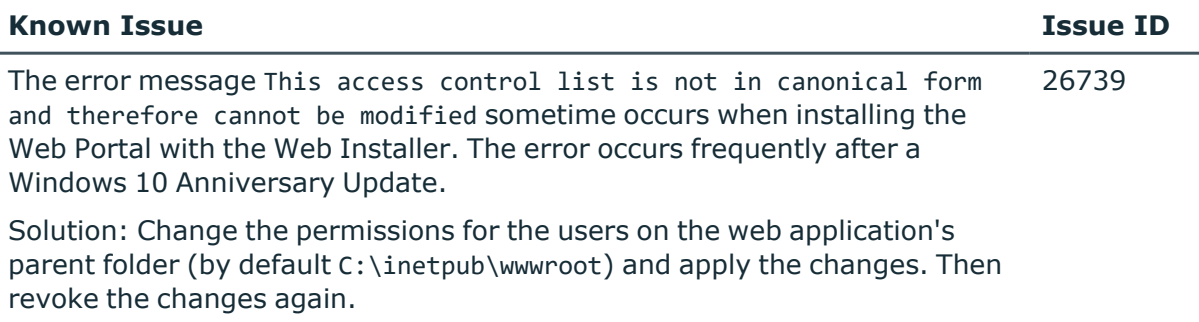

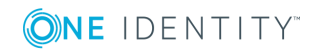

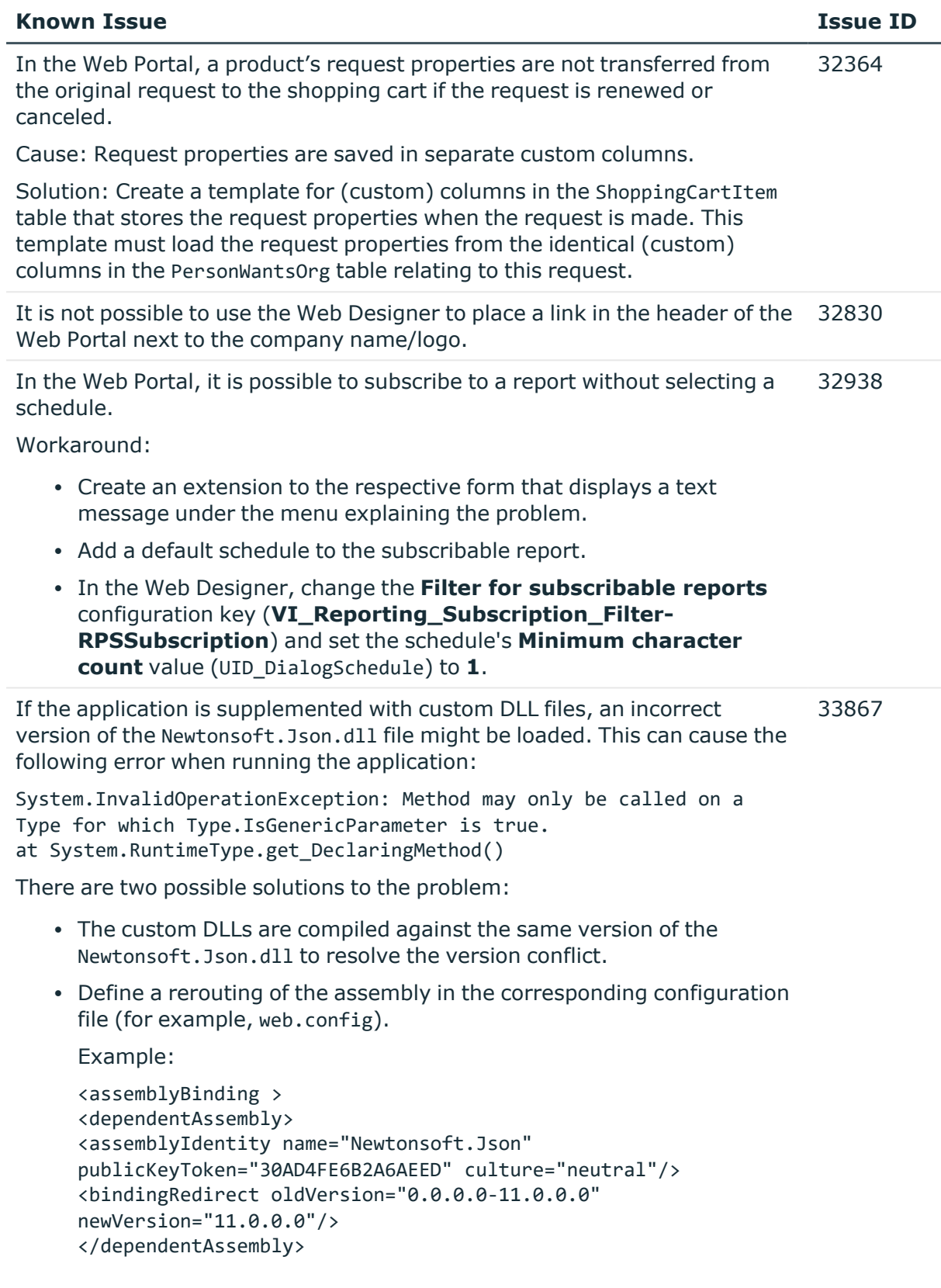

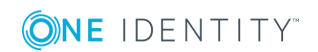

#### **Known Issue Issue ID**

</assemblyBinding>

In the Web Portal, the details pane of a pending attestation case does not show the expected fields if the default attestation procedure is not used, but a copy of it is. 34110

Solution:

• The object-dependent references of the default attestation procedure must also be adopted for the custom attestation procedure.

#### **Table 12: Target system connection**

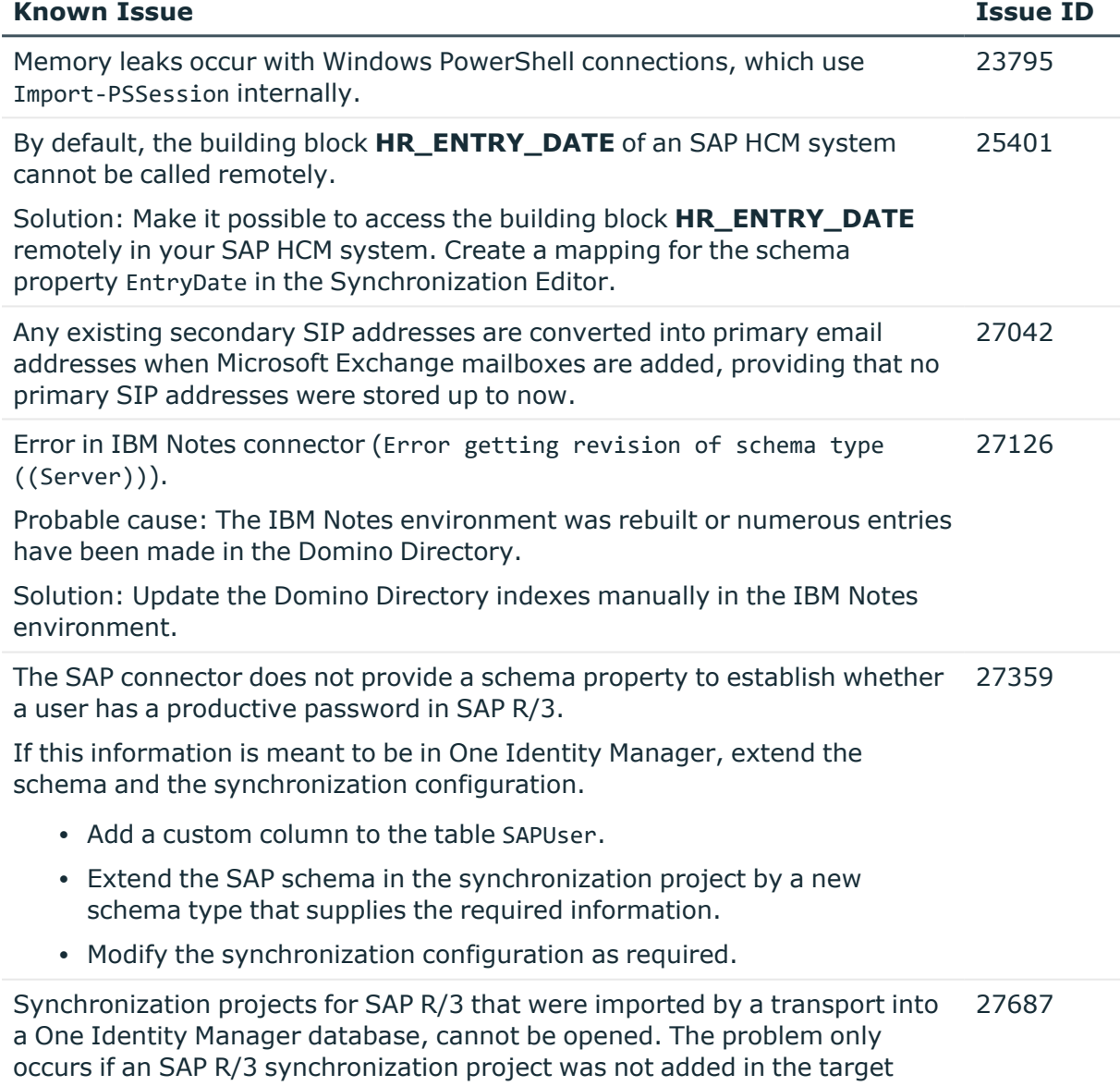

database before importing the transport package.

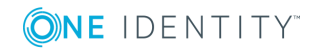

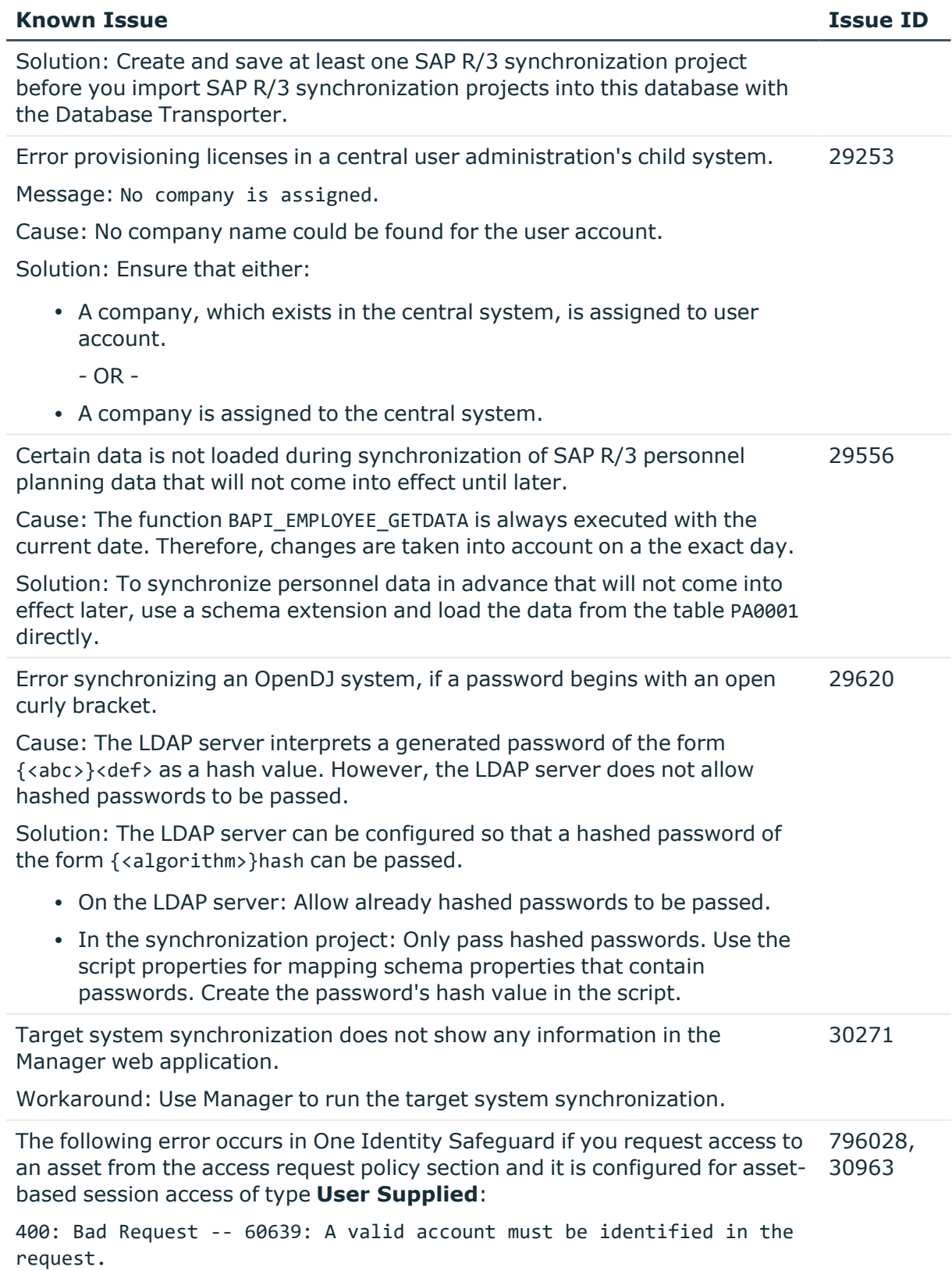

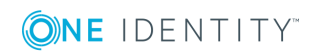

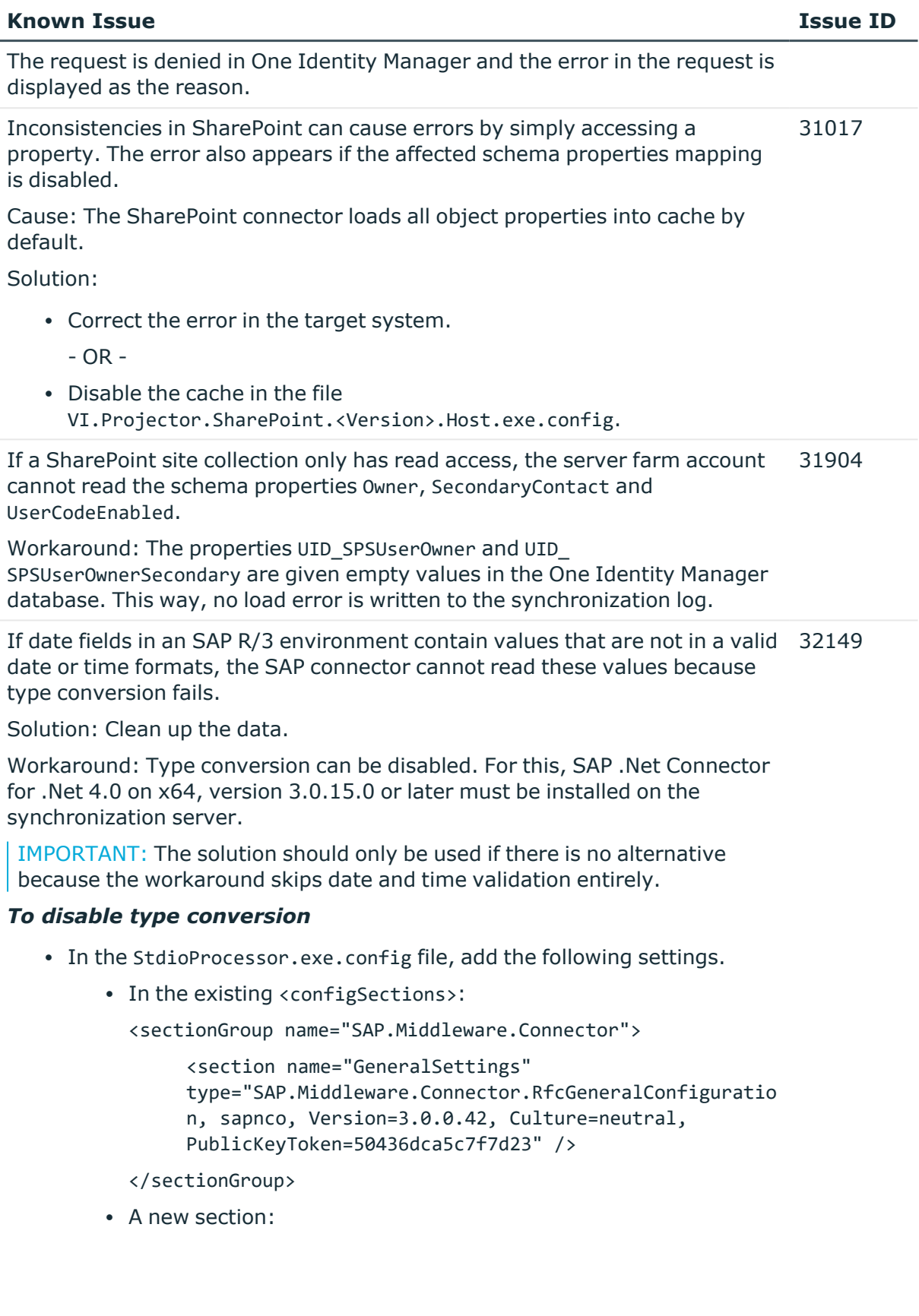

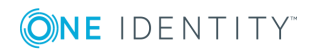

<SAP.Middleware.Connector>

<GeneralSettings anyDateTimeValueAllowed="true" />

</SAP.Middleware.Connector>

There are no error messages in the file that is generated in the PowershellComponentNet4 process component, in OutputFile parameter. 32945

Cause:

No messages are collected in the file (parameter OutputFile). The file serves as an export file for objects returned in the pipeline.

Solution:

Messages in the script can be outputted using the \*> operator to a file specified in the script.

Example:

Write-Warning "I am a message" \*> "messages.txt"

Furthermore, messages that are generated using Write-Warning are also written to the One Identity Manager Service log file. If you want to force a stop on error in the script, you throw an Exception. This message then appears in the One Identity Manager Service's log file.

The G Suite connector cannot successfully transfer Google applications user data to another G Suite user account before the initial user account is deleted. The transfer fails because of the Rocket application's user data. 33104

Workaround: In the system connection's advance settings for G Suite, save an application transfer XML. In this XML document, limit the list to the user data to be transferred. Only run the Google applications that have user data you still need. You can see an example XML when you edit the application transfer XML in the system connection wizard.

#### *To limit the list of user data you want to transfer*

- 1. In the Synchronization Editor, open the synchronization project.
- 2. Select **Configuration** > **Target system**.
- 3. This starts the system connection wizard.
- 4. On the system connection wizard's start page, enable **Show advanced options**.
- 5. On the **Advanced settings** page, enter the XML document in the **Application transfer XML** field.
- 6. Save the changes.

If target system data contains appended spaces, they go missing during synchronization in One Identity Manager. Every subsequent synchronization identifies the data changes and repeatedly writes the affected values or adds 33448

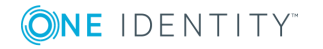

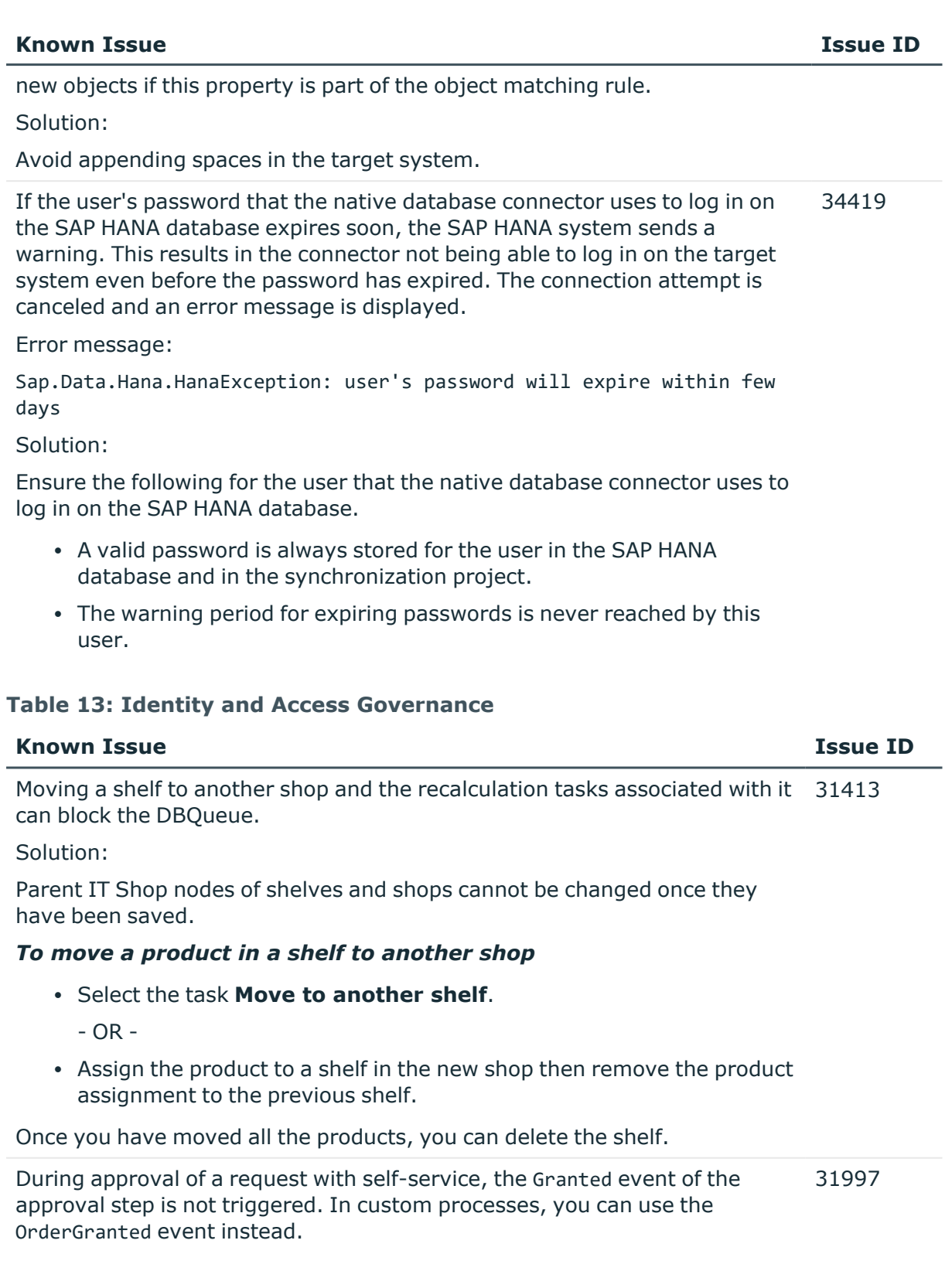

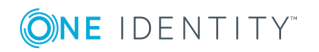

### **Table 14: Third party contributions**

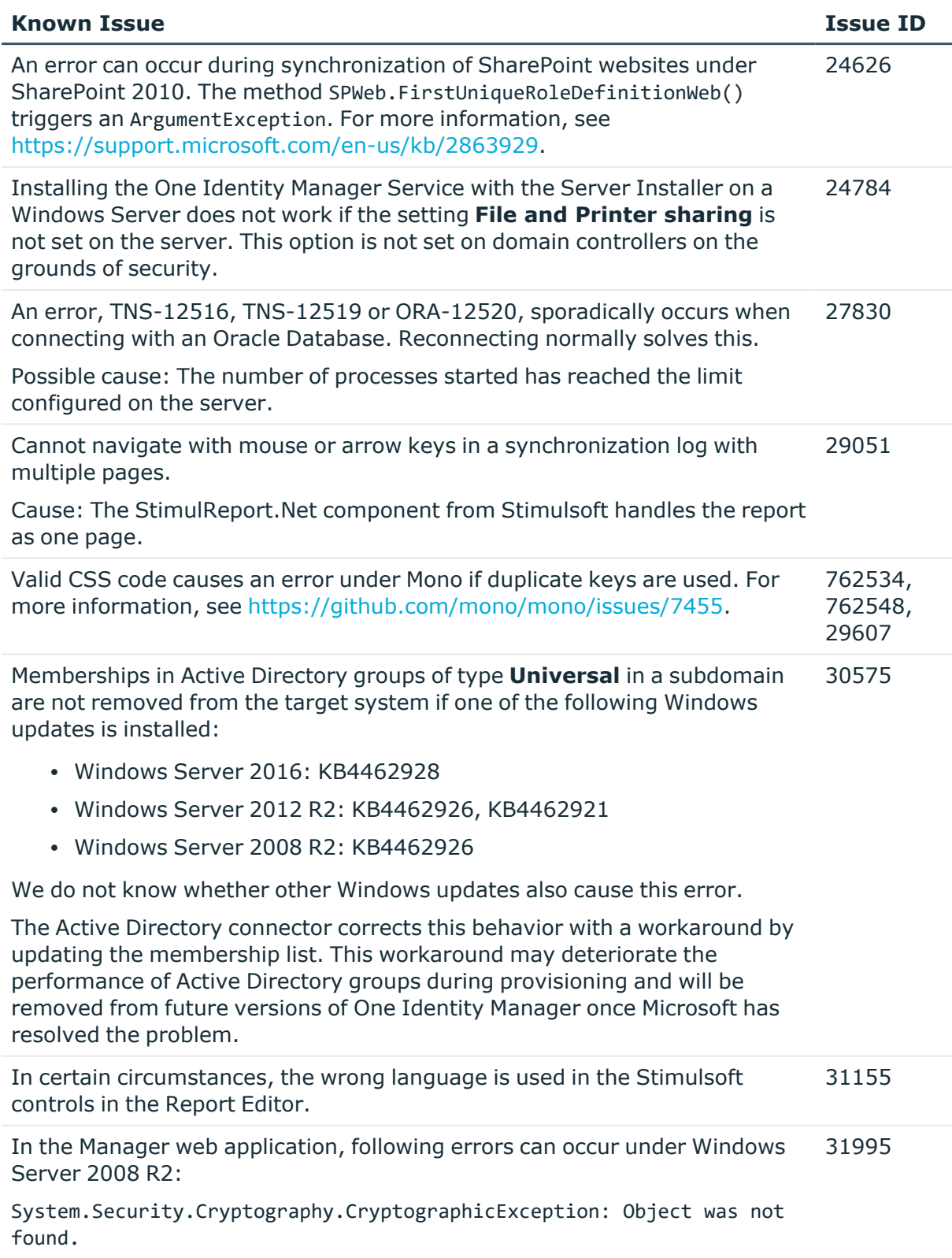

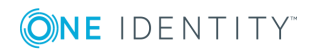

#### **Known Issue Issue ID**

at System.Security.Cryptography.NCryptNative.CreatePersistedKey (SafeNCryptProviderHandle provider, String algorithm, String name, CngKeyCreationOptions options)

For more information, see [https://support.microsoft.com/en](https://support.microsoft.com/en-us/help/4014602)[us/help/4014602](https://support.microsoft.com/en-us/help/4014602).

Workaround:

- 1. In the Internet Information Services (IIS) Manager, select the application and then the **Advanced Settings** context menu item.
- 2. On the **Process Model** panel, set the option **Load User Profile** to **True**.

When connecting an external web service using the web service integration wizard, the web service supplies the data in a WSDL file. This data is converted into Microsoft code with the Visual Basic .NET WSDL tools. If, in code generated in this way, default data types are overwritten (for example, if the boolean data type is redefined), it can lead to various problems in One Identity Manager. 31998

In certain Active Directory/Microsoft Exchange topologies, the Set-Mailbox Cmdlet fails with the following error: 33026

Error on proxy command 'Set-Mailbox...'

The operation couldn't be performed because object '...' couldn't be found on '...'.

For more information, see [https://support.microsoft.com/en](https://support.microsoft.com/en-us/help/4295103/powershell-cmdlet-parameter-combinations-don-t-work-with-exchange-serv)[us/help/4295103](https://support.microsoft.com/en-us/help/4295103/powershell-cmdlet-parameter-combinations-don-t-work-with-exchange-serv).

Possible workarounds:

- Connect to the Microsoft Exchange server that the user mailbox is on. Use a custom process to do this. Use the OverrideVariables parameter (ProjectorComponent process component) to overwrite the server (CP\_ExchangeServerFqdn variable).
- Because this problem only occurs with a few schema properties, you should consider protecting these schema properties in the synchronization project against write operations. You can set the schema properties in a custom process using the PowershellCompomentNet4 process component through a user-defined Windows PowerShell call.

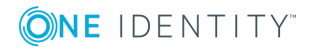

# <span id="page-31-0"></span>**Schema changes**

The following provides an overview of schema changes in One Identity Manager version 8.1.4 up to version 8.1.5.

## **Azure Active Directory Module**

• AADUser. State column extended to nvarchar(128).

### **Exchange Online Module**

• New mandatory field definition for the 03EDynDL. IncludedRecipients column.

### **LDAP Module**

• LDAPAccount. RoomNumber column extended to nvarchar(64).

# **Changes to system connectors**

The following provides an overview of the modified synchronization templates and an overview of all patches supplied by One Identity Manager version 8.1.4 to version 8.1.5. Apply the patches to existing synchronization projects. For more [information,](#page-67-0) see Applying patches to [synchronization](#page-67-0) projects on page 68.

# **Modified synchronization templates**

The following provides you with an overview of modified synchronization templates. Patches are made available for updating synchronization templates in existing synchronization projects. For more information, see Patches for [synchronization](#page-33-0) projects on [page](#page-33-0) 34.

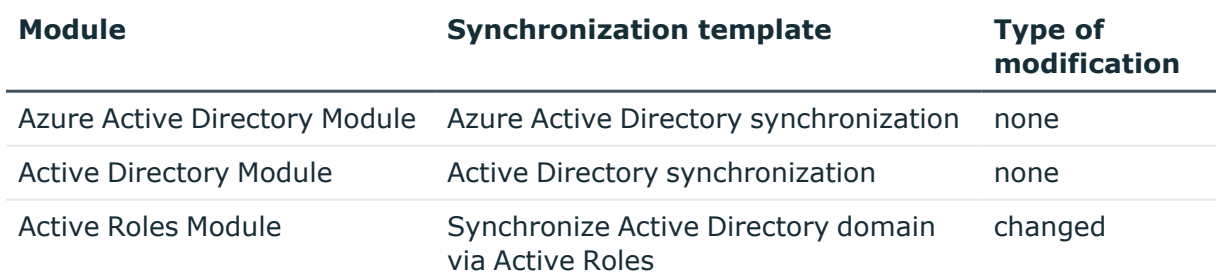

#### **Table 15: Overview of synchronization templates and patches**

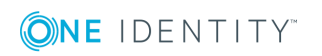

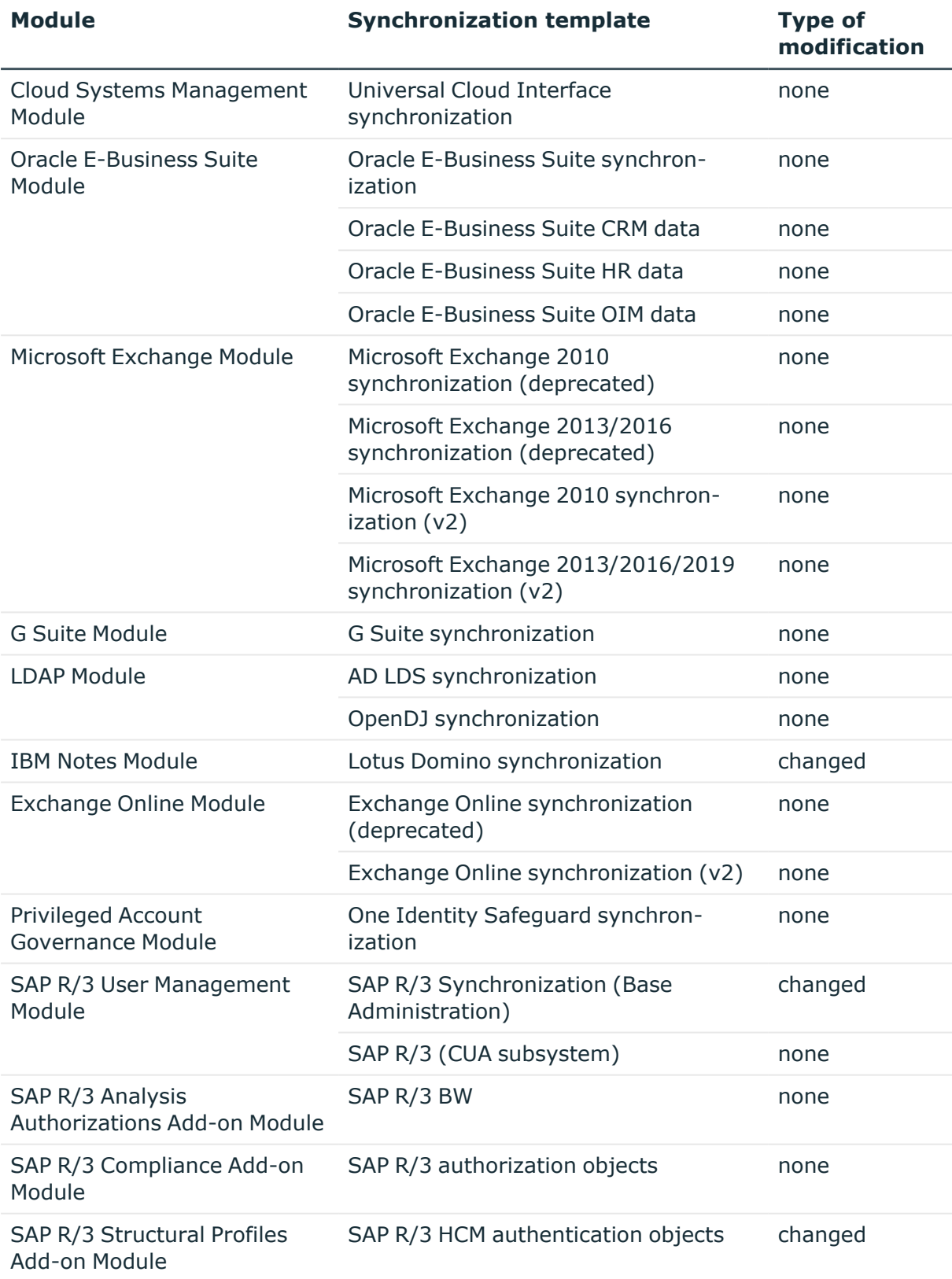

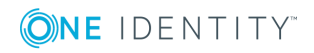

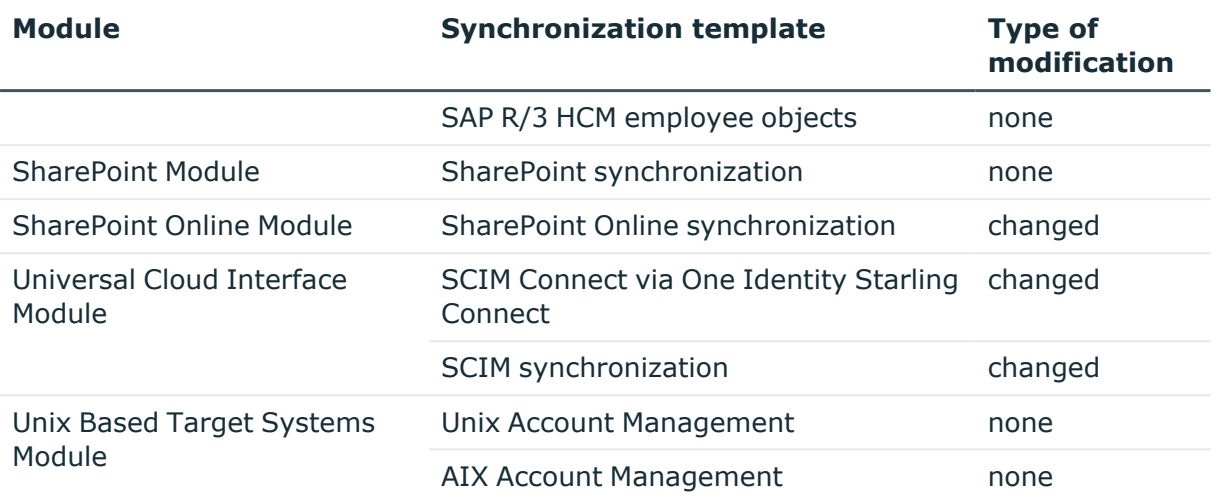

# <span id="page-33-0"></span>**Patches for synchronization projects**

The following is a list of all patches provided for synchronization projects in One Identity Manager 8.1.5. Every patch contains a script, which tests whether the patch can be applied to the synchronization project. This depends on the specific configuration of the synchronization. Some patches are applied automatically while One Identity Manager is updating.

For more information, see Applying patches to [synchronization](#page-67-0) projects on page 68.

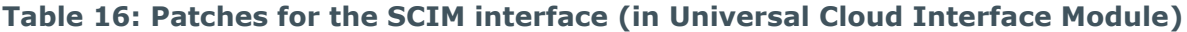

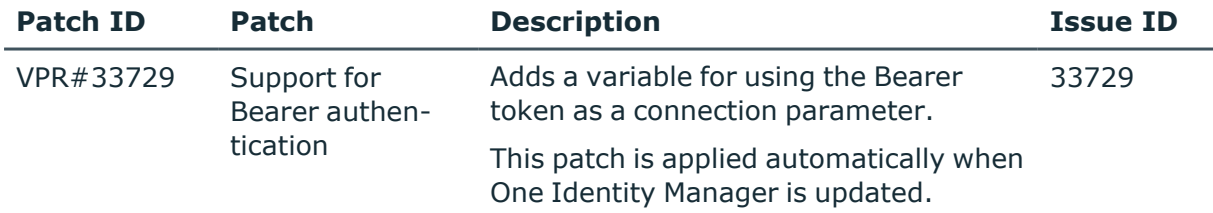

#### **Table 17: Patches for Oracle E-Business Suite**

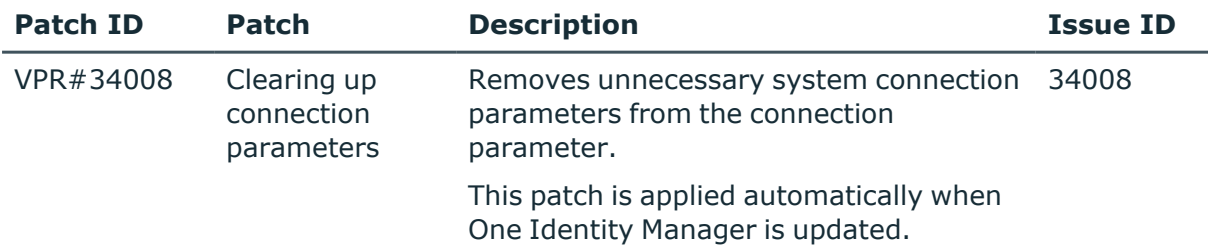

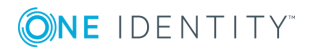

#### **Table 18: Patches for IBM Notes**

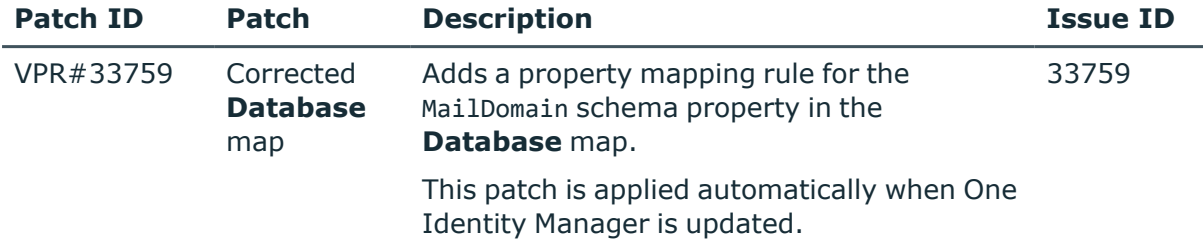

#### **Table 19: Patches for SharePoint Online**

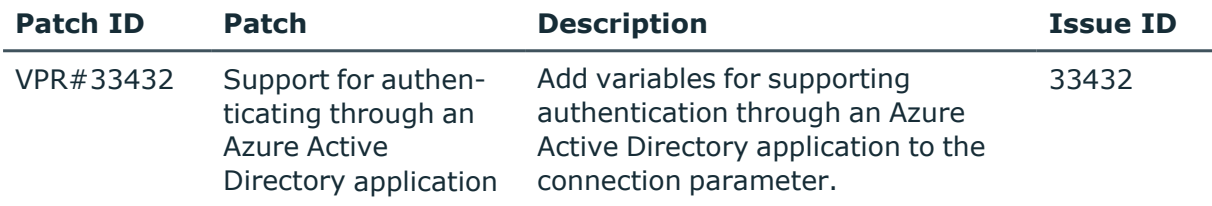

#### **Table 20: Patches for SAP R/3**

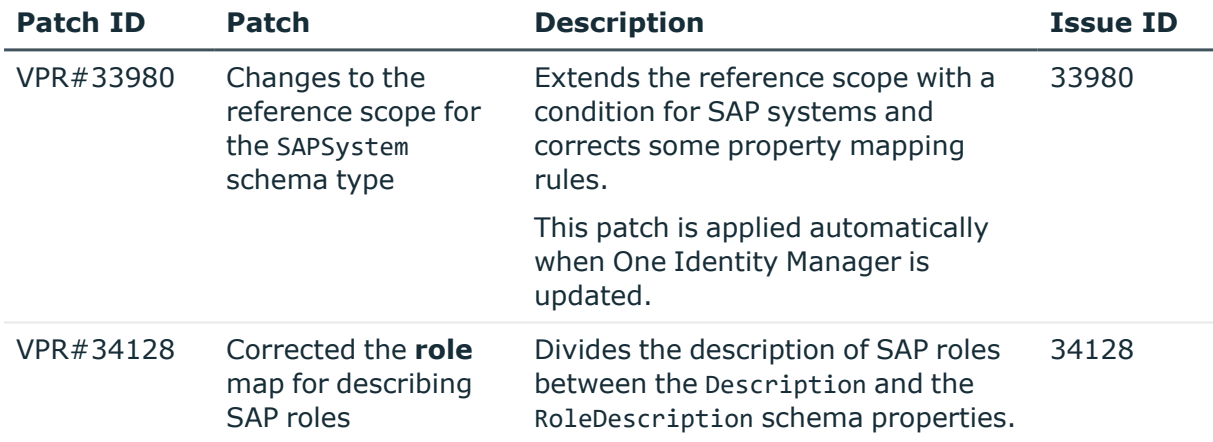

#### **Table 21: Patches for SAP R/3 personnel planning data and structural profiles**

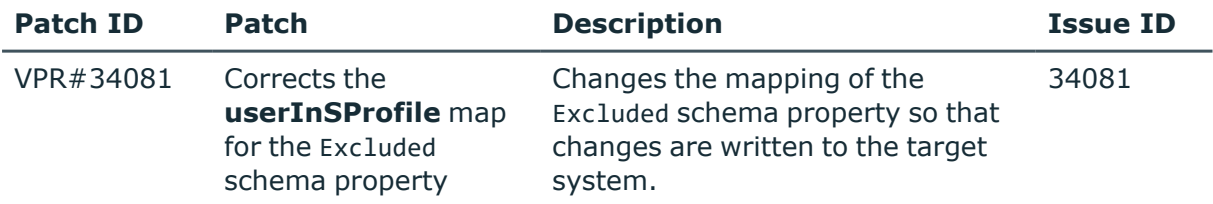

## **Patches in One Identity Manager version 8.1.4**

#### **Table 22: Patches for Azure Active Directory**

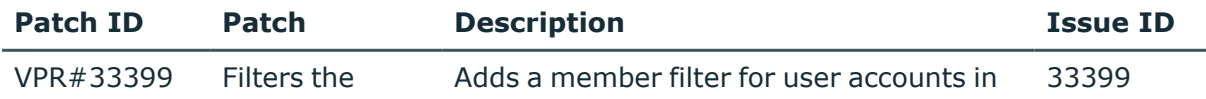

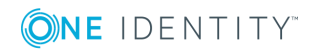

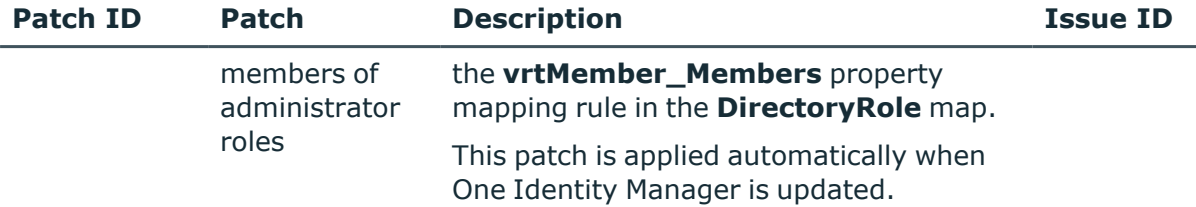

#### **Table 23: Patches for Oracle E-Business Suite**

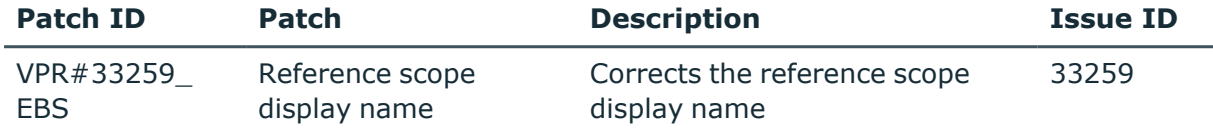

#### **Table 24: Patches for Exchange Online**

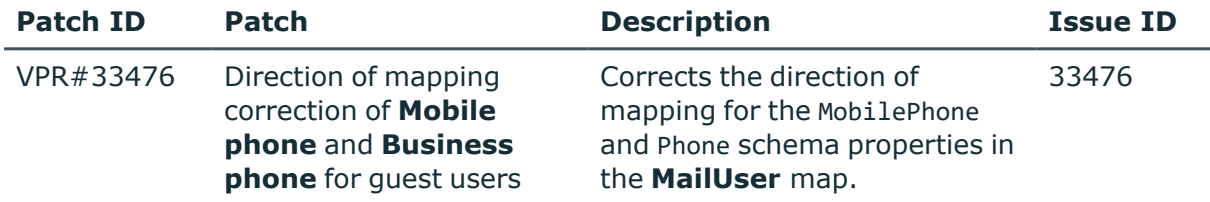

#### **Table 25: Patches for SAP R/3**

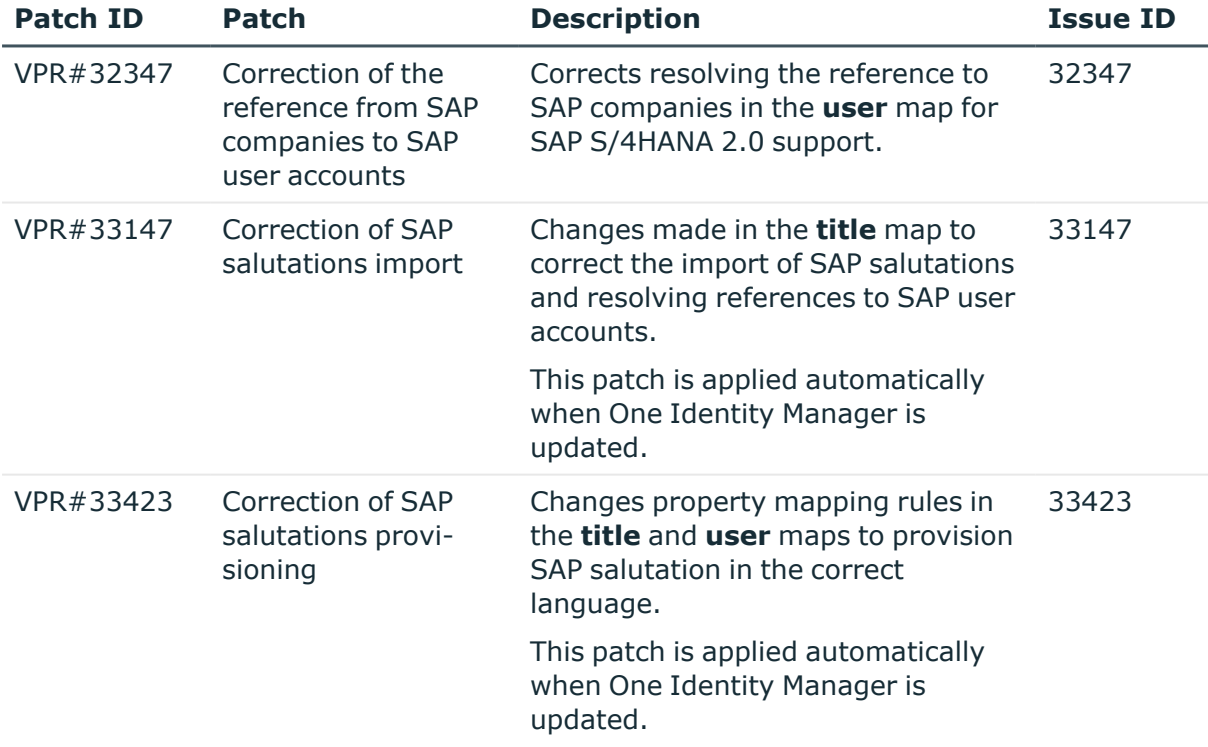

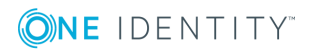
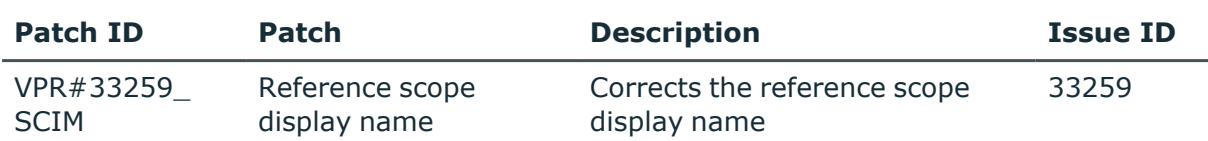

#### **Table 26: Patches for the SCIM interface (in Universal Cloud Interface Module)**

### **Patches in One Identity Manager Version 8.1.3**

#### **Table 27: General patches**

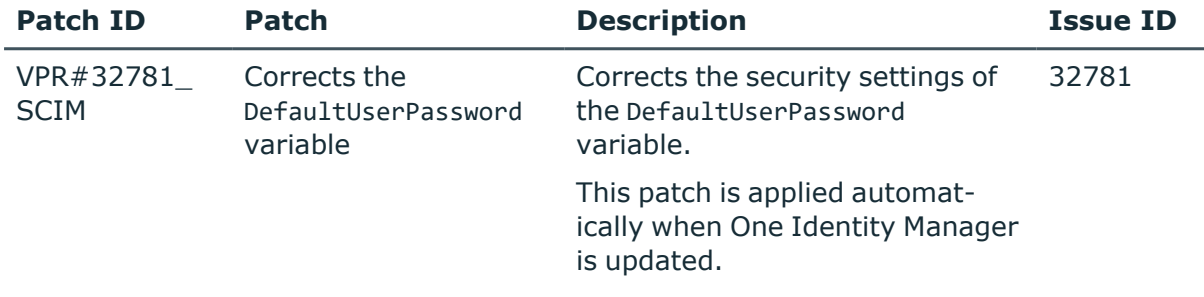

### **Table 28: Patches for Active Directory**

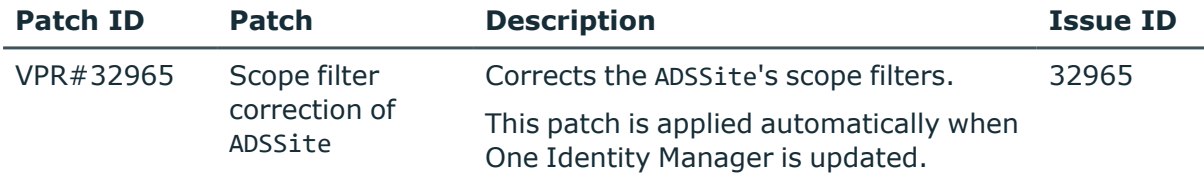

#### **Table 29: Patches for Active Roles**

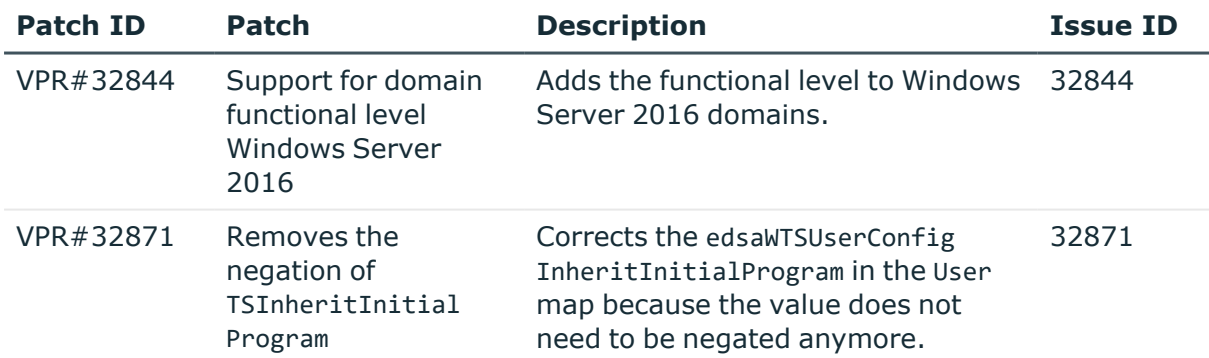

#### **Table 30: Patches for Oracle E-Business Suite**

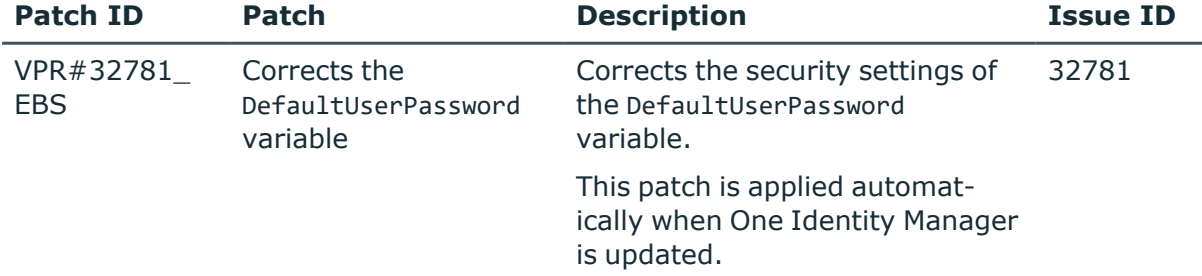

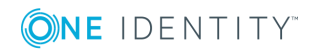

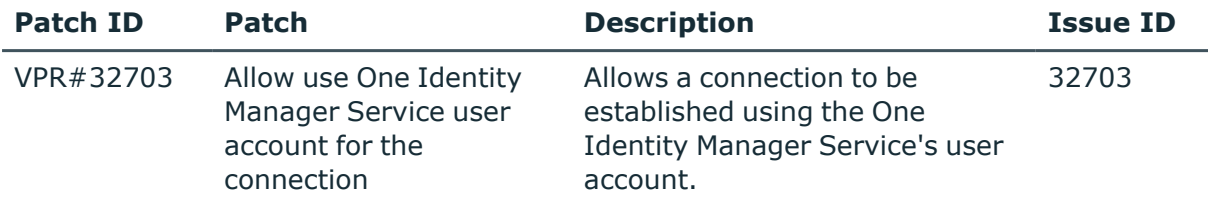

#### **Table 31: Patches for Microsoft Exchange**

#### **Table 32: Patches for IBM Notes**

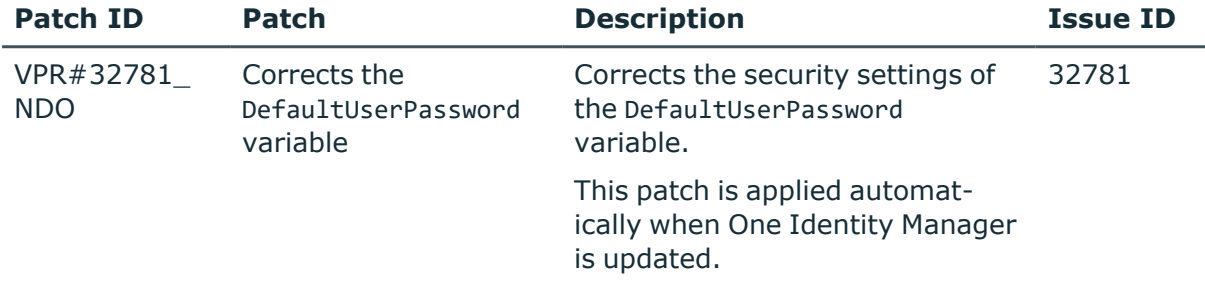

#### **Table 33: Patches for Exchange Online**

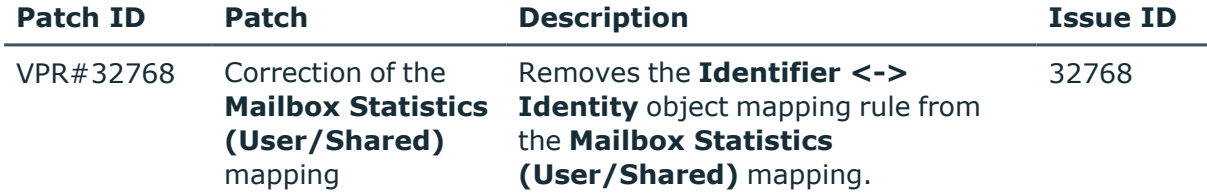

#### **Table 34: Patches for SAP R/3**

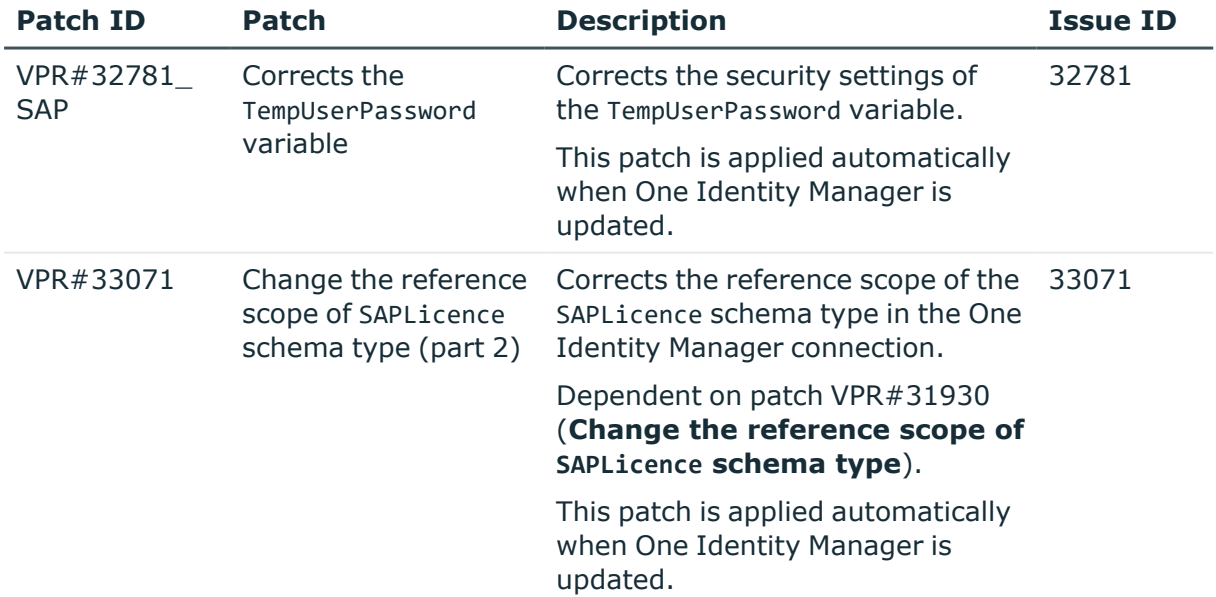

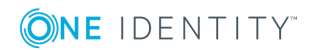

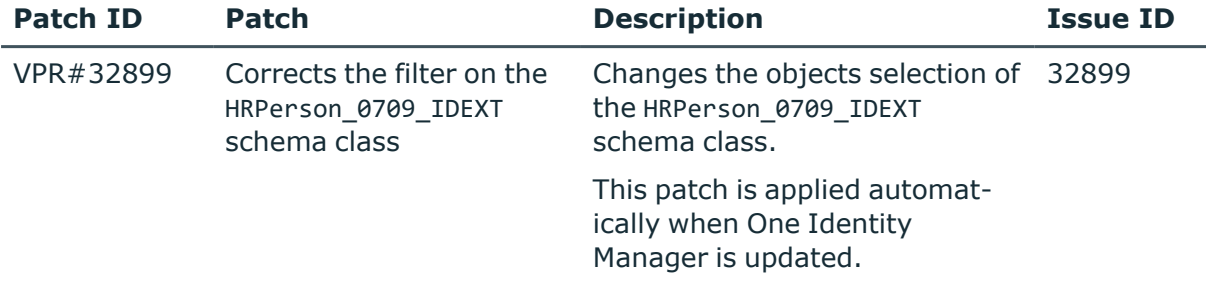

#### **Table 35: Patches for SAP R/3 personnel planning data and structural profiles**

#### **Table 36: Patches for the SCIM interface (in Universal Cloud Interface Module)**

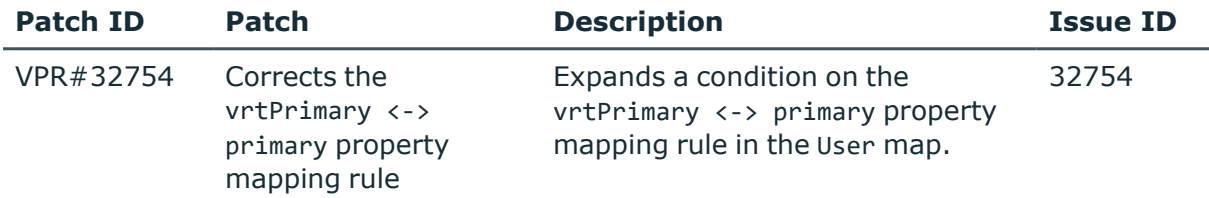

#### **Patches in One Identity Manager version 8.1.2**

#### **Table 37: Patches for Active Directory**

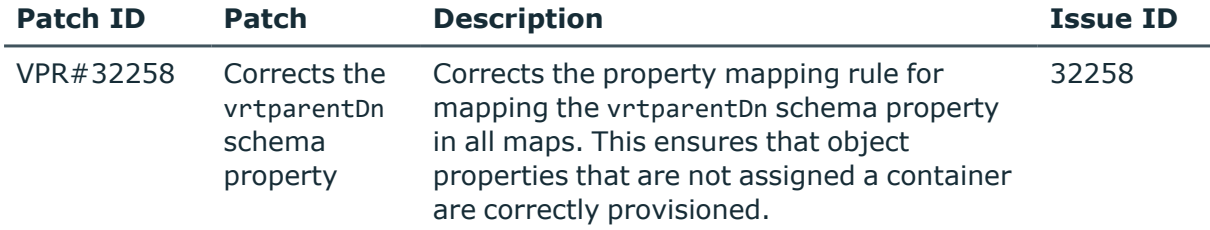

#### **Table 38: Patches for Exchange Online**

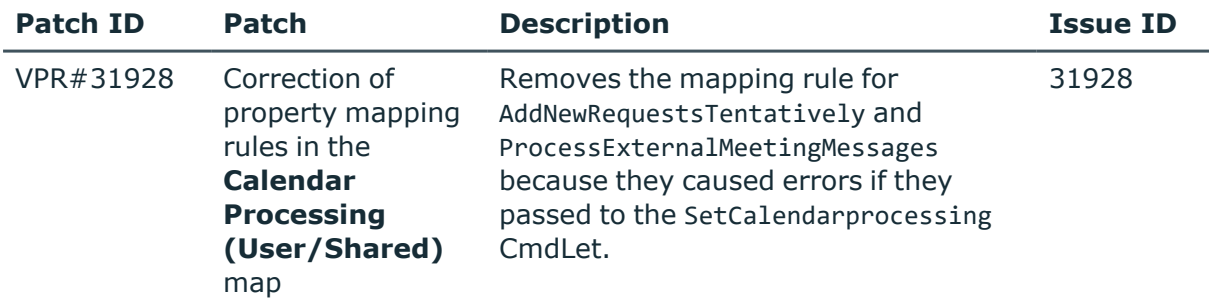

#### **Table 39: Patches for Oracle E-Business Suite**

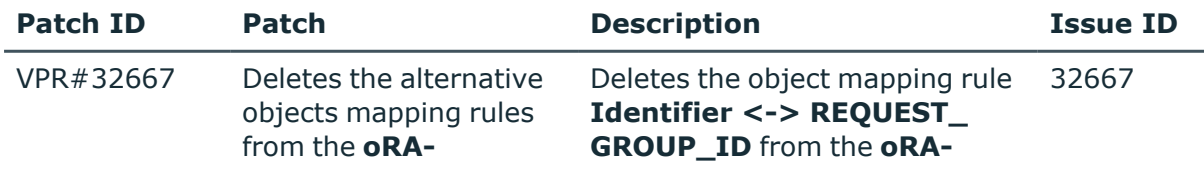

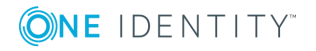

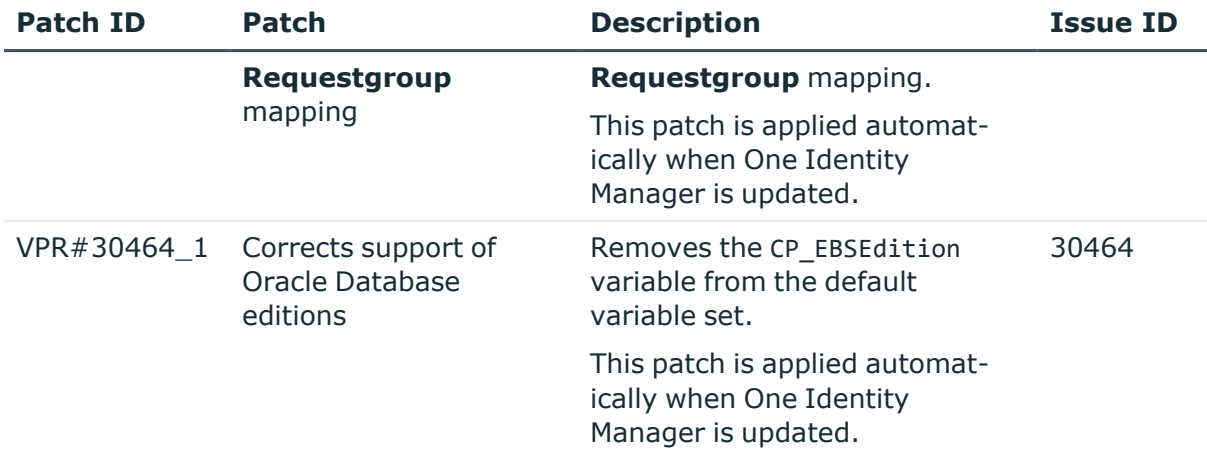

#### **Table 40: Patches for Privileged Account Management**

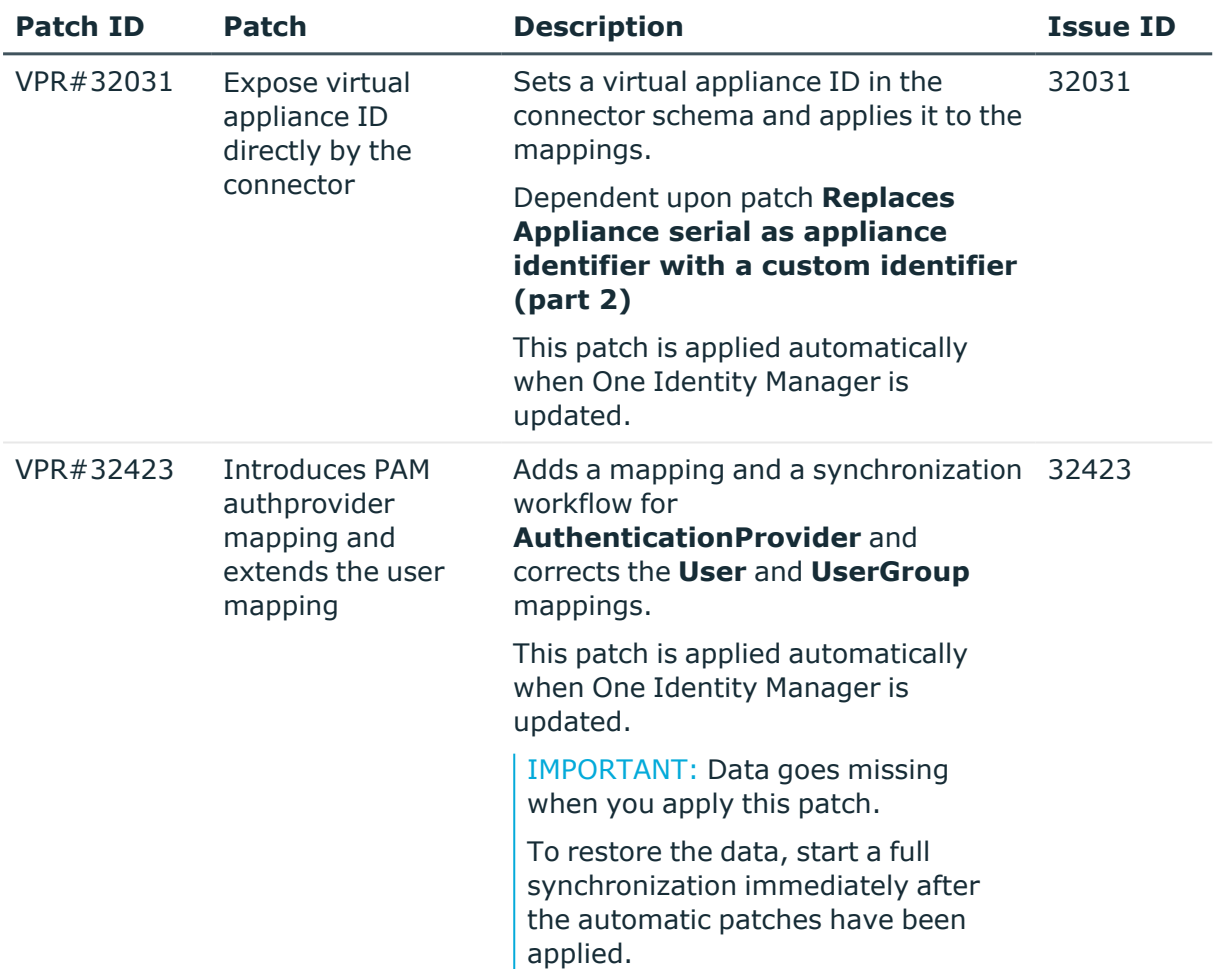

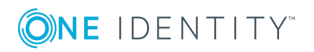

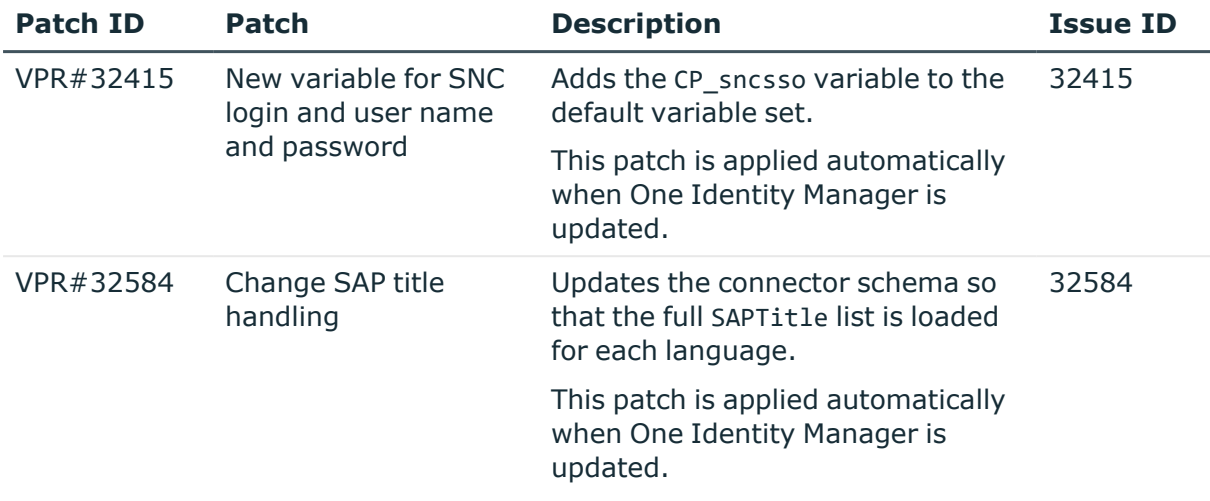

#### **Table 41: Patches for SAP R/3**

#### **Table 42: Patches for SAP R/3 personnel planning data and structural profiles**

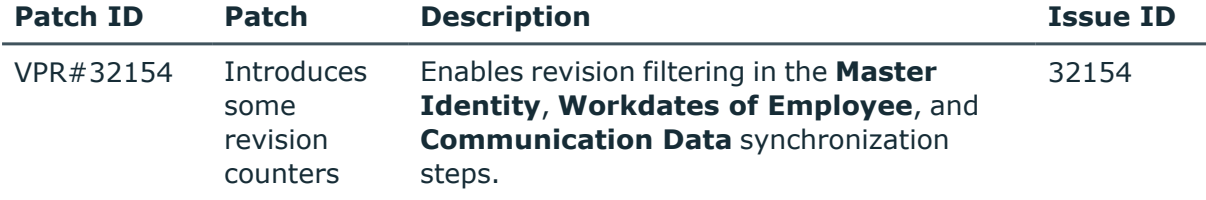

#### **Patches in One Identity Manager Version 8.1.1**

#### **Table 43: Patches for Azure Active Directory**

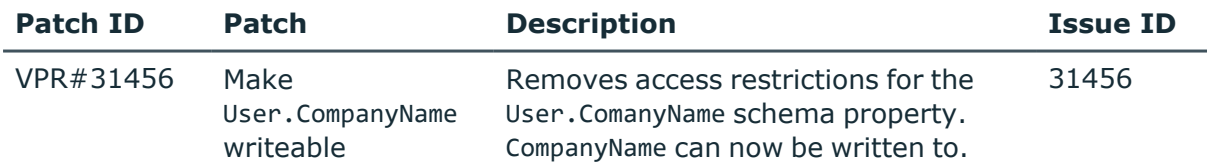

#### **Table 44: Patches for Active Directory**

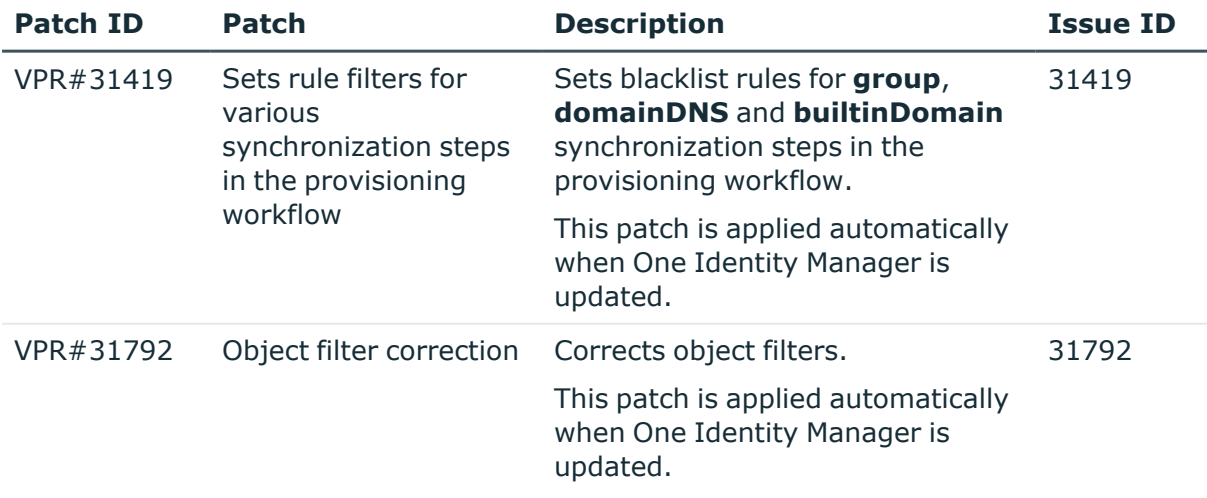

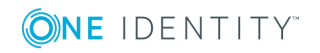

#### **Table 45: Patches for Microsoft Exchange**

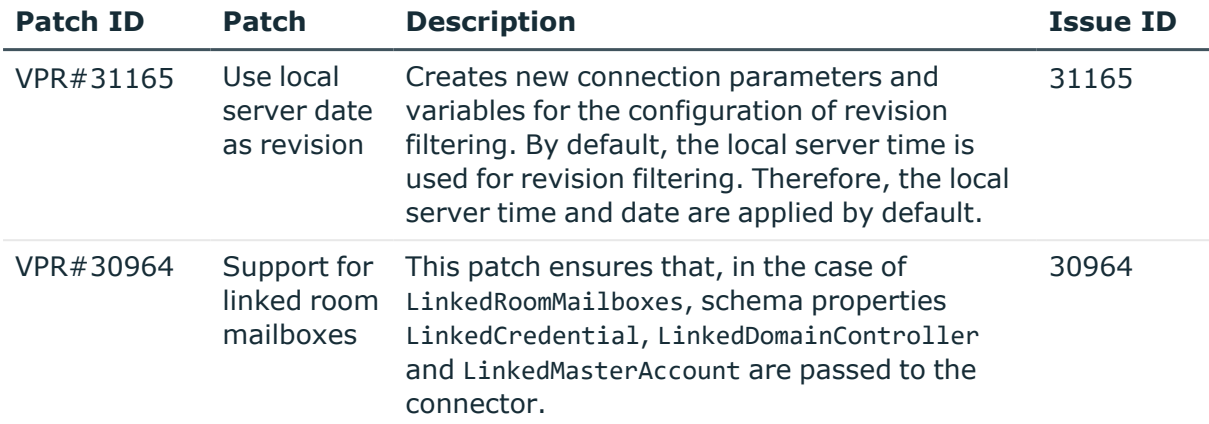

#### **Table 46: Patches for Exchange Online**

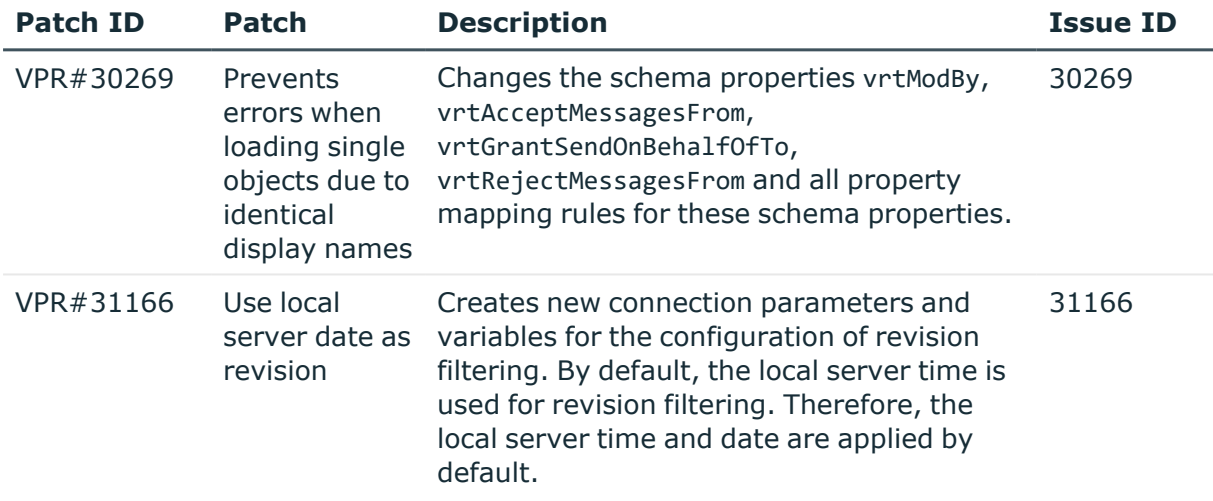

#### **Table 47: Patches for Oracle E-Business Suite**

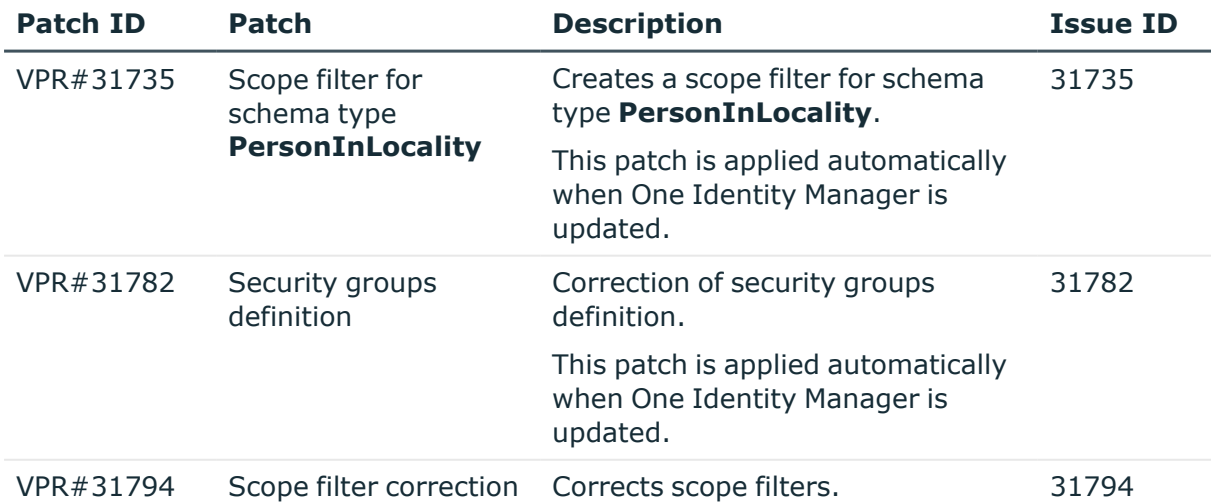

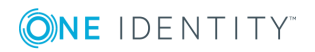

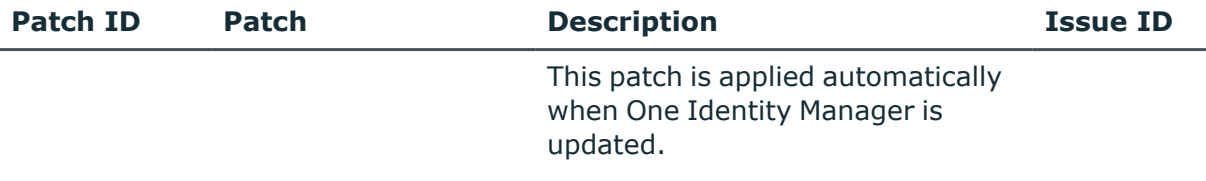

### **Table 48: Patches for IBM Notes**

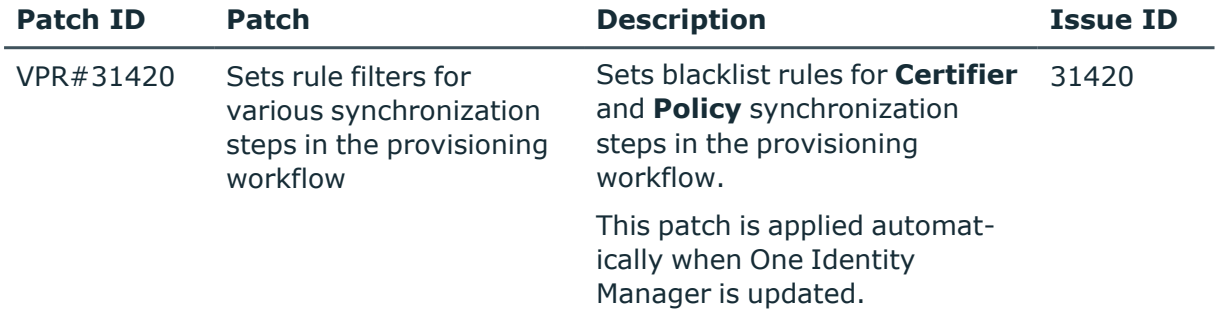

### **Table 49: Patches for Privileged Account Management**

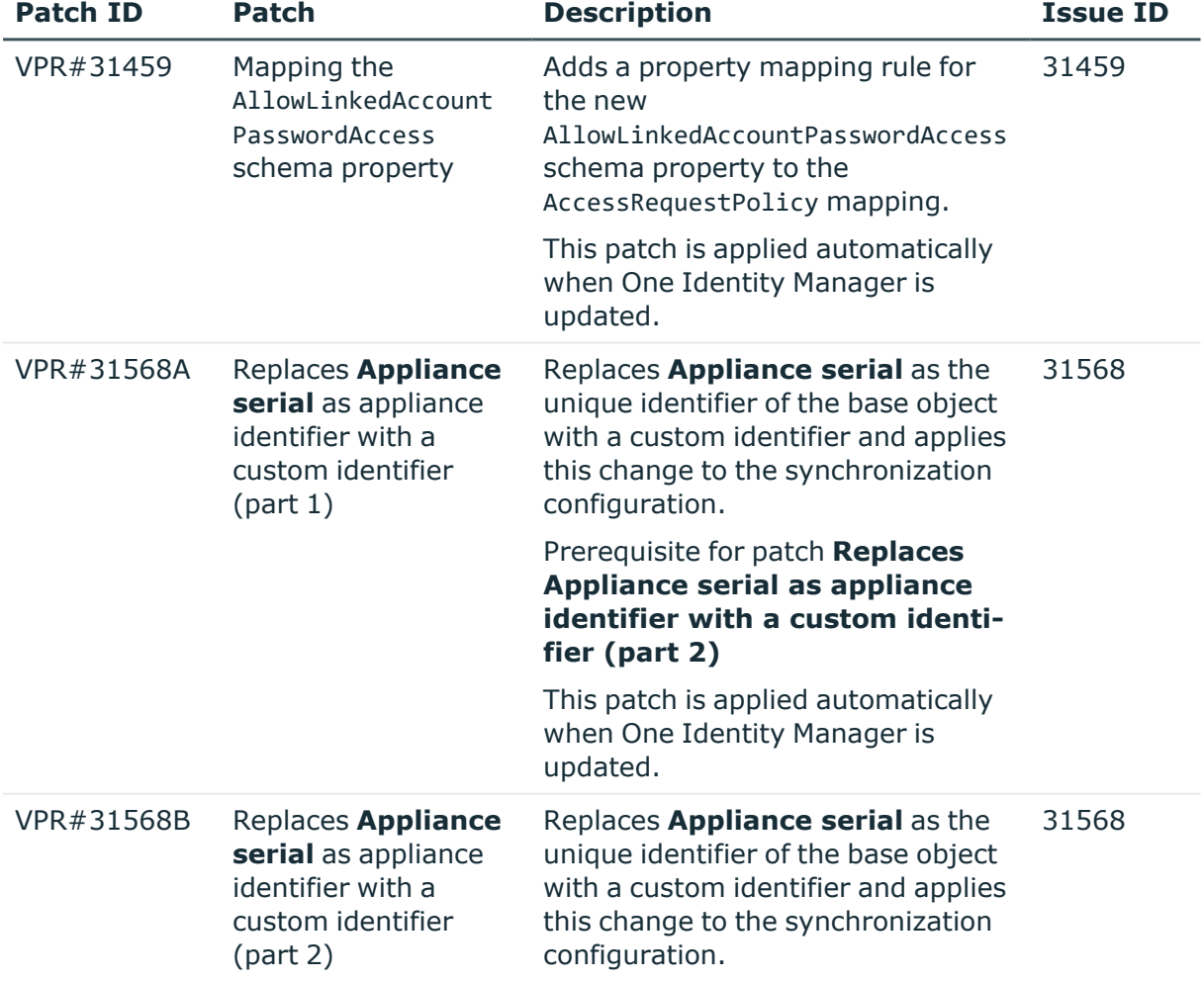

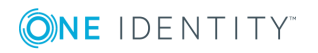

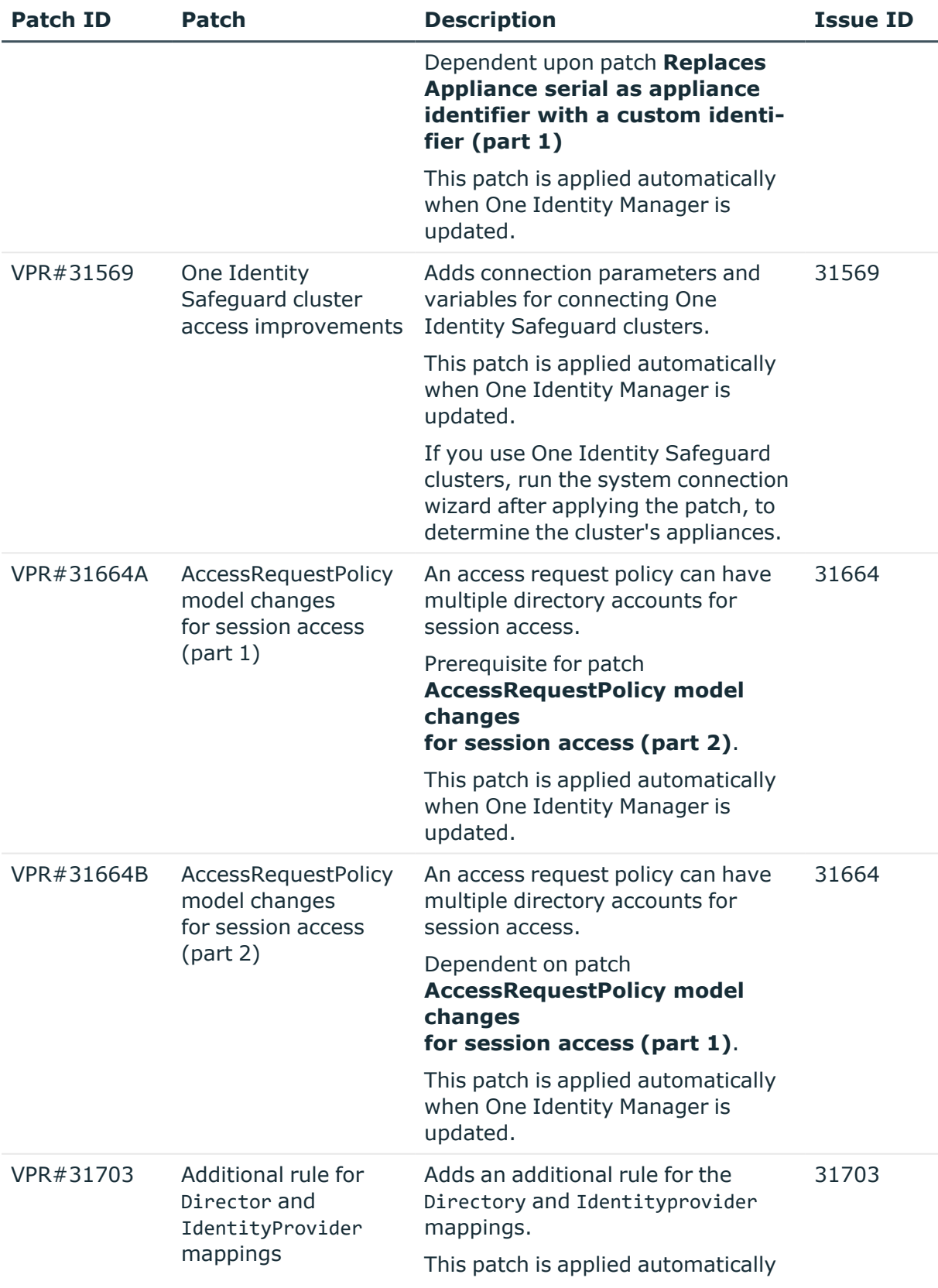

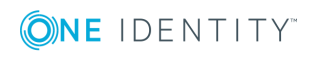

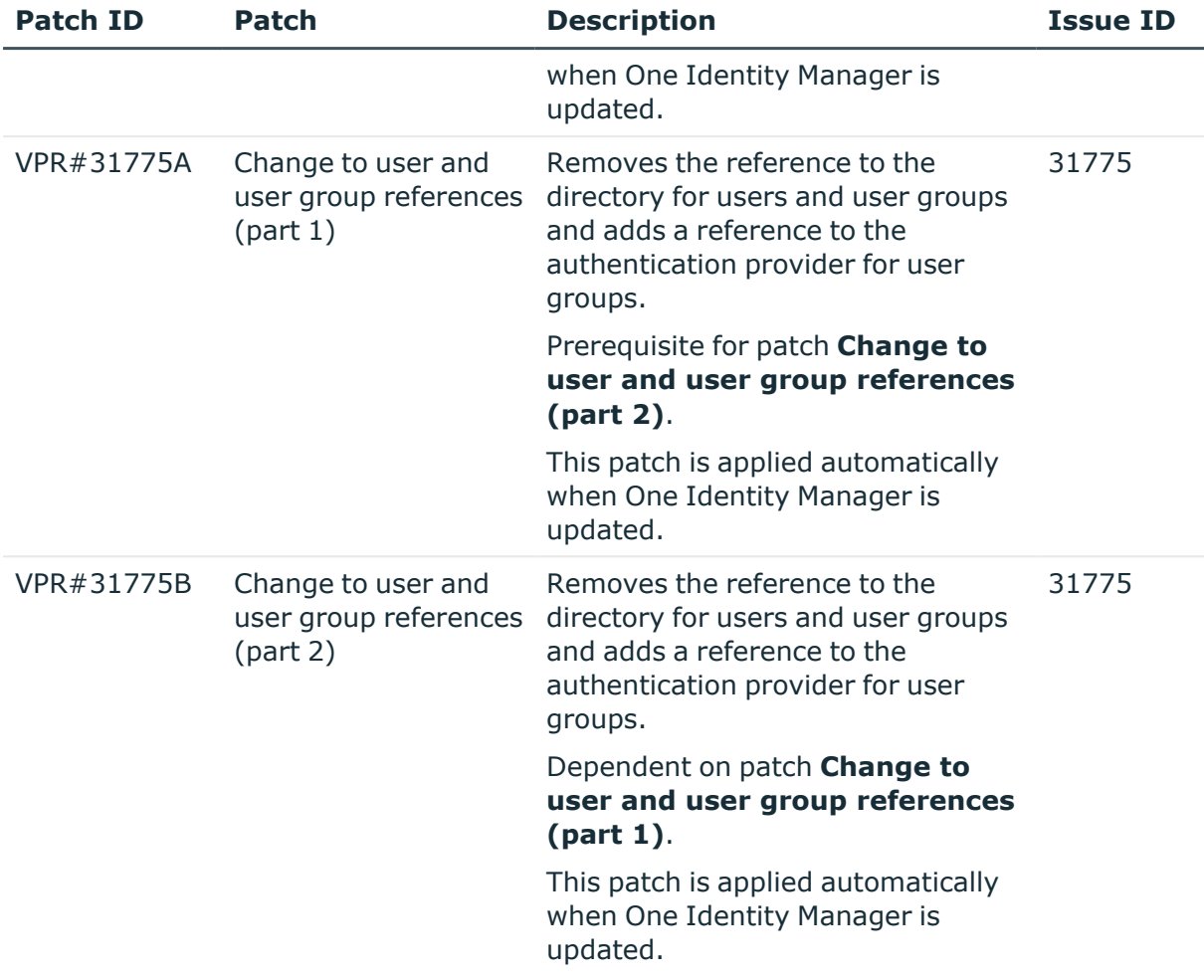

#### **Table 50: Patches for SAP R/3**

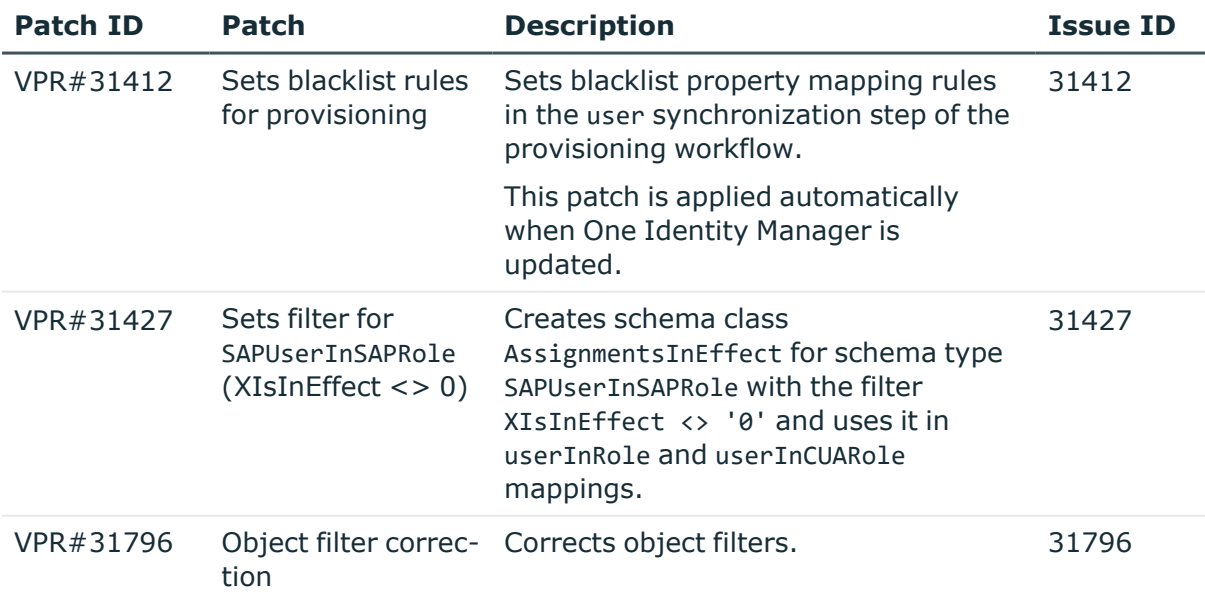

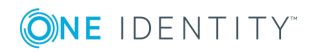

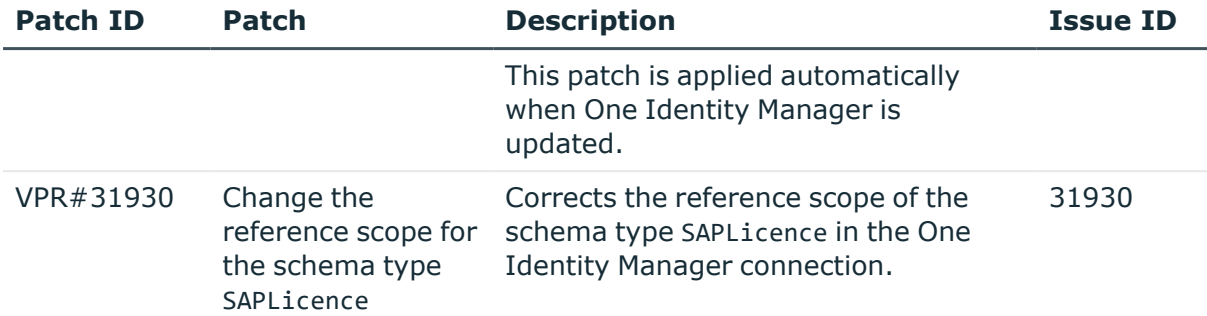

#### **Table 51: Patches for SharePoint Online**

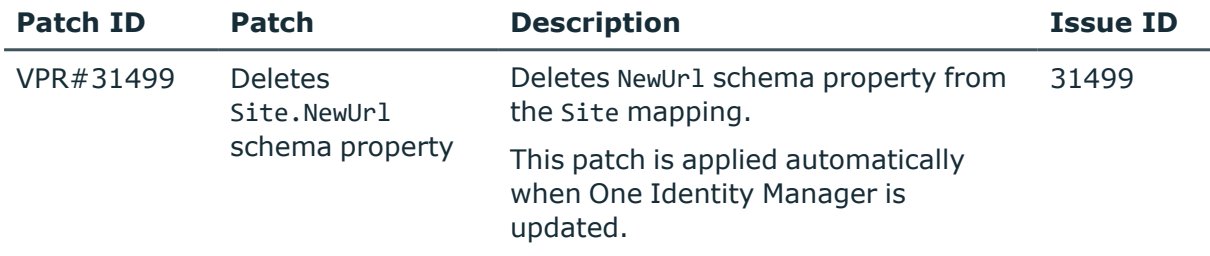

### **Table 52: Patches for the SCIM interface (in Universal Cloud Interface Module)**

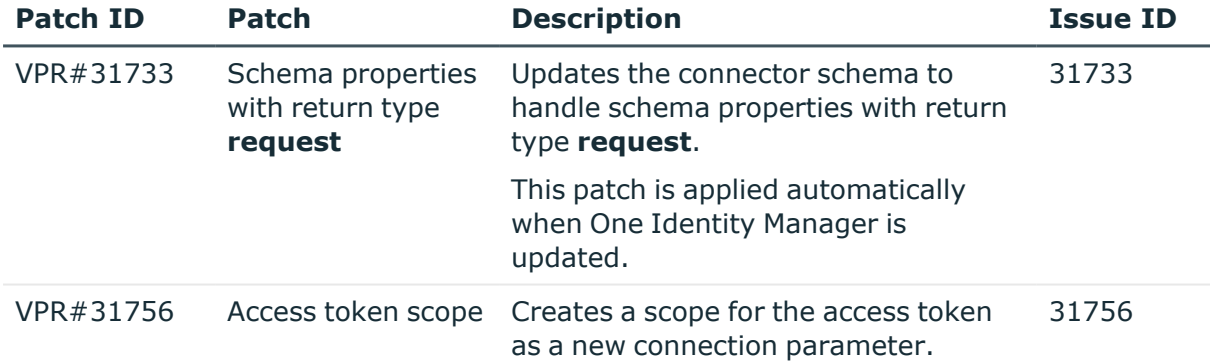

### **Patches in One Identity Manager version 8.1**

#### **Table 53: General patches**

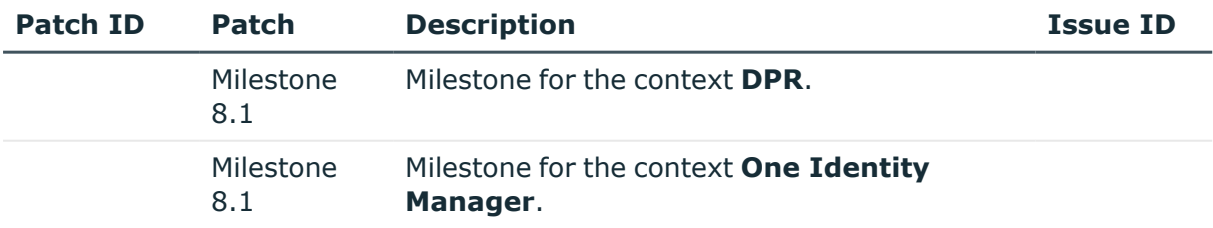

#### **Table 54: Patches for Azure Active Directory**

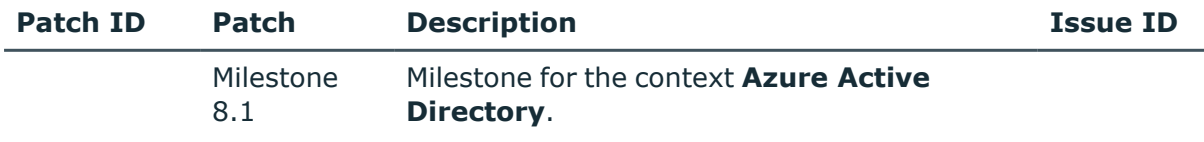

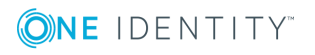

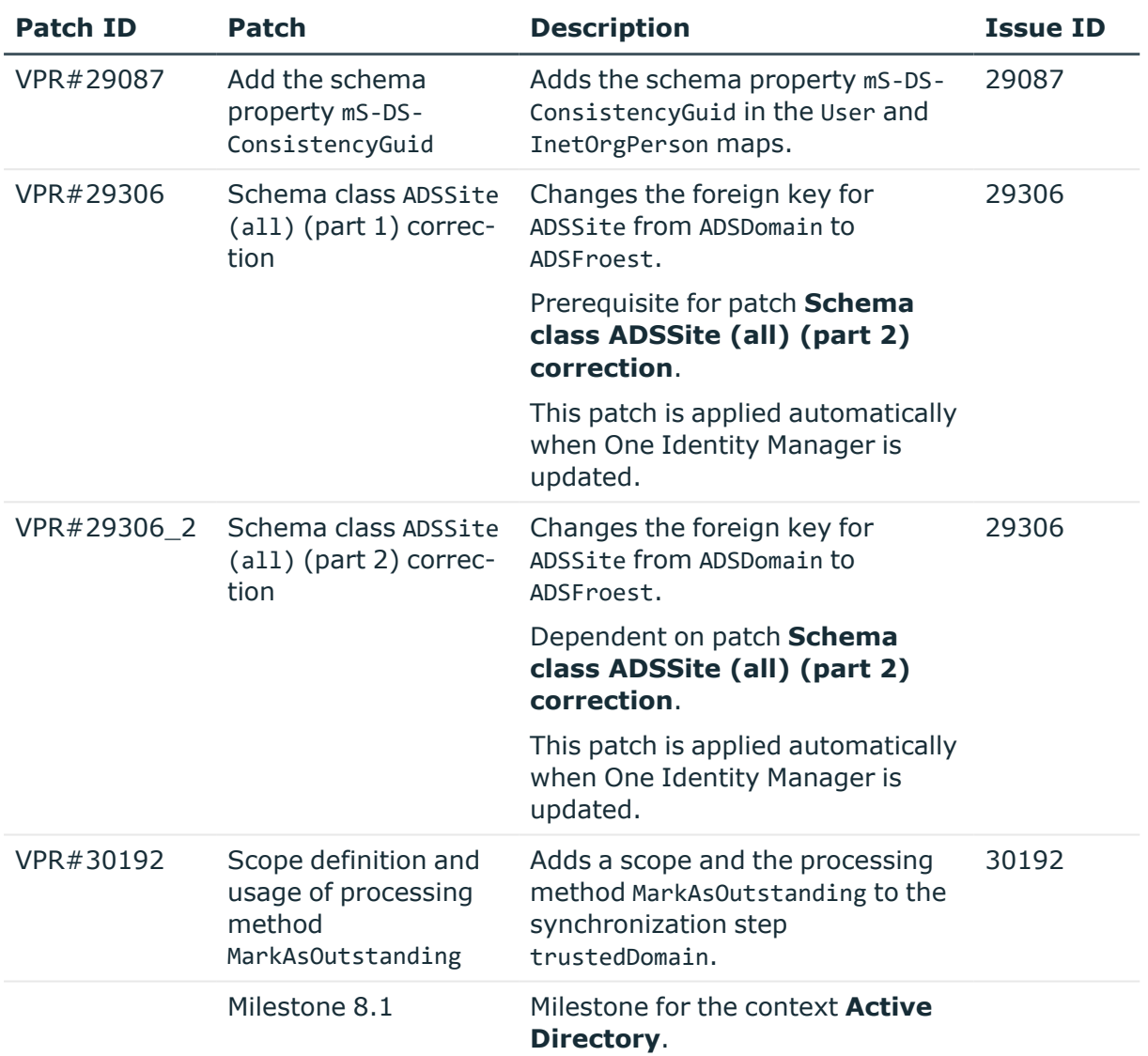

### **Table 55: Patches for Active Directory**

### **Table 56: Patches for Active Roles**

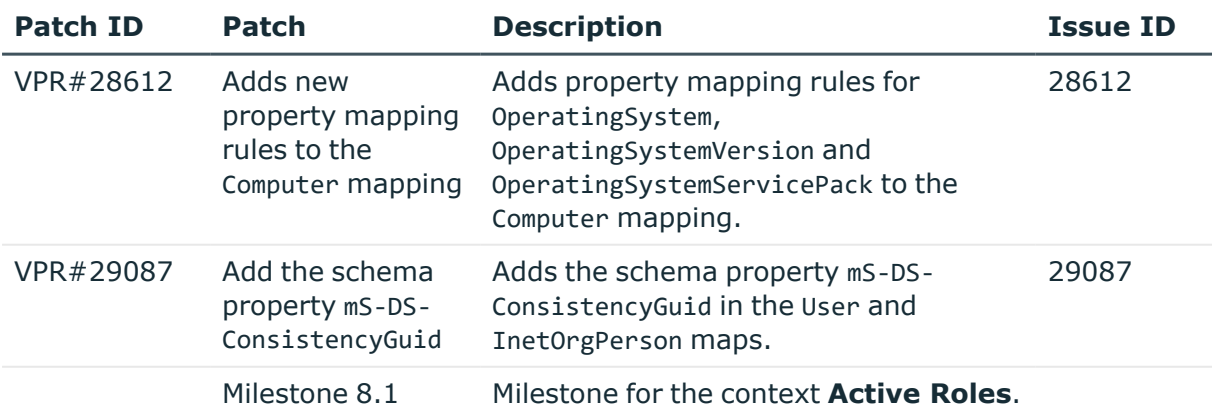

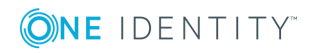

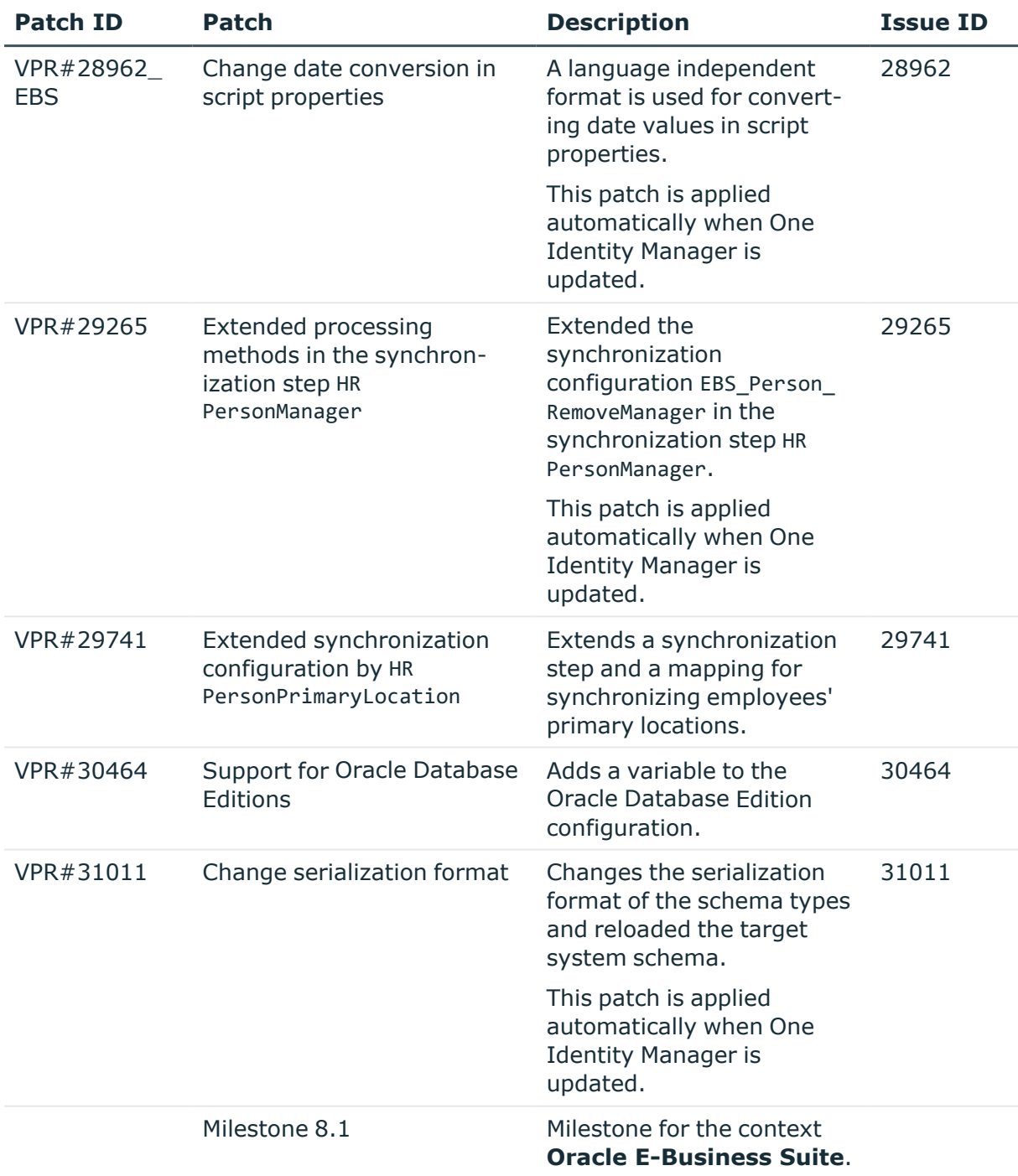

### **Table 57: Patches for Oracle E-Business Suite**

#### **Table 58: Patches for Microsoft Exchange**

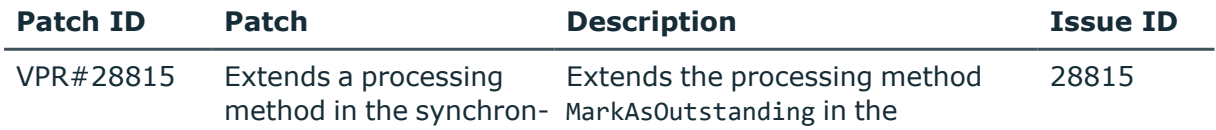

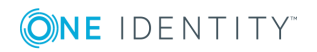

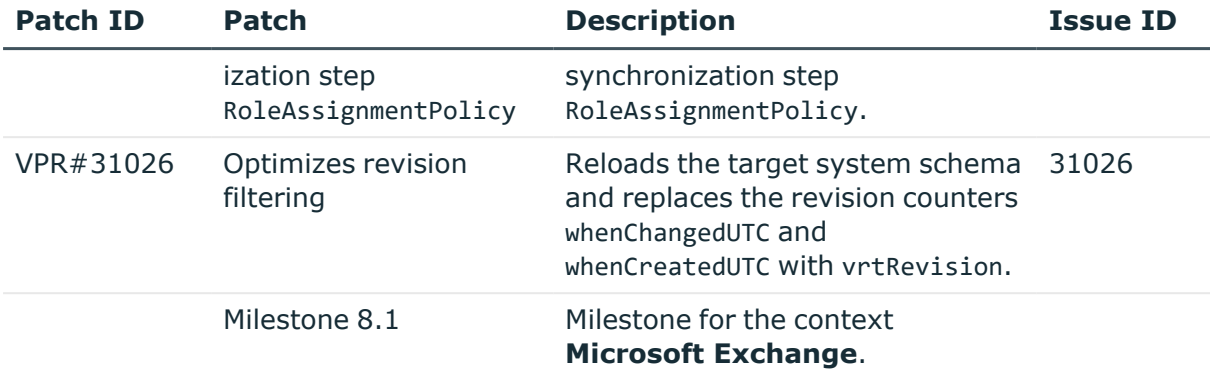

### **Table 59: Patches for Exchange Online**

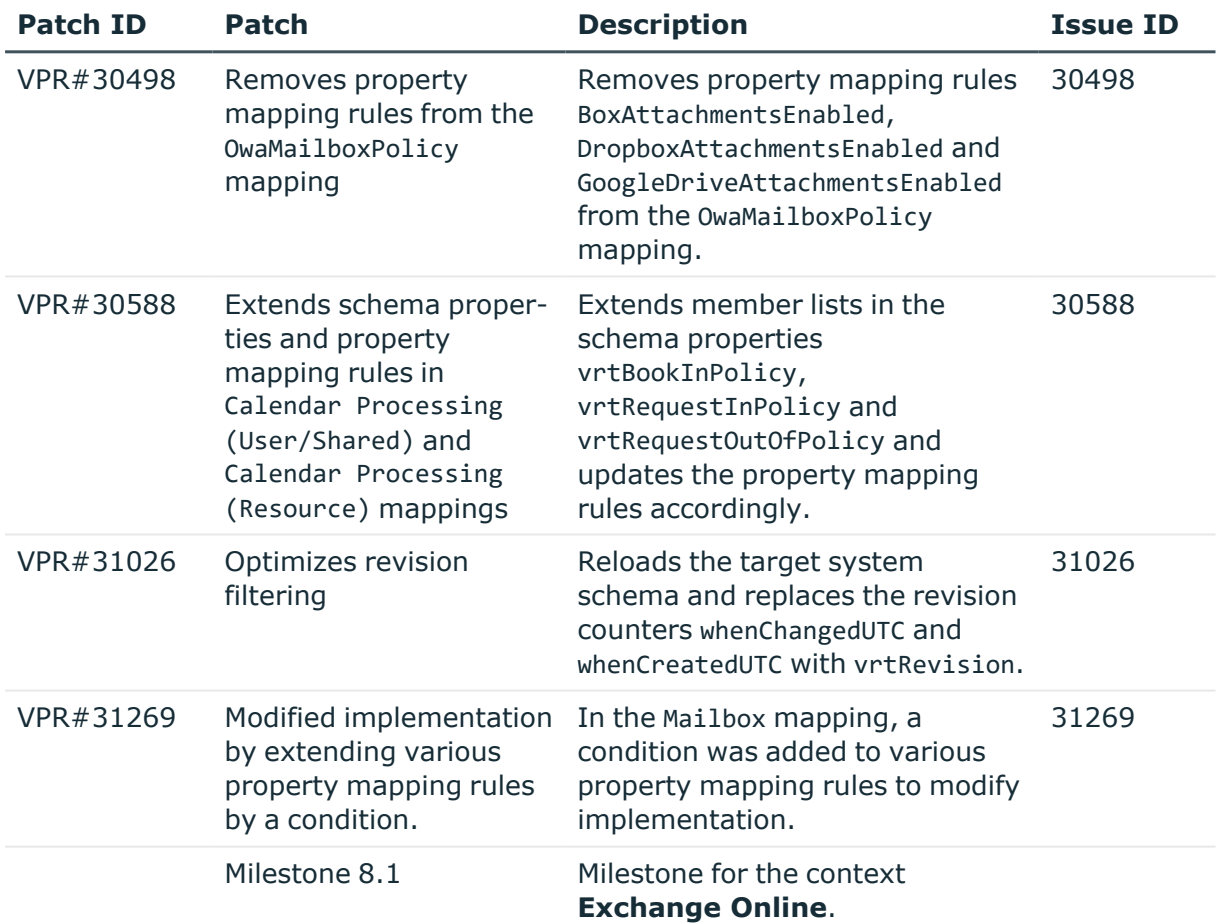

#### **Table 60: Patches for G Suite**

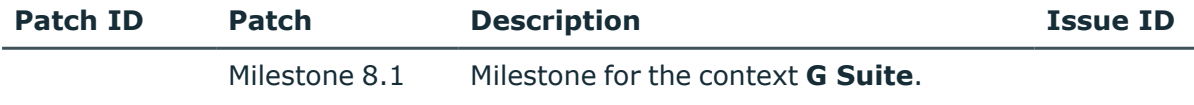

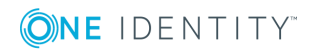

#### **Table 61: Patches for LDAP**

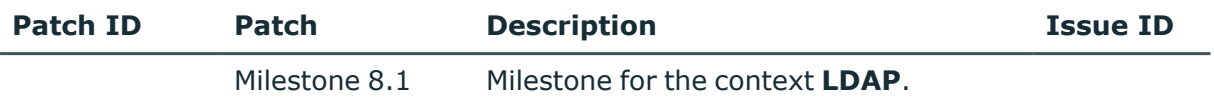

#### **Table 62: Patches for IBM Notes**

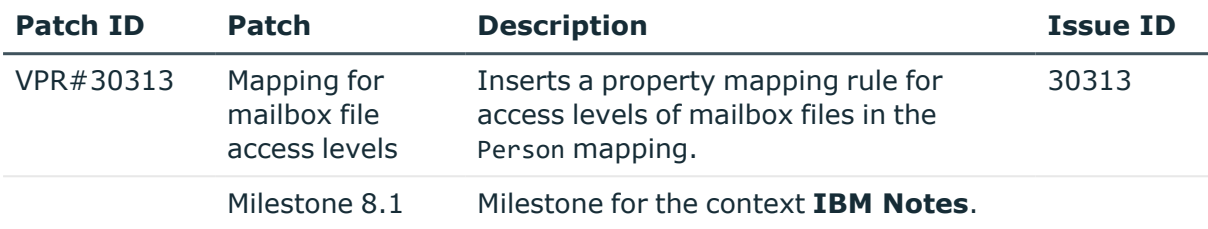

### **Table 63: Patches for SAP R/3**

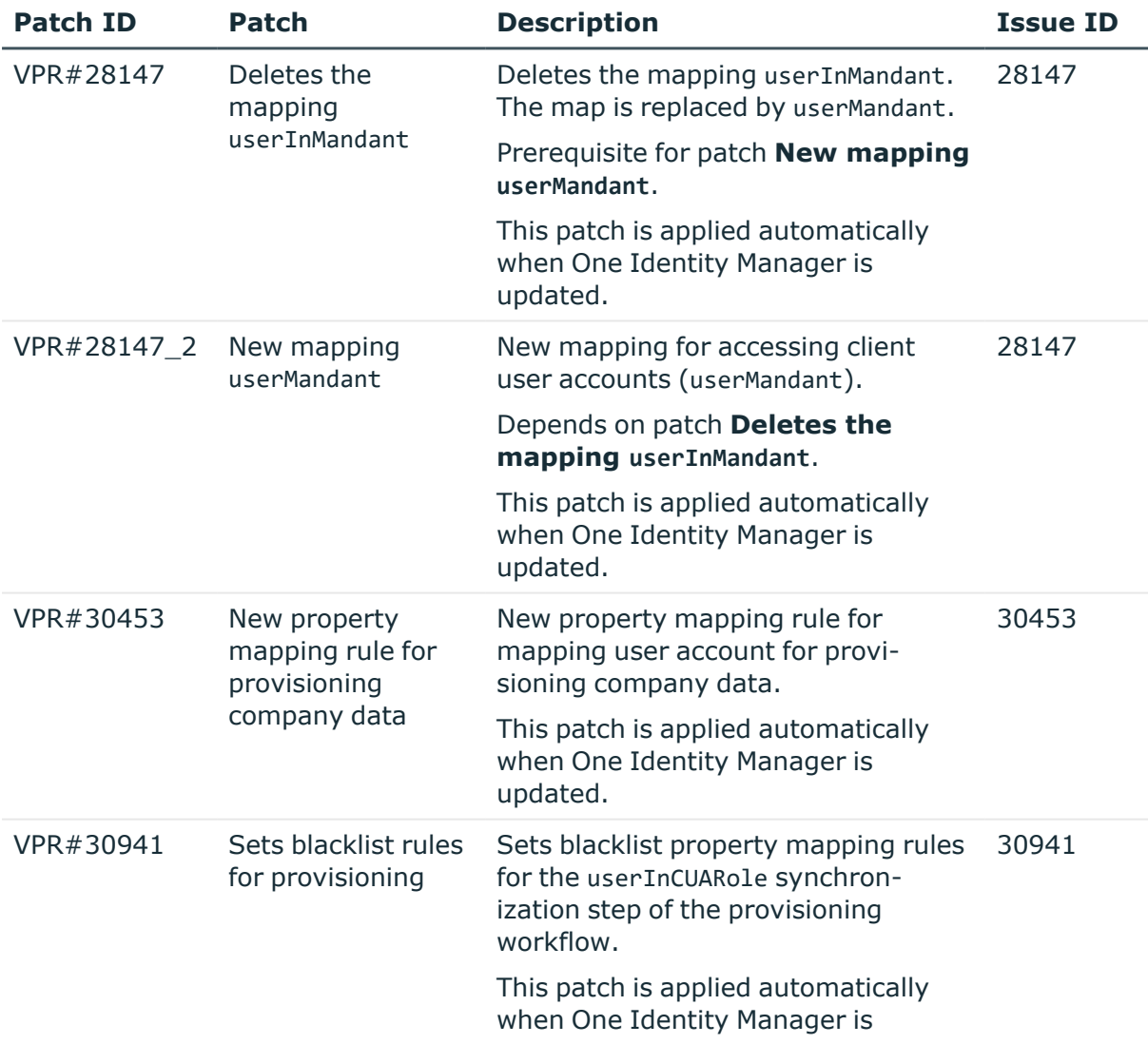

![](_page_49_Picture_6.jpeg)

![](_page_50_Picture_455.jpeg)

**Table 64: Patches for SAP R/3 personnel planning data and structural profiles**

![](_page_50_Picture_456.jpeg)

#### **Table 65: Patches for SAP R/3 BI analysis authorizations**

![](_page_50_Picture_457.jpeg)

#### **Table 66: Patches for SAP R/3 authorization objects**

![](_page_50_Picture_458.jpeg)

#### **Table 67: Patches for SharePoint**

![](_page_50_Picture_459.jpeg)

#### **Table 68: Patches for SharePoint Online**

![](_page_50_Picture_460.jpeg)

![](_page_50_Picture_11.jpeg)

![](_page_51_Picture_449.jpeg)

#### **Table 69: Patches for the SCIM interface (in Universal Cloud Interface Module)**

![](_page_51_Picture_450.jpeg)

**Table 70: Patches for the Universal Cloud Interface interface (in Cloud Systems Management Module)**

![](_page_51_Picture_451.jpeg)

#### **Table 71: Patches for Unix**

![](_page_51_Picture_452.jpeg)

#### **Table 72: Patches for the One Identity Manager connector**

![](_page_51_Picture_453.jpeg)

#### **Table 73: Patches for the CSV connector**

![](_page_51_Picture_454.jpeg)

![](_page_51_Picture_11.jpeg)

# **Deprecated features**

The following features are no longer supported with this version of One Identity Manager:

• Oracle Database is no longer supported as a database system for the One Identity Manager database.

NOTE: Oracle Data Migrator is provided to help you convert the database system. The Oracle Data Migrator takes all the data belonging to an Oracle Database's database user from version 8.0.1 or later and transfers it to an SQL Server database with the same version.

You can obtain the tool and a quick guide from the support portal. To access the Support Portal, go to <https://support.oneidentity.com/identity-manager/>.

- Google ReCAPTCHA Version 1 is no longer supported.
- The process component SvnComponent has been removed.
- <sup>l</sup> The **Common | MailNotification | DefaultCultureFormat** configuration parameter has been deleted.

Customized usage might require modification. The language for formatting values is determined through the current employee.

<sup>l</sup> The **TargetSystem | NDO | TempNetworkPath** configuration parameter has been deleted.

Customized usage might require modification. Use the settings in the main data of the linked Notes domain or the allocated mail server.

- The following scripts have been removed because their functions are obsolete or no longer ensured:
	- VI Del ADSAccountInADSGroup
	- VI\_GetDNSHostNameOfHardware
	- VI GetDomainsOfForest
	- VI GetServerFromADSContainer
	- VI Make Ressource
	- VID CreateDialogLogin
	- VI\_Discard\_Mapping
	- VI\_Export\_Mapping
	- VI GenerateCheckList
	- VI GenerateCheckListAll

The following functions are discontinued in future versions of One Identity Manager and should not used anymore.

• In future, mutual aid as well as password questions and answers will not be supported in the Manager.

![](_page_52_Picture_24.jpeg)

Use the Password Reset Portal to change passwords. Save your passwords and questions in the Web Portal.

- <sup>l</sup> In future, the configuration parameter **QER | Person | UseCentralPassword | PermanentStore** will not be supported and will be deleted.
- In future, the table 0S will not be supported and will be removed from the One Identity Manager schema.
- In future, the **viITShop** system user will not be supported and will be deleted. Use role-based login with the appropriate application roles.
- In future, the VI\_BuildPwdMessage script will not be supported and will be deleted.

Mail template are used to send email notifications with login information. The mail templates are entered in the **TargetSystem | ... | Accounts | InitialRandomPassword | SendTo | MailTemplateAccountName** and **TargetSystem | ... | Accounts | InitialRandomPassword | SendTo | MailTemplatePassword** configuration parameters.

# **System requirements**

Ensure that your system meets the following minimum hardware and system requirements before installing One Identity Manager. For more detailed information about system prerequisites, see the *One Identity Manager Installation Guide.*

### **Minimum requirements for the database server**

![](_page_53_Picture_553.jpeg)

![](_page_53_Picture_10.jpeg)

![](_page_54_Picture_499.jpeg)

NOTE: The minimum requirements listed above are considered to be for general use. With each custom One Identity Manager deployment these values may need to be increased to provide ideal performance. To determine production hardware requirements, it is strongly recommended to consult a qualified One Identity Partner or the One Identity Professional Services team. Failure to do so may result in poor database performance.

For additional hardware recommendations, read the KB article [https://sup](https://support.oneidentity.com/identity-manager/kb/290330/how-to-configure-settings-as-per-the-system-information-overview)[port.oneidentity.com/identity-manager/kb/290330/how-to-configure-settings-as-per](https://support.oneidentity.com/identity-manager/kb/290330/how-to-configure-settings-as-per-the-system-information-overview)[the-system-information-overview](https://support.oneidentity.com/identity-manager/kb/290330/how-to-configure-settings-as-per-the-system-information-overview), which outlines the System Information Overview available within One Identity Manager.

## **Minimum requirements for the service server**

![](_page_54_Picture_500.jpeg)

![](_page_54_Picture_5.jpeg)

![](_page_55_Picture_468.jpeg)

# **Minimum requirements for clients**

![](_page_55_Picture_469.jpeg)

![](_page_55_Picture_3.jpeg)

# **Minimum requirements for the Web Server**

![](_page_56_Picture_506.jpeg)

![](_page_56_Picture_2.jpeg)

- Apache HTTP Server 2.0 or 2.2 with the following modules:
	- mod\_mono
	- rewrite
	- ssl (optional)

### **Minimum requirements for the Application Server**

![](_page_57_Picture_456.jpeg)

![](_page_57_Picture_6.jpeg)

- Web Server > Security > Basic Authentication
- Web Server > Security > Windows Authentication
- Web Server > Performance > Static Content Compression
- Web Server > Performance > Dynamic Content Compression

Linux operating system

- NTP Client
- Mono 5.14 or later
- Apache HTTP Server 2.0 or 2.2 with the following modules:
	- mod\_mono
	- rewrite
	- ssl (optional)

## **Supported data systems**

This section lists the data systems supported by One Identity Manager connectors in this version.

#### **Table 74: Supported data systems**

![](_page_58_Picture_522.jpeg)

![](_page_58_Picture_15.jpeg)

![](_page_59_Picture_506.jpeg)

![](_page_59_Picture_1.jpeg)

![](_page_60_Picture_445.jpeg)

![](_page_60_Picture_1.jpeg)

**Connector Supported data systems**

**Safeguard** connector

and 6.0

# **Product licensing**

Use of this software is governed by the Software Transaction Agreement found at <http://www.oneidentity.com/legal/sta.aspx> and the SaaS Addendum at <http://www.oneidentity.com/legal/saas-addendum.aspx>. This software does not require an activation or license key to operate.

# **Upgrade and installation instructions**

To install One Identity Manager 8.1.5 for the first time, follow the installation instructions in the *One Identity Manager Installation Guide*. For more detailed instructions about updating, see the *One Identity Manager Installation Guide*.

<span id="page-61-0"></span>I IMPORTANT: Note the Advice for [updating](#page-61-0) One Identity Manager on page 62.

### **Advice for updating One Identity Manager**

- Ensure that the administrative system user, who is going to compile the database, has a password before you update the One Identity Manager database to version 8.1.5. Otherwise the schema update cannot be completed successfully.
- Note the following for automatic software updating:
	- Automatic software updating of version 7.0 to version 8.1.5 only works smoothly if the service pack 7.0.3 is installed. In addition, the files VI.Update.dll and JobService.dll must be installed.

Request the files VI.Update.dll and JobService.dll from the support portal.

To distribute the file, use the Software Loader.

Future service packs of 7.0 versions will already contain the changes to these files, and therefore, must not distributed separately.

- Automatic software updating of version 7.1 to version 8.1.5 only works smoothly if the service pack 7.1.3 is installed.
- One Identity Manager uses In-Memory OLTP ((Online Transactional Processing) for memory optimized data access. The database server must support Extreme Transaction Processing (XTP). If XTP is not enabled, the installation or update will not start.

![](_page_61_Picture_17.jpeg)

Check whether the SQL Server property **Supports Extreme Transaction Processing** (IsXTPSupported) is set to **True**.

The following prerequisites must be fulfilled to create memory-optimized tables:

- A database file with the file type **Filestream data** must exist.
- A memory-optimized data filegroup must exist.

The Configuration Wizard checks whether these prerequisites are fulfilled before the One Identity Manager database can be installed or updated. The Configuration Wizard offers repair methods for creating the database file and database group.

• During the update of a One Identity Manager database version 7.0, 7.1 or 8.0 to version 8.1.5, different columns that were already semantically defined as mandatory fields become physical mandatory fields.

During the schema update with the Configuration Wizard, errors may occur due to inconsistent data. The update quits with an error message.

<table>.<column> must not be null Cannot insert the value NULL into column '<column>', table '<table>'; column does not allow nulls.

UPDATE fails

Check and correct data consistency before updating a One Identity Manager database. In the add-on for the Configuration Module on the installation medium, a test script (\SDK\SQLSamples\Files\MSSQL2K\30374.sql) is provided. In case it fails, correct the data and restart the update.

• During installation of a new One Identity Manager database or a new One Identity Manager History Database with version 8.1.5 or while updating an One Identity Manager database or One Identity Manager History Database from version 7.0.x, 7.1.x or 8.0.x to version 8.1.5, you can specify whether you want to work with granular permissions at server and database level. The Configuration Wizard then creates SQL Server logins and database users with the necessary permissions for administrative user, configuration users and end users. For more detailed information about permissions, see the *One Identity Manager Installation Guide*.

After updating One Identity Manager, change the connection parameters. This affects, for example, the connection data for the database (DialogDatabase), the One Identity Manager Service, the application server, the administration and configuration tools, the web applications and web services as well as the connection data in synchronization projects.

If you want to switch to granular permissions when you update from 8.1.x, contact support. To access the Support Portal, go to <https://support.oneidentity.com/identity-manager/>.

• To successfully compile HTML applications with the Configuration Wizard, you must download packages from the NPM repository. Ensure that the workstation running the Configuration Wizard can establish a connection to the website https://registry.npmjs.org.

![](_page_62_Picture_14.jpeg)

Alternatively, it is possible to download the packages from a proxy server and make them available manually. For more information, see the knowledge article [https://support.oneidentity.com/kb/266000.](https://support.oneidentity.com/kb/266000)

• In One Identity Manager versions 8.0, 8.0.1, 8.0.2, the One Identity Manager History Service and the One Identity Manager Service were both installed when the One Identity Manager History Database was installed.

If you are affected by this problem, uninstall the One Identity Manager History Database before updating your One Identity Manager History Service. Run the following command as administrator:

sc delete "HDBService"

• Once this version has been installed, users that need to access the REST API in the application server require the **Enables access to the REST API on the application server** (AppServer API) function. Assign this program function to the users. For more information, see the *One Identity Manager Authorization and Authentication Guide*.

## **Updating One Identity Manager to version 8.1.5**

IMPORTANT: Note the Advice for [updating](#page-61-0) One Identity Manager on page 62.

#### *To update an existing One Identity Manager installation to version 8.1.5*

- 1. Run all the consistency checks in the Designer in **Database** section.
	- a. Start the Consistency Editor in the Designer by selecting the **Database** > **Check data consistency** menu item.
	- b. In the **Test options** dialog, click  $\frac{A}{24}$ .
	- c. Under the **Database** node, enable all the tests and click **OK**.
	- d. To start the check, select the **Consistency check** > **Run** menu item.

All the database tests must be successful. Correct any errors. Some consistency checks offer repair options for correcting errors.

- 2. Update the administrative workstation, on which the One Identity Manager database schema update is started.
	- a. Execute the program autorun.exe from the root directory on the One Identity Manager installation medium.
	- b. Change to the **Installation** tab. Select the Edition you have installed.

NOTE: To update a One Identity Manager History Database installation, change to the **Other Products** page and select the **One Identity Manager History Database**.

c. Click **Install**.

![](_page_63_Picture_19.jpeg)

This starts the installation wizard.

d. Follow the installation instructions.

IMPORTANT: On the **Installation Settings** page, select the directory for your current installation as the installation directory. Otherwise the components are not updated and a new installation is created in the second directory instead.

3. (From version 7.0.x or version 7.1.x) End the One Identity Manager Service on the server that processes direct database queries.

(From version 8.0.x or version 8.1.x). End the One Identity Manager Service on the update server.

- 4. Make a backup of the One Identity Manager database.
- 5. Check whether the database's compatibility level is set to **130** and change the value if required.
- 6. Run the One Identity Manager database schema update.
	- <sup>l</sup> Start the Configuration Wizard on the administrative workstation and follow the instructions.

Select a user who has at least administrative permissions for the One Identity Manager database to update the One Identity Manager schema with the Configuration Wizard.

- Use the same user as you used for initially installing the schema.
- If you created an administrative user during schema installation, use that one.
- If you selected a user with Windows authentication to install the schema, you must use the same one for updating.

NOTE: If you want to switch to the granular permissions concept when you upgrade from version 7.0.x, 7.1.x or 8.0.x to version 8.1.5, use an installation user with permissions for this permissions concept. For more detailed information about permissions, see the *One Identity Manager Installation Guide*.

If you want to switch to granular permissions when you update from 8.1.x to version 8.1.5, contact support. To access the Support Portal, go to <https://support.oneidentity.com/identity-manager/>.

7. (From version 7.0.x or version 7.1.x) Update the One Identity Manager Service on the server that processes direct database queries.

(From version 8.0.x or version 8.1.x). Update the One Identity Manager Service on the update server.

- a. Execute the program autorun.exe from the root directory on the One Identity Manager installation medium.
- b. Change to the **Installation** tab. Select the Edition you have installed.

![](_page_64_Picture_19.jpeg)

NOTE: To update a One Identity Manager History Database installation, change to the **Other Products** page and select the **One Identity Manager History Database**.

c. Click **Install**.

This starts the installation wizard.

d. Follow the installation instructions.

IMPORTANT: On the **Installation Settings** page, select the directory for your current installation as the installation directory. Otherwise the components are not updated and a new installation is created in the second directory instead.

NOTE: After updating a One Identity Manager History Database installation from version 7.0.x or Version 7.1.x, the One Identity Manager History Service is not registered.

Register the service manually. Run the following command on the command line in administrative mode:

sc create "HDBService" binpath= "<path>\vinetworkservice.exe" displayname= "One Identity Manager History Service"

- sc description "HDBService" "One Identity Manager History Service"
- 8. Check the login information of the One Identity Manager Service. Revert to the original settings if the One Identity Manager Service did not initially use the local system account for logging in. Specify the service account to be used. Enter the service account to use.
- 9. Start the One Identity Manager Service on the update server.
- 10. Update other installations on workstations and servers.

You can use the automatic software update method for updating existing installations.

#### *To update synchronization projects to version 8.1.5*

- 1. If you have set up synchronization projects for connecting cloud applications in the Universal Cloud Interface, update the target system schema in these synchronization projects using the Synchronization Editor.
- 2. Any required changes to system connectors or the synchronization engine are made available when you update One Identity Manager. These changes must be applied to existing synchronization projects to prevent target system synchronizations that are already set up, from failing. Patches are made available for this.

NOTE: Some patches are applied automatically. A process that migrates all existing synchronization project is queued in the Job queue to do this. To execute the process, the One Identity Manager Service must be started on the database server and on all the synchronization servers.

• Check whether the DPR Migrate Shell process has been started successfully.

If the patch cannot be applied because the target system could not be reached,

![](_page_65_Picture_19.jpeg)

for example, you can manually apply it.

For more information, see Applying patches to [synchronization](#page-67-0) projects on page 68.

#### *To update an application server to version 8.1.5*

- After updating the One Identity Manager database's schema, the application server starts the automatic update.
- To start the update manually, open the application's status page in the browser and select **Update immediately** from the current user's menu.

#### *To update the Web Portal to version 8.1.5*

NOTE: Ensure that the application server is updated before you install the Web Portal. As from version 7.1. and later, the Web Portal requires an application server with a search service installed on it.

- To update the Web Portal automatically, connect to the runtime monitor http://<server>/<application>/monitor in a browser and start the web application update.
- To manually update the Web Portal, uninstall the existing Web Portal and install the Web Portal again. For more instructions, see the *One Identity Manager Installation Guide*.

#### *To update an API Server to version 8.1.5*

• After updating the One Identity Manager database schema, restart the API Server. The API Server is updated automatically.

#### *To update the Operations Support Web Portal to version 8.1.5*

- (As from version 8.1.x) After updating the API Server, compile the HTML application **Operations Support Portal**. For more instructions, see the *One Identity Manager Installation Guide*.
- (As from version  $8.0.x$ )
	- 1. Uninstall the Operations Support Web Portal.
	- 2. Install an API Server and compile the HTML application **Operations Support Portal**. For more instructions, see the *One Identity Manager Installation Guide*.

#### *To update the Manager web application to version 8.1.5*

- 1. Uninstall the Manager web application
- 2. Reinstall the Manager web application.
- 3. The default Internet Information Services user requires edit permissions for the Manager's installation directory to automatically update the Manager web application Check whether the required permissions exist.

![](_page_66_Picture_20.jpeg)

## <span id="page-67-0"></span>**Applying patches to synchronization projects**

CAUTION: **Patches do not alter custom changes in synchronization projects. This means that conflicts may occur if patches are applied to synchronization projects that have been customized. It may cause loss of data.**

#### *Before you apply a patch*

- 1. **Read the patch description to decide whether it provides the necessary improvements for the synchronization project.**
- 2. **Check whether conflicts with customizations could occur.**
- 3. **Create a backup of the database so that you can restore the original state if necessary.**
- 4. **Deactivate the synchronization project.**

NOTE: If you update existing synchronization projects, the connection parameters from the default variable set are always used. Ensure that the variables in the default variable set contain valid values.

NOTE: If you have set up synchronization projects for connecting cloud application in the Universal Cloud Interface, update the target system schema in these synchronization projects before you apply the patches. Use the Synchronization Editor.

#### *To apply patches*

- 1. In the Synchronization Editor, open the synchronization project.
- 2. Select the **Edit** > **Update synchronization project** menu item.
- 3. In **Available patches**, select the patches you want to apply. Multi-select is possible. In **Details - Installation summary**, all patches are displayed in order of installation.
- 4. Click **Apply selected patches**.
- 5. Enter any user input as prompted.
- 6. Use the patch log to check whether customization need to be reworked.
- 7. If required, rework customizations in the synchronization configuration.
- 8. Run a consistency check.
- 9. Simulate the synchronization.
- 10. Activate the synchronization project.
- 11. Save the changes.

NOTE: A patch does not take effect until the changes associated with it are saved in the database. If consistency check or simulation errors occur that cannot be corrected, you can dismiss the patch changes by reloading the synchronization project without saving

![](_page_67_Picture_22.jpeg)

the changes.

For detailed information about updating synchronization projects, see the *One Identity Manager Target System Synchronization Reference Guide*.

See also:

- Modified [synchronization](#page-31-0) templates on page 32
- Patches for [synchronization](#page-33-0) projects on page 34

# **Verifying successful installation**

#### *To determine if this version is installed*

<sup>l</sup> Start the Designer or the Manager and select the menu item **Help** > **Info**.

The **System information** tab gives you an overview of your system configuration.

The version number 2019.0001.0021.0500 for all modules and the application version 8.1 2019-01-21-563 verify that this version is installed.

# **Additional resources**

Additional information is available from the following:

- One Identity [Manager](https://support.oneidentity.com/identity-manager/) Support
- One Identity Manager Online [documentation](https://support.oneidentity.com/identity-manager/technical-documents/)
- One Identity Manager [Community](https://www.oneidentity.com/community/identity-manager)
- One Identity [Manager](https://support.oneidentity.com/identity-manager/training) Training portal website

## **Globalization**

This section contains information about installing and operating this product in non-English configurations, such as those needed by customers outside of North America. This section does not replace the materials about supported platforms and configurations found elsewhere in the product documentation.

This release is Unicode-enabled and supports any character set. It supports simultaneous operation with multilingual data. This release is targeted to support operations in the following regions: North America, Western Europe and Latin America, Central and Eastern Europe.

The release is localized in the following languages: German

![](_page_68_Picture_20.jpeg)

This version has the following capabilities or constraints: Other languages, designated for the Web UI, are provided in the product One Identity Manager Language Pack.

![](_page_69_Picture_1.jpeg)

# **About us**

One Identity solutions eliminate the complexities and time-consuming processes often required to govern identities, manage privileged accounts and control access. Our solutions enhance business agility while addressing your IAM challenges with on-premises, cloud and hybrid environments.

# **Contacting us**

For sales and other inquiries, such as licensing, support, and renewals, visit [https://www.oneidentity.com/company/contact-us.aspx.](https://www.oneidentity.com/company/contact-us.aspx)

### **Technical support resources**

Technical support is available to One Identity customers with a valid maintenance contract and customers who have trial versions. You can access the Support Portal at [https://support.oneidentity.com/.](https://support.oneidentity.com/)

The Support Portal provides self-help tools you can use to solve problems quickly and independently, 24 hours a day, 365 days a year. The Support Portal enables you to:

- Submit and manage a Service Request
- View Knowledge Base articles
- Sign up for product notifications
- Download software and technical documentation
- View how-to videos at [www.YouTube.com/OneIdentity](http://www.youtube.com/OneIdentity)
- Engage in community discussions
- Chat with support engineers online
- View services to assist you with your product

![](_page_70_Picture_15.jpeg)

#### **Copyright 2022 One Identity LLC.**

#### **ALL RIGHTS RESERVED.**

This guide contains proprietary information protected by copyright. The software described in this guide is furnished under a software license or nondisclosure agreement. This software may be used or copied only in accordance with the terms of the applicable agreement. No part of this guide may be reproduced or transmitted in any form or by any means, electronic or mechanical, including photocopying and recording for any purpose other than the purchaser's personal use without the written permission of One Identity LLC .

The information in this document is provided in connection with One Identity products. No license, express or implied, by estoppel or otherwise, to any intellectual property right is granted by this document or in connection with the sale of One Identity LLC products. EXCEPT AS SET FORTH IN THE TERMS AND CONDITIONS AS SPECIFIED IN THE LICENSE AGREEMENT FOR THIS PRODUCT, ONE IDENTITY ASSUMES NO LIABILITY WHATSOEVER AND DISCLAIMS ANY EXPRESS, IMPLIED OR STATUTORY WARRANTY RELATING TO ITS PRODUCTS INCLUDING, BUT NOT LIMITED TO, THE IMPLIED WARRANTY OF MERCHANTABILITY, FITNESS FOR A PARTICULAR PURPOSE, OR NON-INFRINGEMENT. IN NO EVENT SHALL ONE IDENTITY BE LIABLE FOR ANY DIRECT, INDIRECT, CONSEQUENTIAL, PUNITIVE, SPECIAL OR INCIDENTAL DAMAGES (INCLUDING, WITHOUT LIMITATION, DAMAGES FOR LOSS OF PROFITS, BUSINESS INTERRUPTION OR LOSS OF INFORMATION) ARISING OUT OF THE USE OR INABILITY TO USE THIS DOCUMENT, EVEN IF ONE IDENTITY HAS BEEN ADVISED OF THE POSSIBILITY OF SUCH DAMAGES. One Identity makes no representations or warranties with respect to the accuracy or completeness of the contents of this document and reserves the right to make changes to specifications and product descriptions at any time without notice. One Identity does not make any commitment to update the information contained in this document.

If you have any questions regarding your potential use of this material, contact:

One Identity LLC. Attn: LEGAL Dept 4 Polaris Way Aliso Viejo, CA 92656

Refer to our Web site ([http://www.OneIdentity.com](http://www.oneidentity.com/)) for regional and international office information.

#### **Patents**

One Identity is proud of our advanced technology. Patents and pending patents may apply to this product. For the most current information about applicable patents for this product, please visit our website at [http://www.OneIdentity.com/legal/patents.aspx.](http://www.oneidentity.com/legal/patents.aspx)

#### **Trademarks**

One Identity and the One Identity logo are trademarks and registered trademarks of One Identity LLC. in the U.S.A. and other countries. For a complete list of One Identity trademarks, please visit our website at [www.OneIdentity.com/legal.](http://www.oneidentity.com/legal) All other trademarks are the property of their respective owners.

#### **Legend**

**WARNING: A WARNING icon highlights a potential risk of bodily injury or property damage, for which industry-standard safety precautions are advised. This icon is often associated with electrical hazards related to hardware.**

**CAUTION: A CAUTION icon indicates potential damage to hardware or loss of data if instructions are not followed.**

![](_page_71_Picture_14.jpeg)